### <span id="page-0-0"></span>**SONY**

[Guide d'aide](#page-0-0)

Casque stéréo sans fil WH-CH520

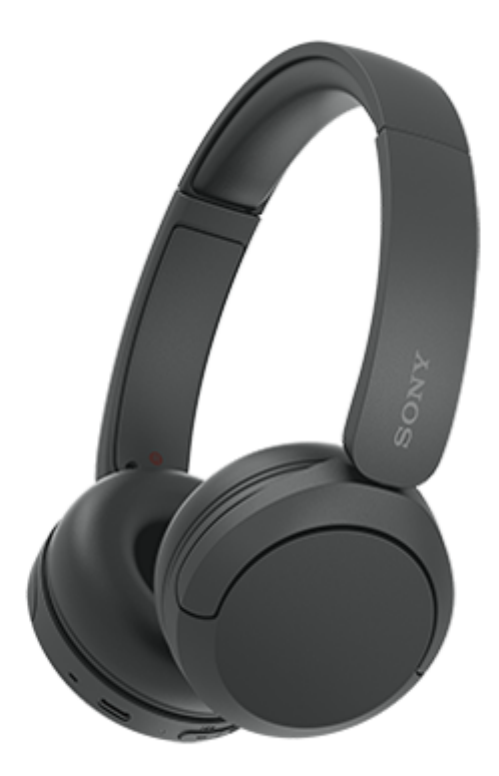

Modèle : YY2958

**Guide de démarrage rapide**

### **Téléchargez l'application et configurez le casque**

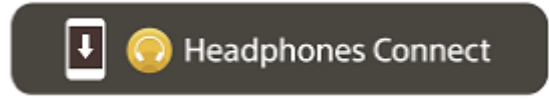

Pour utiliser toutes les fonctions et bénéficier de performances améliorées, mettez à jour le logiciel du casque et de l'application « Sony | Headphones Connect » à la dernière version. Pour plus d'informations, consultez le site Web suivant :

<https://www.sony.net/elesupport/>

### **Première utilisation**

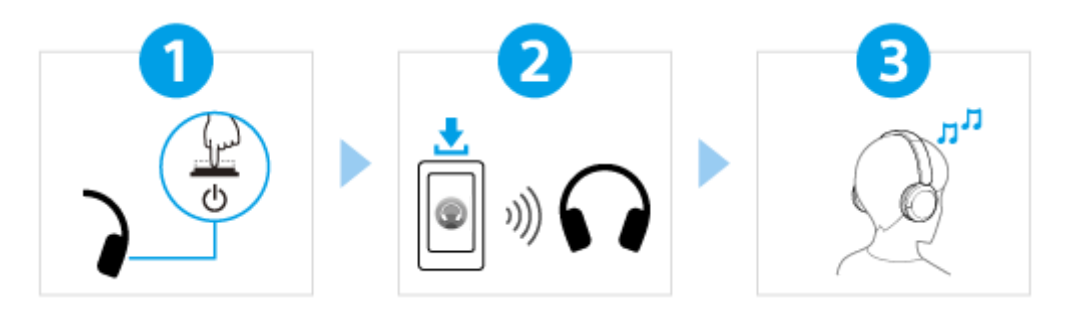

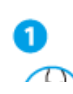

[Mise sous tension du casque](#page-20-0)

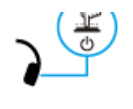

Appuyez sur la touche (b) (alimentation) et maintenez-la enfoncée pendant 2 secondes environ ou [plus jusqu'à ce que le témoin \(bleu\) clignote. Le casque passe automatiquement en mode de](#page-20-0) pairage lorsque vous mettez le casque sous tension pour la première fois après son achat.

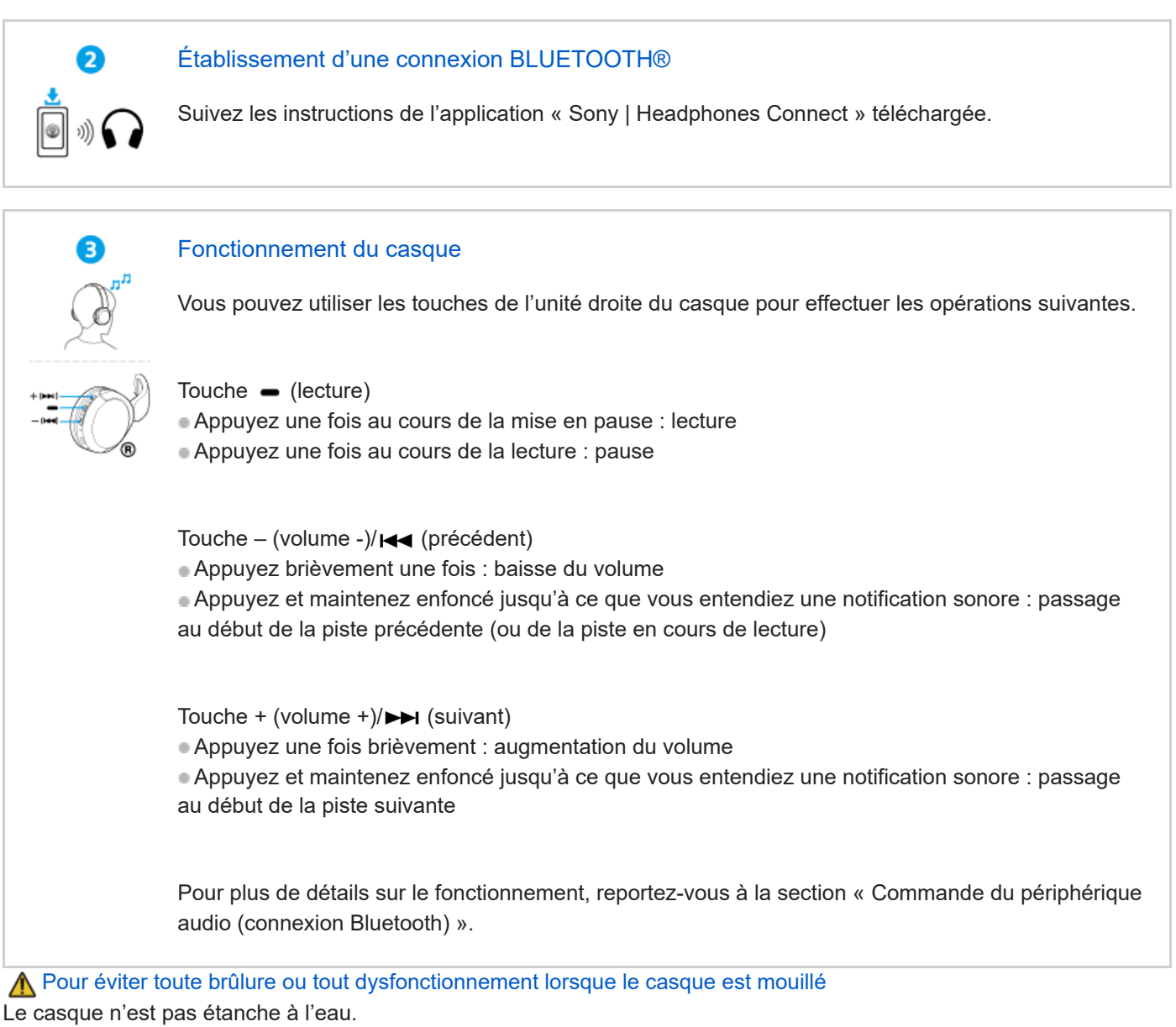

Si le casque est chargé alors qu'il est mouillé par la pluie ou la sueur, etc., cela peut causer des brûlures ou un dysfonctionnement.

## **Informations associées**

[Port du casque](#page-13-0) [Établissement d'une connexion Bluetooth manuellement](#page-22-0) [Chargement du casque](#page-15-0)

### Mise en route

[Utilisation de la fonction Bluetooth](#page-6-0)

[À propos du guidage vocal](#page-7-0)

#### Accessoires fournis

[Vérification du contenu de l'emballage](#page-8-0)

#### Pièces et commandes

[Emplacement et fonctions des pièces](#page-9-0)

[À propos du témoin](#page-11-0)

[Port du casque](#page-13-0)

Alimentation/Chargement

[Chargement du casque](#page-15-0)

[Durée de fonctionnement disponible](#page-17-0)

[Vérification du niveau de charge restant de la batterie](#page-18-0)

[Mise sous tension du casque](#page-20-0)

[Mise hors tension du casque](#page-21-0)

Raccordements

[Établissement d'une connexion sans fil avec des périphériques Bluetooth](#page-22-0)

Configuration aisée avec l'application

[Connexion à l'aide de l'application «](#page-23-0) Sony | Headphones Connect »

Smartphone Android

[Pairage et connexion à un smartphone Android](#page-24-0)

L [Connexion à un smartphone Android apparié](#page-27-0)

iPhone (périphériques iOS)

[Pairage et connexion à un iPhone](#page-29-0)

[Connexion à un iPhone apparié](#page-32-0)

**Ordinateurs** 

[Pairage et connexion à un ordinateur \(Windows® 11\)](#page-34-0)

[Pairage et connexion à un ordinateur \(Windows 10\)](#page-38-0)

[Pairage et connexion à un ordinateur \(Mac\)](#page-43-0)

[Connexion à un ordinateur apparié \(Windows 11\)](#page-46-0)

[Connexion à un ordinateur apparié \(Windows 10\)](#page-50-0)

[Connexion à un ordinateur apparié \(Mac\)](#page-54-0)

Autres périphériques Bluetooth

[Pairage et connexion à un périphérique Bluetooth](#page-57-0)

[Connexion à un périphérique Bluetooth apparié](#page-59-0)

Connexion multipoint

Connexion du casque à 2 [périphériques simultanément \(connexion multipoint\)](#page-61-0)

Écoute de musique

Écoute de musique via une connexion Bluetooth

[Écoute de musique à partir d'un périphérique connecté via une connexion Bluetooth](#page-63-0)

[Commande du périphérique audio \(connexion Bluetooth\)](#page-66-0)

[Coupure de la connexion Bluetooth \(après utilisation\)](#page-67-0)

[À propos de 360 Reality Audio](#page-68-0)

Mode de qualité sonore

L [À propos du mode de qualité sonore](#page-69-0)

[Codecs pris en charge](#page-70-0)

[À propos de la fonction DSEE](#page-71-0)

Communications téléphoniques

[Réception d'un appel](#page-72-0)

[Émission d'un appel](#page-74-0)

[Fonctions pour un appel téléphonique](#page-76-0)

[Passer un appel vidéo sur votre ordinateur](#page-78-0)

[Coupure de la connexion Bluetooth \(après utilisation\)](#page-67-0)

Utilisation de la fonction d'assistance vocale

[Utilisation de la fonction d'assistance vocale \(Google app\)](#page-81-0)

[Utilisation de la fonction d'assistance vocale \(Siri\)](#page-83-0)

Utilisation des applications

Utilisation de l'application « [Sony | Headphones Connect](#page-85-0) »

Installation de l'application « [Sony | Headphones Connect](#page-86-0) »

[Accès aux informations de support à partir de l'application «](#page-87-0) Sony | Headphones Connect »

[Comment conserver le logiciel à jour \(pour une utilisation confortable du casque\)](#page-88-0)

Informations importantes

**[Précautions](#page-90-0)** 

[Pour éviter toute brûlure ou tout dysfonctionnement lorsque le casque est mouillé](#page-92-0)

**[Licences](#page-95-0)** 

**[Marques](#page-96-0)** 

[Sites Web d'assistance à la clientèle](#page-97-0)

Dépannage

[Que puis-je faire pour résoudre un problème](#page-98-0) ?

Alimentation/Chargement

[Impossible de mettre le casque sous tension.](#page-99-0)

[Le chargement est impossible.](#page-100-0)

- [La durée de chargement est trop longue.](#page-101-0)

[La durée de fonctionnement disponible est courte \(l'autonomie de la batterie est courte\).](#page-102-0)

Son

[Aucun son n'est émis](#page-103-0) [Le niveau du son est bas](#page-104-0) [La qualité du son est faible](#page-105-0)

[Le son saute fréquemment.](#page-106-0)

Connexion Bluetooth

[Le pairage est impossible.](#page-107-0)

[Impossible d'établir une connexion Bluetooth.](#page-108-0)

[Le casque ne peut pas être utilisé.](#page-109-0)

[Impossible d'entendre l'autre personne ou le volume d'appel est bas pendant les appels/L'autre personne ne vous entend pas ou](#page-110-0) son volume d'appel est bas pendant les appels.

Réinitialisation ou initialisation du casque

[Réinitialisation du casque](#page-111-0)

[Initialisation du casque pour restaurer les paramètres d'usine](#page-113-0)

Spécifications

[Spécifications](#page-114-0)

Pour plus d'informations sur la conformité aux lois sur l'accessibilité du Web en France, reportez-vous à la page suivante. Accessibilité en France : conformité partielle <https://helpguide.sony.net/accessibility/france/v1/fr/index.html>

<span id="page-6-0"></span>Casque stéréo sans fil WH-CH520

# **Utilisation de la fonction Bluetooth**

Le casque utilise la technologie sans fil Bluetooth qui vous permet de réaliser les actions suivantes.

# **Écoute de musique**

Vous pouvez écouter de la musique à partir d'un smartphone ou d'un lecteur audio, etc.

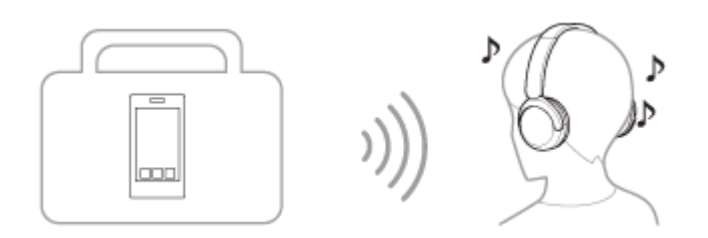

## **Conversation téléphonique**

Vous pouvez passer et recevoir des appels mains libres, tout en laissant votre smartphone ou téléphone portable dans votre sac ou votre poche.

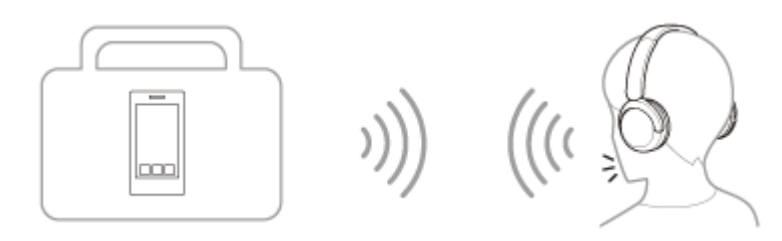

<span id="page-7-0"></span>Casque stéréo sans fil WH-CH520

# **À propos du guidage vocal**

Selon le paramétrage d'usine, vous entendez le guidage vocal en anglais via le casque dans les situations suivantes. Le contenu du guidage vocal est expliqué entre parenthèses.

Vous pouvez modifier la langue du guidage vocal et activer/désactiver le guidage vocal à l'aide de l'application « Sony | Headphones Connect ». Pour plus d'informations, consultez le guide d'aide de l'application « Sony | Headphones Connect ».

[https://rd1.sony.net/help/mdr/hpc/h\\_zz/](https://rd1.sony.net/help/mdr/hpc/h_zz/)

- Lorsque vous entrez en mode de pairage : « Pairing » (Pairage)
- Lors de la vérification du niveau de charge restant de la batterie : « Battery about XX % » (Batterie à environ XX %) (La valeur « XX » indique le niveau de charge restant approximatif. Utilisez-la comme estimation grossière.) / « Battery fully charged » (Batterie chargée à fond)
- **Lorsque le niveau de charge restant de la batterie est faible : « Low battery » (Batterie faible)**
- En cas de mise hors tension automatique lorsque la batterie est épuisée : « Battery is empty » (La batterie est déchargée)

### **Note**

- La modification de la langue du guidage vocal prend 4 minutes environ.
- Si vous n'entendez pas le guidage vocal après avoir changé la langue du guidage vocal ou mis à jour le logiciel, mettez le casque hors tension, puis sous tension.

<span id="page-8-0"></span>Casque stéréo sans fil WH-CH520

# **Vérification du contenu de l'emballage**

Après avoir ouvert l'emballage, vérifiez que tous les éléments de la liste sont inclus. Si un élément est manquant, contactez votre revendeur.

Les numéros entre ( ) indiquent la quantité.

Casque stéréo sans fil

Câble USB Type-C® (USB-A à USB-C®) (environ 20 cm (7,88 po)) (1)

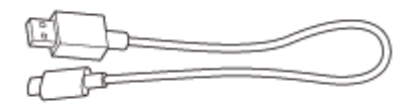

### <span id="page-9-0"></span>**SONY**

[Guide d'aide](#page-0-0)

Casque stéréo sans fil WH-CH520

## **Emplacement et fonctions des pièces**

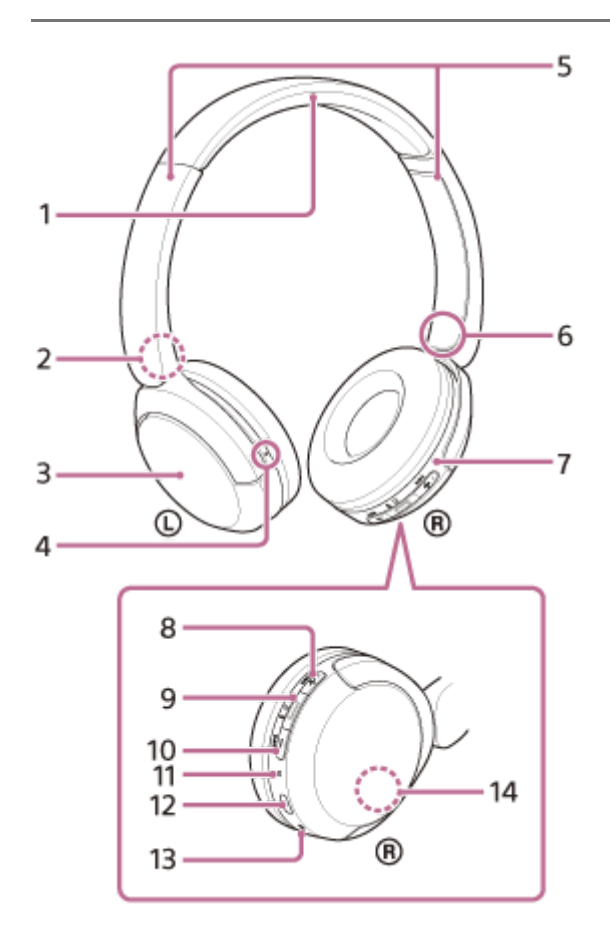

- **1.** Serre-tête
- **2.** Repère (gauche)
- **3.** Unité gauche
- Point tactile **4.** L'unité gauche dispose d'un point tactile.
- Bandes coulissantes (gauche, droite) **5.** Glissez pour régler la longueur du serre-tête.
- **6.** Repère ® (droit)
- **7.** Unité droite
- 8. Touche + (volume +) $\rightarrow$   $\rightarrow$  (suivant) La touche + dispose d'un point tactile. Utilisez ce point comme guide lorsque vous utilisez le casque.
- **9.** Touche (lecture/appel)/ (<sup>1</sup>) (alimentation)/  $\ast$  (Bluetooth)
- 10. Touche (volume –)/  $\blacktriangleright$  (précédent)
- **11.** Témoin (bleu/orange)

S'allume en bleu ou en orange pour indiquer l'état de l'alimentation ou de la communication du casque.

### 12. Port USB Type-C

Raccordez le casque à un ordinateur ou à une prise secteur via un adaptateur secteur USB disponible dans le commerce avec le câble USB Type-C fourni pour charger le casque.

- **13.** Micro
- Antenne intégrée **14.**

Une antenne Bluetooth est incorporée au casque.

### **Rubrique associée**

- [À propos du témoin](#page-11-0)
- [Vérification du niveau de charge restant de la batterie](#page-18-0)

<span id="page-11-0"></span>Casque stéréo sans fil WH-CH520

# **À propos du témoin**

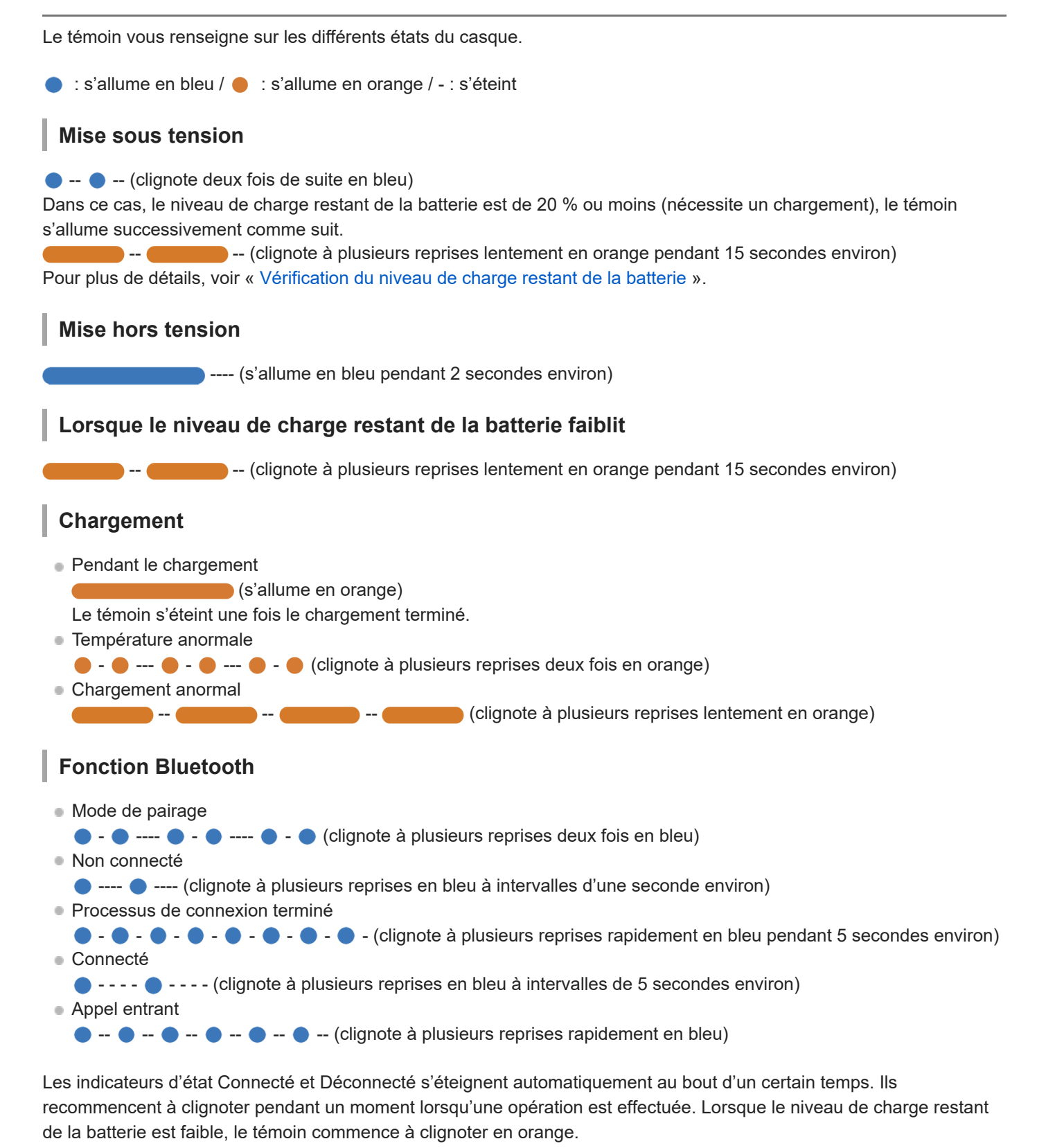

**Autre indicateur**

Mise à jour du logiciel

---  $\Box$  --- (clignote à plusieurs reprises lentement en bleu)

- $\blacksquare$  Initialisation terminée
	- $\bullet$   $\bullet$   $\bullet$  (clignote 4 fois de suite en bleu)

Pour plus de détails, voir « [Initialisation du casque pour restaurer les paramètres d'usine](#page-113-0) ».

### **Rubrique associée**

- [Vérification du niveau de charge restant de la batterie](#page-18-0)
- [Initialisation du casque pour restaurer les paramètres d'usine](#page-113-0)

### <span id="page-13-0"></span>**SONY**

[Guide d'aide](#page-0-0)

Casque stéréo sans fil WH-CH520

# **Port du casque**

### **1 Placez le casque sur vos oreilles.**

Vérifiez les unités gauche et droite du casque. **1.** Le côté du repère  $\circledD$  (gauche) dispose d'un point tactile.

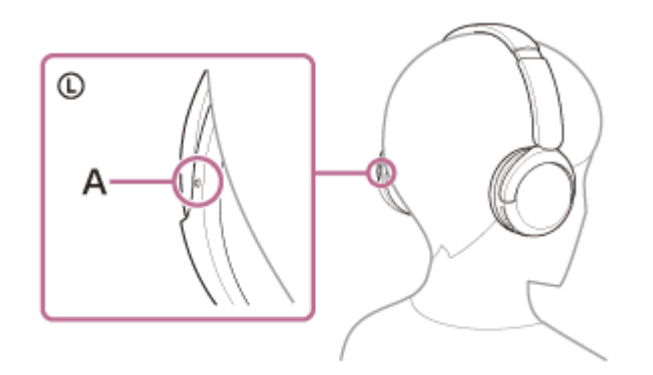

**A :** point tactile

Faites glisser la bande coulissante. **2.** Faites glisser la bande coulissante sur toute sa longueur avant de porter le casque.

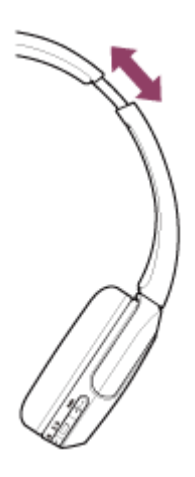

Portez-le casque. **3.**

Portez le casque en installant confortablement chaque oreillette sur chaque partie de votre oreille.

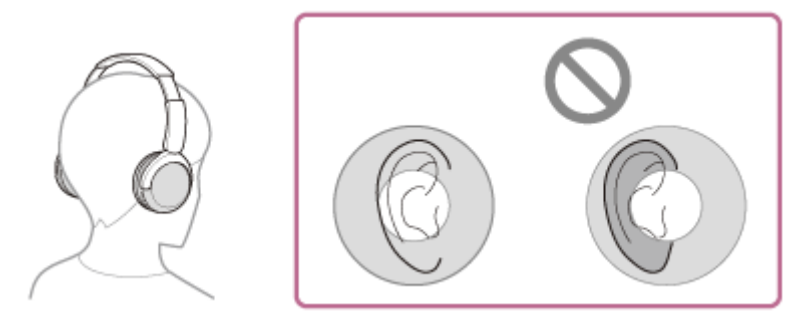

Réglez la longueur de la bande coulissante. **4.** Réglez la longueur de la bande coulissante de façon à ce que le serre-tête touche le sommet de votre tête.

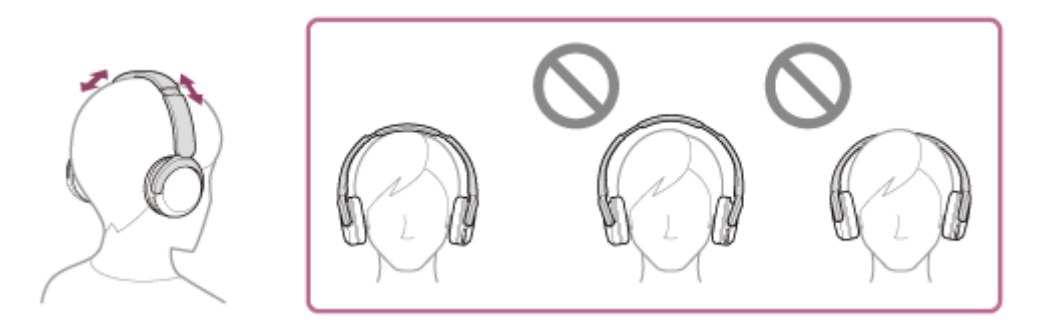

### Réglez l'orientation des unités. **5.**

Réglez l'orientation des unités gauche et droite de façon à ce que chaque oreillette soit installée confortablement sur chaque partie de votre oreille.

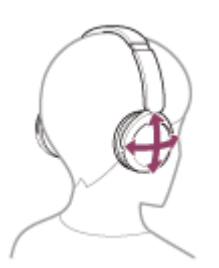

Si vous portez le casque sans régler la bande coulissante, le casque peut ne pas être positionné correctement sur votre tête, entraînant une gêne.

# <span id="page-15-0"></span>**Chargement du casque**

Le casque contient une batterie rechargeable lithium-ion intégrée. Utilisez le câble USB Type-C fourni pour charger le casque avant utilisation.

#### **Raccordez le casque à une prise secteur. 1**

Utilisez le câble USB Type-C fourni et un adaptateur secteur USB disponible dans le commerce.

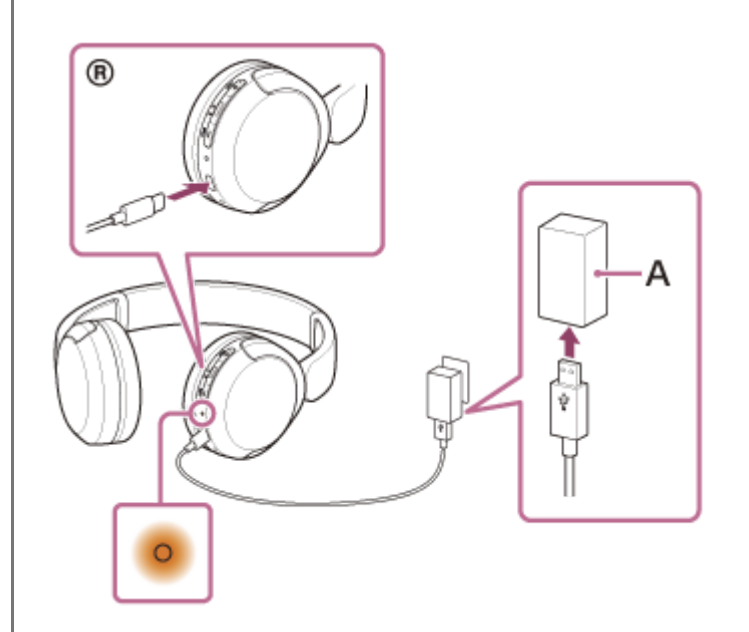

- **A :** adaptateur secteur USB
- Le témoin (orange) du casque s'allume.
- Le chargement dure environ 3 heures<sup>\*</sup> et le témoin s'éteint automatiquement.
- Temps nécessaire au chargement d'une batterie déchargée à sa pleine capacité. La durée de chargement peut varier selon les conditions d'utilisation. \*

Une fois le chargement terminé, débranchez le câble USB Type-C.

### **Configuration requise pour le chargement de la batterie à partir du port USB**

### **Adaptateur secteur USB**

Un adaptateur secteur USB disponible dans le commerce capable de fournir un courant de sortie de 0,5 A (500 mA) ou plus

### **Ordinateur personnel**

Ordinateur personnel doté d'un port USB standard

- Nous ne garantissons pas le bon fonctionnement sur tous les ordinateurs.
- Le fonctionnement avec un ordinateur personnalisé ou fabriqué sur place n'est pas garanti.

### **Astuce**

Il est également possible de charger le casque en le raccordant à un ordinateur allumé à l'aide du câble USB Type-C fourni.

Si le chargement commence alors que le casque est sous tension, ce dernier se met automatiquement hors tension.

#### **Note**

- Le chargement peut être impossible avec des câbles autres que le câble USB Type-C fourni.
- Le chargement peut être impossible selon le type d'adaptateur secteur USB.
- Lorsque le casque est raccordé à une prise secteur ou à un ordinateur, toutes les opérations telles que la mise sous tension du casque, l'enregistrement ou la connexion à des périphériques Bluetooth et la lecture de musique sont impossibles.
- Le casque ne peut pas être chargé lorsque l'ordinateur entre en mode veille ou veille prolongée. Dans ce cas, modifiez les paramètres de l'ordinateur et recommencez le chargement.
- Si le casque reste inutilisé pendant une période prolongée, la durée d'utilisation de la batterie rechargeable peut diminuer. L'autonomie de la batterie s'améliore néanmoins après quelques recharges. Si vous n'utilisez pas le casque pendant une période prolongée, chargez la batterie tous les 6 mois afin d'éviter une décharge excessive.
- Si le casque reste inutilisé pendant une période prolongée, le temps de charge de la batterie peut s'avérer plus long.
- Si le casque détecte un problème lors du chargement en raison des conditions suivantes, le témoin (orange) clignote. Dans ce cas, chargez le casque encore une fois en respectant la plage de températures de chargement. Si le problème persiste, consultez votre revendeur Sony le plus proche.
	- La température ambiante dépasse la plage de températures de chargement comprise entre 5 °C et 35 °C (41 °F à 95 °F). Le problème vient de la batterie rechargeable.
- Si vous n'utilisez pas le casque pendant une période prolongée, le témoin (orange) risque de ne pas s'allumer immédiatement lorsque le chargement du casque commence. Patientez un moment, jusqu'à ce que le témoin s'allume.
- Si la durée d'utilisation de la batterie rechargeable intégrée diminue de façon significative, la batterie doit être remplacée. Consultez votre revendeur Sony le plus proche.
- Évitez d'exposer le casque à des changements de température extrêmes, aux rayons directs du soleil, à l'humidité, au sable, à la poussière ou à des chocs électriques. Ne laissez jamais le casque dans un véhicule en stationnement.
- Pour le raccordement du casque à un ordinateur, utilisez uniquement le câble USB Type-C fourni et veillez à les raccorder directement entre eux. Un raccordement effectué avec un concentrateur USB ne permet pas d'effectuer correctement le chargement.

# <span id="page-17-0"></span>**Durée de fonctionnement disponible**

Les durées de fonctionnement disponibles du casque avec la batterie complètement chargée sont les suivantes :

## **Connexion Bluetooth**

**Durée de lecture de musique (AAC) :** max. 50 heures **Durée de lecture de musique (SBC) :** max. 45 heures

Il est possible de lire de la musique pendant environ 1,5 heure après 3 minutes de chargement. De même, il est possible de lire de la musique pendant environ 5,5 heures après 10 minutes de chargement.

**Durée de communication :** max. 40 heures

#### **Astuce**

Avec l'application « Sony | Headphones Connect », vous pouvez vérifier quel codec est utilisé pour la connexion ou activer la fonction DSEE™.

#### **Note**

- La durée d'utilisation peut différer du temps indiqué ci-dessus en fonction des réglages des fonctions du casque et des conditions d'utilisation.
- Si vous réglez les fonctions suivantes, la durée de fonctionnement disponible de la batterie est plus courte que celles décrites cidessus.
	- Égaliseur
	- $-$  DSEE

Si vous appliquez les réglages ci-dessus simultanément, la durée de fonctionnement disponible de la batterie est encore plus réduite.

#### **Rubrique associée**

- [Codecs pris en charge](#page-70-0)
- [À propos de la fonction DSEE](#page-71-0)
- Utilisation de l'application « [Sony | Headphones Connect](#page-85-0) »

<span id="page-18-0"></span>Casque stéréo sans fil WH-CH520

# **Vérification du niveau de charge restant de la batterie**

Vous pouvez vérifier le niveau de charge restant de la batterie rechargeable en procédant comme suit.

Lorsque vous mettez le casque sous tension, vous entendez le message vocal indiquant le niveau de charge restant de la batterie.

« Battery about XX % » (Batterie à environ XX %) (la valeur « XX » indique le niveau de charge restant approximatif.) « Battery fully charged » (Batterie chargée à fond)

Dans certains cas, le niveau de charge restant de la batterie indiqué par le message vocal peut différer du niveau de charge restant réel. Utilisez-le comme estimation grossière.

Le témoin (orange) clignote également pendant environ 15 secondes si le niveau de charge restant de la batterie est de 20 % ou moins lorsque le casque est mis sous tension.

### **Lorsque le niveau de charge restant faiblit**

### **Lorsque vous utilisez un iPhone ou iPod touch**

Si le casque est connecté à un iPhone ou à un iPod touch via une connexion HFP (Hands-free Profile) Bluetooth, une icône indiquant le niveau de charge restant de la batterie du casque s'affiche sur l'écran de l'iPhone ou de l'iPod touch. La position sur l'écran est un exemple.

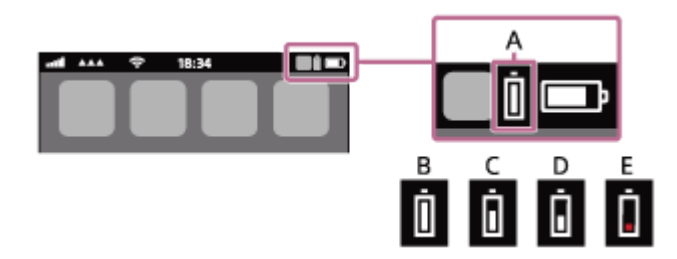

- **A :** niveau de charge restant de la batterie du casque
- **B :** 100 % 70 %
- **C :** 70 % 50 %
- **D :** 50 % 20 %
- **E** : 20 % ou moins (charge requise)

Le niveau de charge restant de la batterie du casque est également affiché sur le widget d'un iPhone ou d'un iPod touch exécutant iOS 11 ou ultérieur.

Pour plus de détails, reportez-vous au mode d'emploi fourni avec l'iPhone ou l'iPod touch.

Le niveau de charge restant affiché peut différer dans certains cas du niveau de charge restant réel. Utilisez-le comme estimation grossière.

### **Lorsque vous utilisez un smartphone Android™ (système d'exploitation 8.1 ou ultérieur)**

Lorsque le casque est connecté à un smartphone Android via une connexion Bluetooth HFP, sélectionnez [Settings] - [Device connection] - [Bluetooth] pour afficher le niveau de charge restant de la batterie du casque à « 100 % »,

« 70 % », « 50 % » ou « 20 % » dans la colonne du périphérique Bluetooth connecté.

L'opération ci-dessus est un exemple. Pour plus d'informations, reportez-vous au mode d'emploi du smartphone Android.

Le niveau de charge restant affiché peut différer dans certains cas du niveau de charge restant réel. Utilisez-le comme estimation grossière.

#### **Astuce**

Vous pouvez également vérifier le niveau de charge restant de la batterie du casque via l'application « Sony | Headphones Connect ». Les smartphones Android et l'iPhone/iPod touch prennent en charge cette application.

### **Note**

- Si le casque et le smartphone ne sont pas connectés au HFP, le niveau de charge restant de la batterie ne s'affiche pas correctement.
- Si vous connectez le casque à un iPhone/iPod touch ou à un smartphone Android avec « Media audio » (A2DP) uniquement dans le cadre d'une connexion multipoint, le niveau de charge restant de la batterie ne s'affiche pas correctement.
- Le niveau de charge restant de la batterie peut ne pas s'afficher correctement juste après une mise à jour logicielle ou si le casque n'a pas été utilisé pendant une période prolongée. Dans ce cas, chargez et déchargez la batterie plusieurs fois pour afficher correctement le niveau de charge restant de la batterie.

#### **Rubrique associée**

[À propos du témoin](#page-11-0)

## <span id="page-20-0"></span>**Mise sous tension du casque**

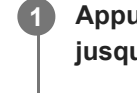

Appuyez sur la touche (b) (alimentation) et maintenez-la enfoncée pendant 2 secondes environ ou plus **jusqu'à ce que le témoin (bleu) clignote.**

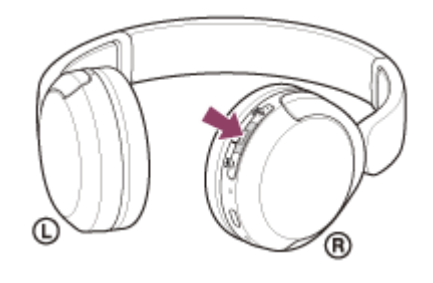

### **Rubrique associée**

[Mise hors tension du casque](#page-21-0)

<span id="page-21-0"></span>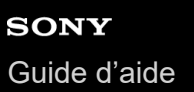

## **Mise hors tension du casque**

**1**

Appuyez sur la touche  $\circlearrowleft$  (alimentation) et maintenez-la enfoncée pendant 2 secondes environ ou plus **jusqu'à ce que le témoin (bleu) s'éteigne.**

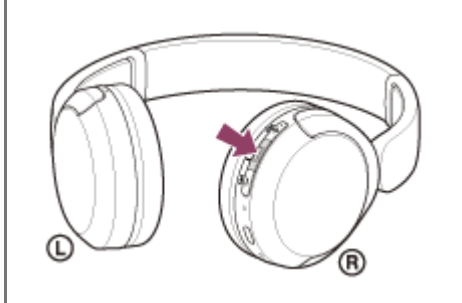

### **Astuce**

Vous pouvez également mettre le casque hors tension avec l'application « Sony | Headphones Connect ».

#### **Rubrique associée**

[Mise sous tension du casque](#page-20-0)

# <span id="page-22-0"></span>**Établissement d'une connexion sans fil avec des périphériques Bluetooth**

Vous pouvez profiter de la musique et passer des appels mains-libres avec le casque sans fil en utilisant la fonction Bluetooth de votre périphérique Bluetooth.

# **Pairage**

Pour utiliser la fonction Bluetooth, les deux périphériques de connexion doivent être préalablement enregistrés. L'opération consistant à enregistrer un périphérique est appelée « pairage ». Appariez le casque et le périphérique manuellement.

## **Connexion à un périphérique apparié**

Une fois qu'un périphérique est apparié, il est inutile de l'apparier à nouveau. Connectez les périphériques déjà appariés au casque en utilisant la méthode propre à chaque périphérique.

### **Rubrique associée**

- **[Pairage et connexion à un smartphone Android](#page-24-0)**
- [Pairage et connexion à un iPhone](#page-29-0)
- [Pairage et connexion à un ordinateur \(Windows® 11\)](#page-34-0)
- [Pairage et connexion à un ordinateur \(Windows 10\)](#page-38-0)
- [Pairage et connexion à un ordinateur \(Mac\)](#page-43-0)
- [Pairage et connexion à un périphérique Bluetooth](#page-57-0)
- [Connexion à un smartphone Android apparié](#page-27-0)
- [Connexion à un iPhone apparié](#page-32-0)
- [Connexion à un ordinateur apparié \(Windows 11\)](#page-46-0)
- [Connexion à un ordinateur apparié \(Windows 10\)](#page-50-0)
- [Connexion à un ordinateur apparié \(Mac\)](#page-54-0)
- [Connexion à un périphérique Bluetooth apparié](#page-59-0)

# <span id="page-23-0"></span>**Connexion à l'aide de l'application « Sony | Headphones Connect »**

Lancez l'application « Sony | Headphones Connect » sur votre smartphone Android/iPhone afin de connecter le casque à un smartphone ou à un iPhone. Pour plus d'informations, consultez le guide d'aide de l'application « Sony | Headphones Connect ».

[https://rd1.sony.net/help/mdr/hpc/h\\_zz/](https://rd1.sony.net/help/mdr/hpc/h_zz/)

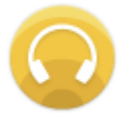

#### **Sony Headphones Connect** ↷

#### **Note**

La connexion avec certains smartphones et périphériques iPhone peut devenir instable lors de la connexion à l'aide de l'application « Sony | Headphones Connect [». Dans ce cas, suivez les procédures de la section «](#page-27-0) Connexion à un smartphone Android apparié » ou « [Connexion à un iPhone apparié](#page-32-0) » pour vous connecter au casque.

#### **Rubrique associée**

- [Pairage et connexion à un smartphone Android](#page-24-0)
- [Pairage et connexion à un iPhone](#page-29-0)
- [Pairage et connexion à un ordinateur \(Windows® 11\)](#page-34-0)
- [Pairage et connexion à un ordinateur \(Windows 10\)](#page-38-0)
- [Pairage et connexion à un ordinateur \(Mac\)](#page-43-0)
- [Connexion à un smartphone Android apparié](#page-27-0)
- [Connexion à un iPhone apparié](#page-32-0)
- Utilisation de l'application « [Sony | Headphones Connect](#page-85-0) »
- Installation de l'application « [Sony | Headphones Connect](#page-86-0) »

<span id="page-24-0"></span>Casque stéréo sans fil WH-CH520

# **Pairage et connexion à un smartphone Android**

L'opération consistant à enregistrer le périphérique auquel vous souhaitez vous connecter est appelée « pairage ». Appariez un périphérique pour l'utiliser avec le casque pour la première fois. Avant de commencer, effectuez les opérations suivantes :

- Le smartphone Android est placé à moins de 1 mètre (3,2 pieds) du casque.
- Le casque est suffisamment chargé.
- Le mode d'emploi du smartphone Android est à portée de main.

#### **Entrez en mode de pairage sur le casque. 1**

Mettez le casque sous tension, lorsque vous appairez le casque avec un périphérique pour la première fois après l'achat, ou si vous initialisez le casque (le casque ne dispose pas d'informations de pairage). Le casque passe automatiquement en mode de pairage. Dans ce cas, passez à l'étape  $\bullet$ .

Si ce n'est pas le premier périphérique que vous appariez au casque (le casque contient déjà des informations de pairage pour d'autres périphériques), appuyez sur la touche  $*$  (Bluetooth) et maintenez-la enfoncée pendant 5 secondes environ ou plus pour passer manuellement en mode de pairage.

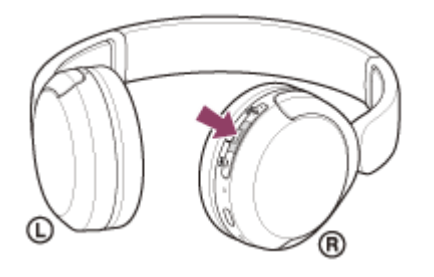

Le témoin (bleu) clignote à plusieurs reprises deux fois de suite. Vous entendez le message vocal « Pairing » (Pairage).

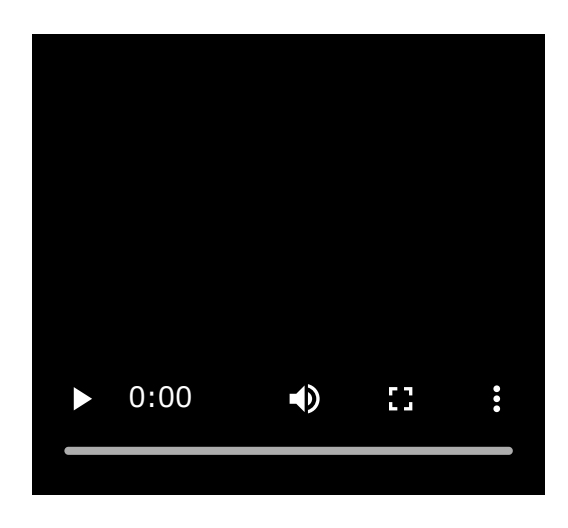

**2 Si l'écran du smartphone Android est verrouillé, déverrouillez-le.**

#### **3 Recherchez le casque sur le smartphone Android.**

**1.** Sélectionnez [Settings] - [Device connection] - [Bluetooth].

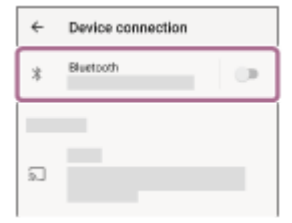

**2.** Effleurez le bouton bascule pour activer la fonction Bluetooth.

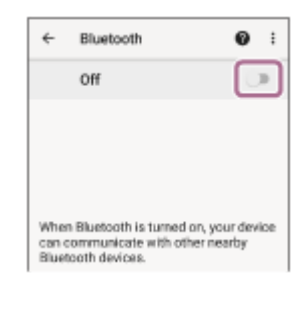

### **Effleurez [WH-CH520].**

**4**

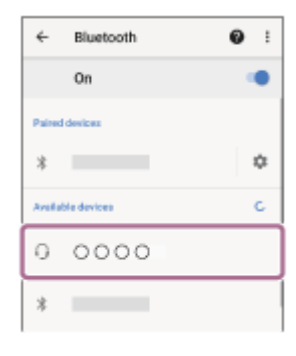

Si le mot de passe<sup>\*</sup> est requis, entrez « 0000 ». Le casque et le smartphone sont appariés et connectés l'un à l'autre. Vous entendez une notification sonore indiquant que la connexion est établie. Si la connexion n'a pas réussi, voir « [Connexion à un smartphone Android apparié](#page-27-0) ». Si [WH-CH520] n'apparaît pas sur l'écran de votre smartphone Android, recommencez au début de l'étape

Un code peut être appelé « Code d'authentification », « Code PIN », « Numéro PIN » ou « Mot de passe ».

### **Astuce**

- L'opération ci-dessus est un exemple. Pour plus de détails, reportez-vous au mode d'emploi fourni avec le smartphone Android.
- [Pour supprimer toutes les informations de pairage Bluetooth, voir «](#page-113-0) Initialisation du casque pour restaurer les paramètres d'usine ».

### **Note**

- Si aucun pairage n'est établi dans les 5 minutes, le mode de pairage est annulé et le casque s'éteint. Dans ce cas, recommencez l'opération à partir de l'étape  $\bigcirc$
- Une fois les périphériques Bluetooth appariés, il n'est pas nécessaire de recommencer leur pairage, sauf dans les cas suivants :
	- Les informations de pairage ont été supprimées après une réparation, etc.
	- Un 9ème périphérique est apparié.
	- Le casque peut être apparié à 8 périphériques au maximum. Si un nouveau périphérique est apparié alors que 8 le sont déjà, les informations d'enregistrement du périphérique apparié avec la durée de connexion la plus ancienne sont écrasées par les informations du nouveau périphérique.
	- Les informations de pairage du casque ont été supprimées du périphérique Bluetooth.
	- Le casque est initialisé.
		- Toutes les informations de pairage sont supprimées. Dans ce cas, supprimez du périphérique connecté les informations de pairage du casque, puis appariez-les de nouveau.

Le casque peut être apparié à plusieurs périphériques, mais il ne peut lire de la musique que depuis 1 périphérique apparié à la fois.

### **Rubrique associée**

- [Établissement d'une connexion sans fil avec des périphériques Bluetooth](#page-22-0)
- [Connexion à un smartphone Android apparié](#page-27-0)
- [Écoute de musique à partir d'un périphérique connecté via une connexion Bluetooth](#page-63-0)
- [Coupure de la connexion Bluetooth \(après utilisation\)](#page-67-0)
- [Initialisation du casque pour restaurer les paramètres d'usine](#page-113-0)

<span id="page-27-0"></span>Casque stéréo sans fil WH-CH520

# **Connexion à un smartphone Android apparié**

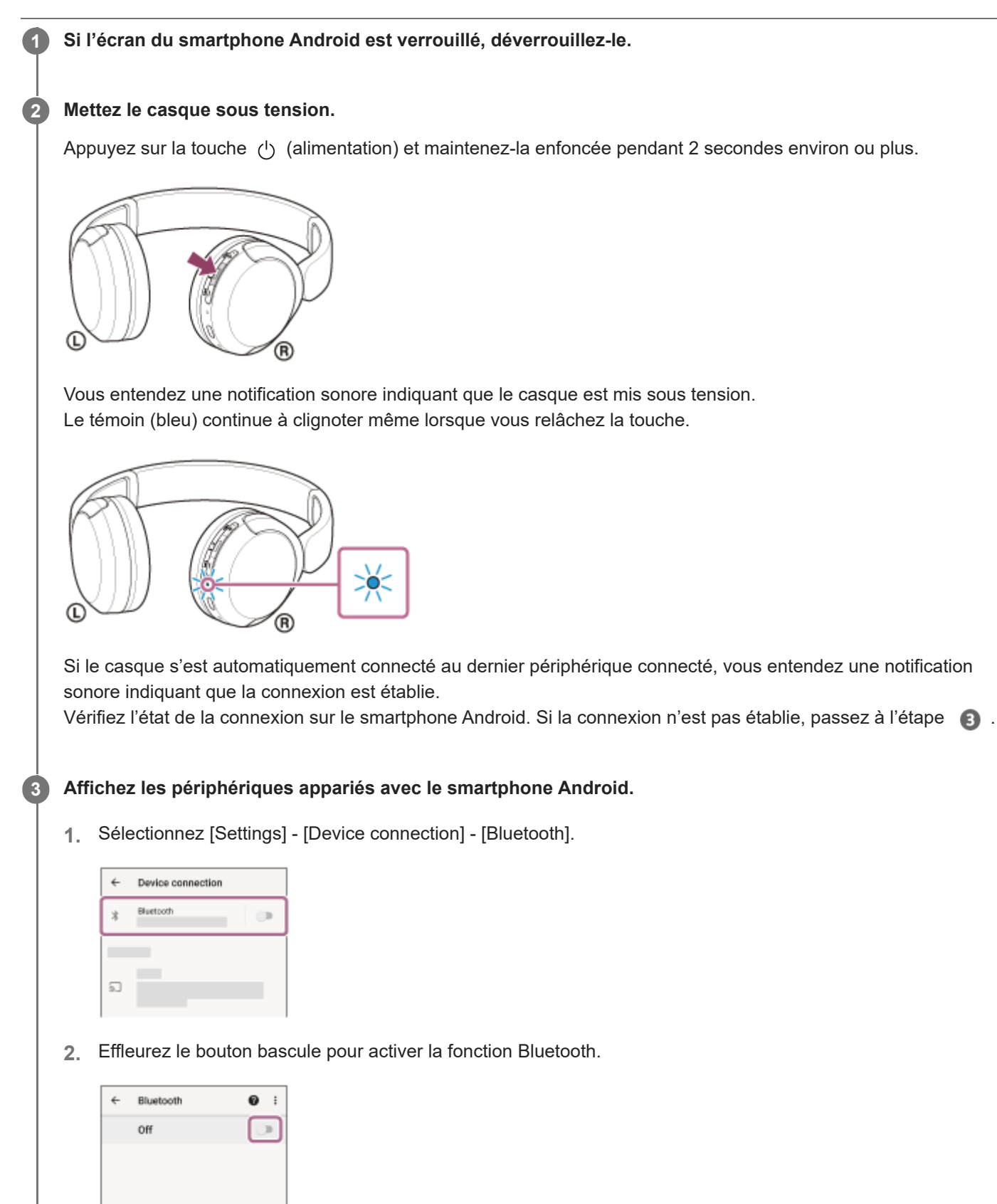

When Bluetooth is turned on, your device<br>can communicate with other nearby<br>Bluetooth devices.

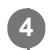

### **Effleurez [WH-CH520].**

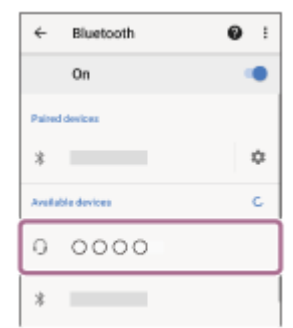

Vous entendez une notification sonore indiquant que la connexion est établie.

#### **Astuce**

L'opération ci-dessus est un exemple. Pour plus de détails, reportez-vous au mode d'emploi fourni avec le smartphone Android.

### **Note**

- Si le dernier périphérique Bluetooth connecté est placé à proximité du casque, ce dernier peut se connecter automatiquement au périphérique, simplement lors de l'activation du casque. Le cas échéant, désactivez la fonction Bluetooth du dernier périphérique connecté ou mettez-le hors tension.
- Si vous ne pouvez pas connecter votre smartphone au casque, supprimez les informations de pairage de votre smartphone et recommencez le pairage. Pour les opérations sur votre smartphone, reportez-vous au mode d'emploi fourni avec celui-ci.

#### **Rubrique associée**

- [Établissement d'une connexion sans fil avec des périphériques Bluetooth](#page-22-0)
- **[Pairage et connexion à un smartphone Android](#page-24-0)**
- [Écoute de musique à partir d'un périphérique connecté via une connexion Bluetooth](#page-63-0)
- [Coupure de la connexion Bluetooth \(après utilisation\)](#page-67-0)

<span id="page-29-0"></span>Casque stéréo sans fil WH-CH520

# **Pairage et connexion à un iPhone**

L'opération consistant à enregistrer le périphérique auquel vous souhaitez vous connecter est appelée « pairage ». Appariez un périphérique pour l'utiliser avec le casque pour la première fois. Avant de commencer, effectuez les opérations suivantes :

- L'iPhone est placé à moins de 1 mètre (3,2 pieds) du casque.
- **Le casque est suffisamment chargé.**
- Le mode d'emploi de l'iPhone est à portée de main.

#### **Entrez en mode de pairage sur le casque. 1**

Mettez le casque sous tension, lorsque vous appairez le casque avec un périphérique pour la première fois après l'achat, ou si vous initialisez le casque (le casque ne dispose pas d'informations de pairage). Le casque passe automatiquement en mode de pairage. Dans ce cas, passez à l'étape  $\bullet$ .

Si ce n'est pas le premier périphérique que vous appariez au casque (le casque contient déjà des informations de pairage pour d'autres périphériques), appuyez sur la touche  $*$  (Bluetooth) et maintenez-la enfoncée pendant 5 secondes environ ou plus pour passer manuellement en mode de pairage.

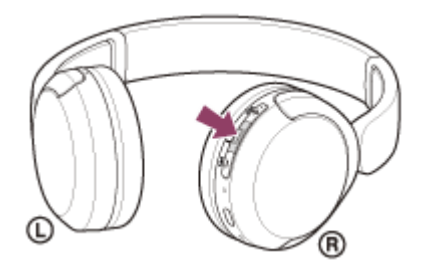

Le témoin (bleu) clignote à plusieurs reprises deux fois de suite. Vous entendez le message vocal « Pairing » (Pairage).

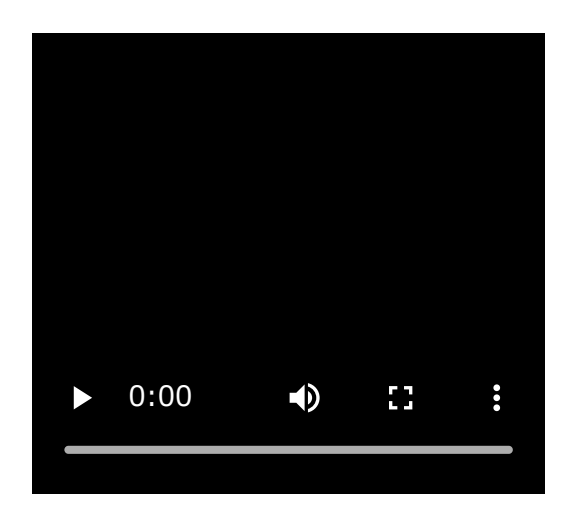

**2 Si l'écran de l'iPhone est verrouillé, déverrouillez-le.**

#### **3 Recherchez le casque sur l'iPhone.**

- **1.** Sélectionnez [Settings].
- **2.** Effleurez [Bluetooth].

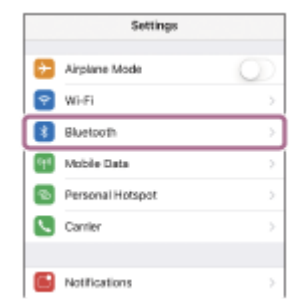

**3.** Effleurez le bouton bascule pour activer la fonction Bluetooth.

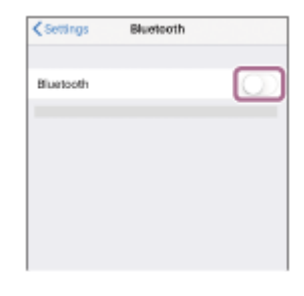

### **Effleurez [WH-CH520].**

**4**

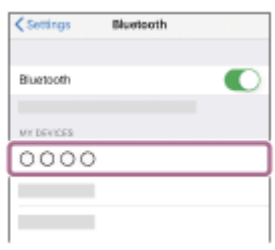

Si le mot de passe<sup>\*</sup> est requis, entrez « 0000 ». Le casque et l'iPhone sont appariés et connectés l'un à l'autre. Vous entendez une notification sonore indiquant que la connexion est établie. Si la connexion n'a pas réussi, voir « [Connexion à un iPhone apparié](#page-32-0) ». Si [WH-CH520] n'apparaît pas sur l'écran de votre iPhone, recommencez au début de l'étape Un code peut être appelé « Code d'authentification », « Code PIN », « Numéro PIN » ou « Mot de passe ».

#### **Astuce**

- L'opération ci-dessus est un exemple. Pour plus de détails, reportez-vous au mode d'emploi fourni avec l'iPhone.
- [Pour supprimer toutes les informations de pairage Bluetooth, voir «](#page-113-0) Initialisation du casque pour restaurer les paramètres d'usine ».

### **Note**

- Si aucun pairage n'est établi dans les 5 minutes, le mode de pairage est annulé et le casque s'éteint. Dans ce cas, recommencez l'opération à partir de l'étape  $\bigcirc$ .
- Une fois les périphériques Bluetooth appariés, il n'est pas nécessaire de recommencer leur pairage, sauf dans les cas suivants :
	- Les informations de pairage ont été supprimées après une réparation, etc.
	- Un 9ème périphérique est apparié.
		- Le casque peut être apparié à 8 périphériques au maximum. Si un nouveau périphérique est apparié alors que 8 le sont déjà, les informations d'enregistrement du périphérique apparié avec la durée de connexion la plus ancienne sont écrasées par les informations du nouveau périphérique.
	- Les informations de pairage du casque ont été supprimées du périphérique Bluetooth.
	- Le casque est initialisé.

Toutes les informations de pairage sont supprimées. Dans ce cas, supprimez du périphérique connecté les informations de pairage du casque, puis appariez-les de nouveau.

Le casque peut être apparié à plusieurs périphériques, mais il ne peut lire de la musique que depuis 1 périphérique apparié à la fois.

### **Rubrique associée**

- [Établissement d'une connexion sans fil avec des périphériques Bluetooth](#page-22-0)
- [Connexion à un iPhone apparié](#page-32-0)
- [Écoute de musique à partir d'un périphérique connecté via une connexion Bluetooth](#page-63-0)
- [Coupure de la connexion Bluetooth \(après utilisation\)](#page-67-0)
- [Initialisation du casque pour restaurer les paramètres d'usine](#page-113-0)

<span id="page-32-0"></span>Casque stéréo sans fil WH-CH520

# **Connexion à un iPhone apparié**

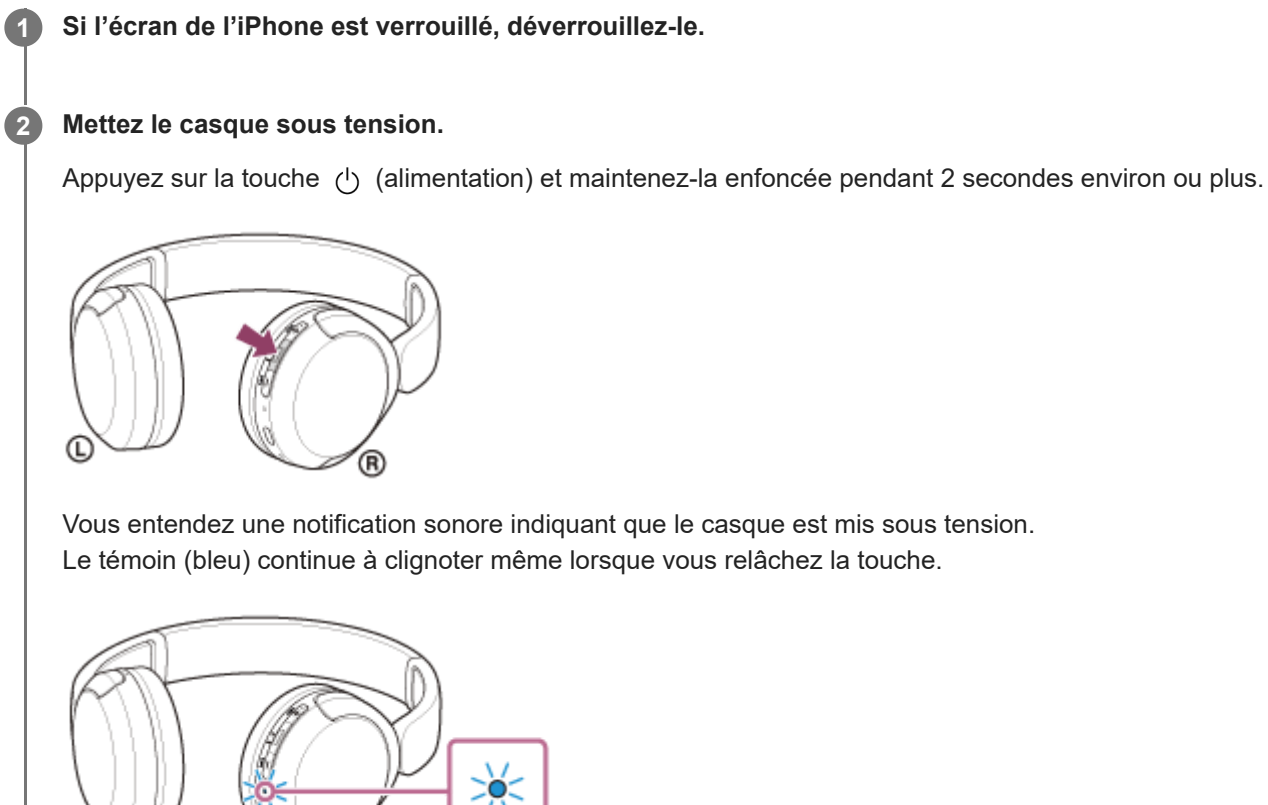

Si le casque s'est automatiquement connecté au dernier périphérique connecté, vous entendez une notification sonore indiquant que la connexion est établie.

Vérifiez l'état de la connexion sur l'iPhone. Si la connexion n'est pas établie, passez à l'étape

### **3 Affichez les périphériques appariés à l'aide de l'iPhone.**

®

- **1.** Sélectionnez [Settings].
- **2.** Effleurez [Bluetooth].

Œ

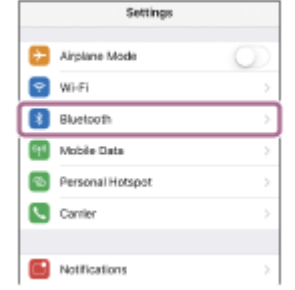

**3.** Effleurez le bouton bascule pour activer la fonction Bluetooth.

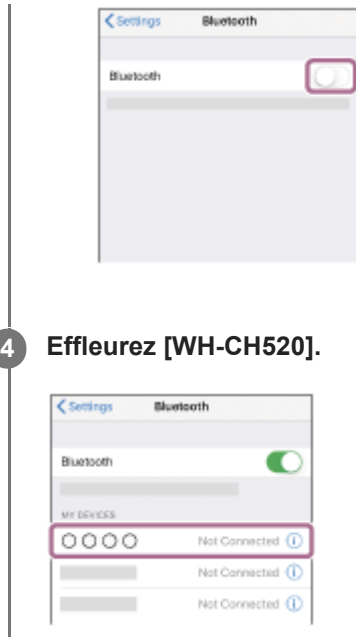

Vous entendez une notification sonore indiquant que la connexion est établie.

### **Astuce**

L'opération ci-dessus est un exemple. Pour plus de détails, reportez-vous au mode d'emploi fourni avec l'iPhone.

#### **Note**

- Si le dernier périphérique Bluetooth connecté est placé à proximité du casque, ce dernier peut se connecter automatiquement au périphérique, simplement lors de l'activation du casque. Le cas échéant, désactivez la fonction Bluetooth du dernier périphérique connecté ou mettez-le hors tension.
- Si vous ne pouvez pas connecter votre iPhone au casque, supprimez les informations de pairage de votre iPhone et recommencez le pairage. Pour les opérations sur votre iPhone, reportez-vous au mode d'emploi fourni avec l'iPhone.

#### **Rubrique associée**

- [Établissement d'une connexion sans fil avec des périphériques Bluetooth](#page-22-0)
- **[Pairage et connexion à un iPhone](#page-29-0)**
- [Écoute de musique à partir d'un périphérique connecté via une connexion Bluetooth](#page-63-0)
- [Coupure de la connexion Bluetooth \(après utilisation\)](#page-67-0)

<span id="page-34-0"></span>Casque stéréo sans fil WH-CH520

# **Pairage et connexion à un ordinateur (Windows® 11)**

L'opération consistant à enregistrer le périphérique auquel vous souhaitez vous connecter est appelée « pairage ». Appariez un périphérique pour l'utiliser avec le casque pour la première fois. Avant de commencer, effectuez les opérations suivantes :

- Votre ordinateur possède une fonction Bluetooth qui vous permettra d'écouter de la musique en mode sans fil sur le casque (A2DP).
- Lorsque vous utilisez une application d'appel vidéo sur votre ordinateur, celui-ci dispose d'une fonction Bluetooth qui prend en charge les connexions d'appel (HFP/HSP).
- L'ordinateur est placé à moins de 1 mètre (3,2 pieds) du casque.
- **Le casque est suffisamment chargé.**
- Le mode d'emploi de l'ordinateur est à portée de main.
- Selon l'ordinateur utilisé, il peut être nécessaire d'activer l'adaptateur Bluetooth intégré. Si vous ne savez pas comment activer l'adaptateur Bluetooth ou si votre ordinateur dispose ou non d'un adaptateur Bluetooth intégré, reportez-vous au mode d'emploi fourni avec l'ordinateur.
- La fonction Swift Pair facilite le pairage. Pour utiliser la fonction Swift Pair, cliquez sur [Start] [Settings] [Bluetooth & devices] - le bouton bascule [Show notifications to connect using Swift Pair] pour activer la fonction Swift Pair.

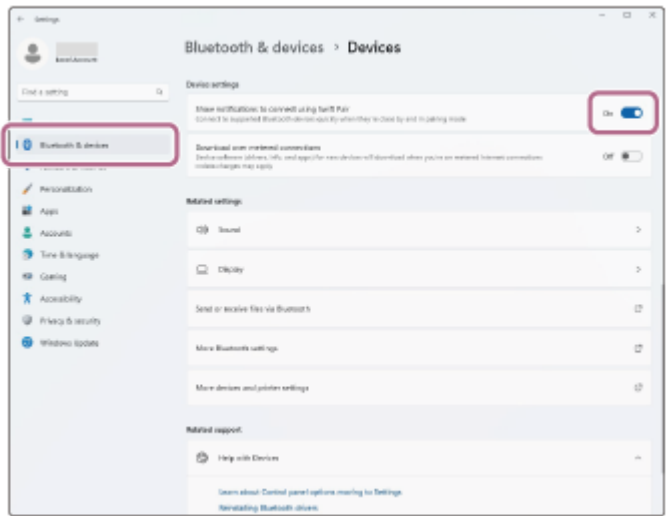

#### **Entrez en mode de pairage sur le casque.**

**1**

Mettez le casque sous tension, lorsque vous appairez le casque avec un périphérique pour la première fois après l'achat, ou si vous initialisez le casque (le casque ne dispose pas d'informations de pairage). Le casque passe automatiquement en mode de pairage. Dans ce cas, passez à l'étape  $\bullet$ .

Si ce n'est pas le premier périphérique que vous appariez au casque (le casque contient déjà des informations de pairage pour d'autres périphériques), appuyez sur la touche  $*$  (Bluetooth) et maintenez-la enfoncée pendant 5 secondes environ ou plus pour passer manuellement en mode de pairage.

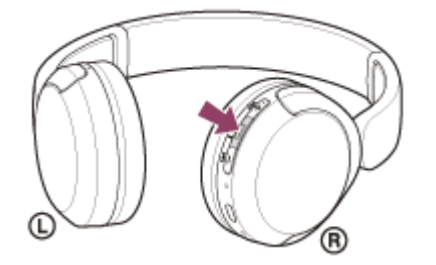

Le témoin (bleu) clignote à plusieurs reprises deux fois de suite. Vous entendez le message vocal « Pairing » (Pairage).

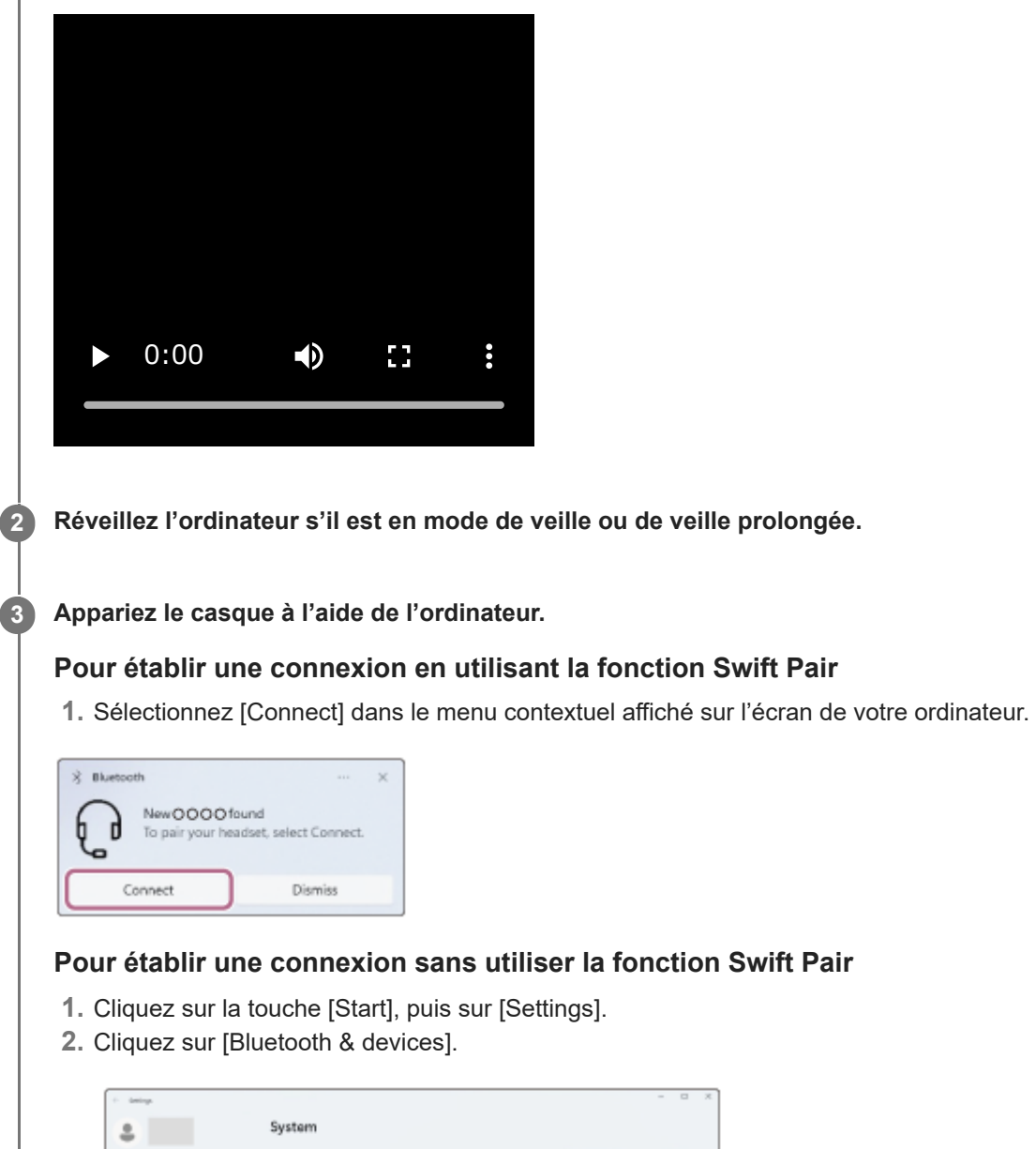

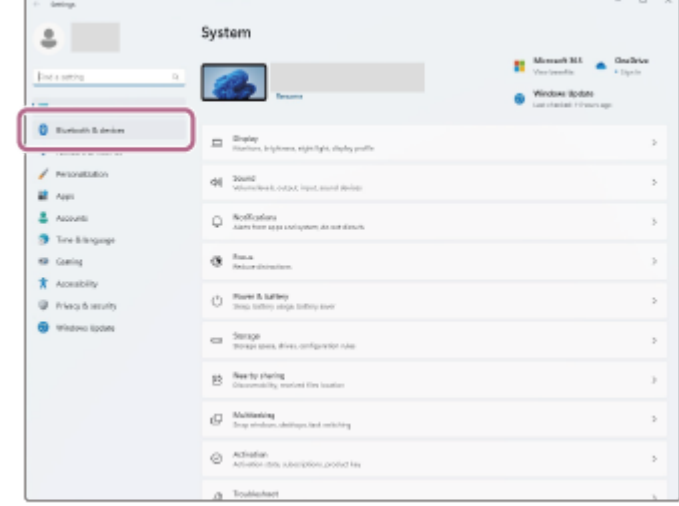

**3.** Cliquez sur le bouton bascule [Bluetooth] pour activer la fonction Bluetooth, puis cliquez sur [Add device].
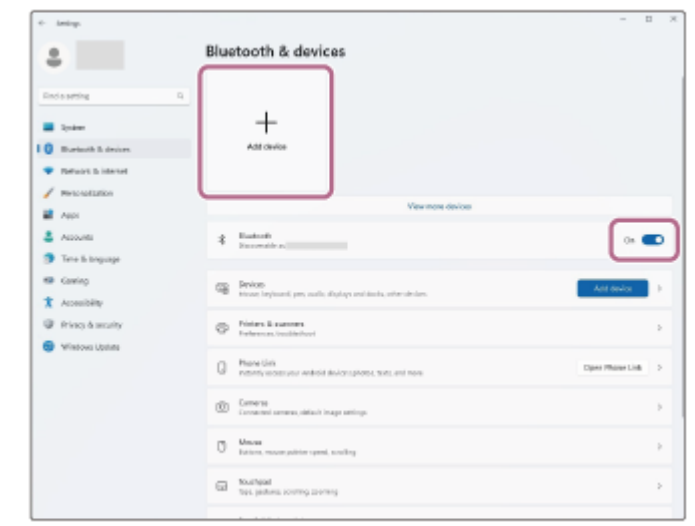

**4.** Cliquez sur [Bluetooth].

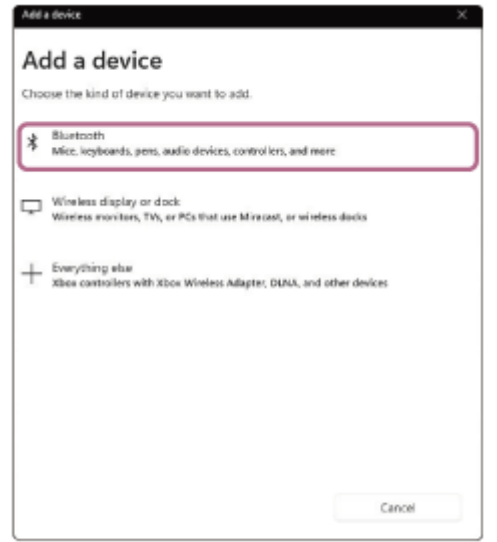

**5.** Cliquez sur [WH-CH520].

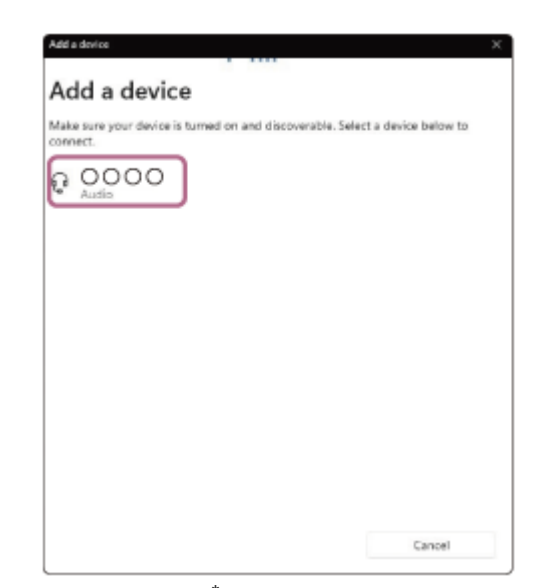

Si le mot de passe<sup>\*</sup> est requis, entrez « 0000 ».

Le casque et l'ordinateur sont appariés et connectés l'un à l'autre.

Vous entendez une notification sonore indiquant que la connexion est établie.

Si la connexion n'a pas réussi, voir « [Connexion à un ordinateur apparié \(Windows 11\)](#page-46-0) ».

Si [WH-CH520] n'apparaît pas sur l'écran de votre ordinateur, recommencez à partir de « Pour établir une connexion sans utiliser la fonction Swift Pair » à l'étape .

Un code peut être appelé « Code d'authentification », « Code PIN », « Numéro PIN » ou « Mot de passe ».

#### **Astuce**

- L'opération ci-dessus est un exemple. Pour plus de détails, reportez-vous au mode d'emploi fourni avec l'ordinateur.
- [Pour supprimer toutes les informations de pairage Bluetooth, voir «](#page-113-0) Initialisation du casque pour restaurer les paramètres d'usine ».

#### **Note**

- Si aucun pairage n'est établi dans les 5 minutes, le mode de pairage est annulé et le casque s'éteint. Dans ce cas, recommencez l'opération à partir de l'étape  $\bullet$ .
- Une fois les périphériques Bluetooth appariés, il n'est pas nécessaire de recommencer leur pairage, sauf dans les cas suivants : Les informations de pairage ont été supprimées après une réparation, etc.
	- Un 9ème périphérique est apparié.

Le casque peut être apparié à 8 périphériques au maximum. Si un nouveau périphérique est apparié alors que 8 le sont déjà, les informations d'enregistrement du périphérique apparié avec la durée de connexion la plus ancienne sont écrasées par les informations du nouveau périphérique.

- Les informations de pairage du casque ont été supprimées du périphérique Bluetooth.
- Le casque est initialisé. Toutes les informations de pairage sont supprimées. Dans ce cas, supprimez du périphérique connecté les informations de pairage du casque, puis appariez-les de nouveau.
- Le casque peut être apparié à plusieurs périphériques, mais il ne peut lire de la musique que depuis 1 périphérique apparié à la fois.

#### **Rubrique associée**

- [Établissement d'une connexion sans fil avec des périphériques Bluetooth](#page-22-0)
- [Connexion à un ordinateur apparié \(Windows 11\)](#page-46-0)
- [Écoute de musique à partir d'un périphérique connecté via une connexion Bluetooth](#page-63-0)
- **[Passer un appel vidéo sur votre ordinateur](#page-78-0)**
- [Coupure de la connexion Bluetooth \(après utilisation\)](#page-67-0)
- [Initialisation du casque pour restaurer les paramètres d'usine](#page-113-0)

<span id="page-38-0"></span>[Guide d'aide](#page-0-0)

Casque stéréo sans fil WH-CH520

## **Pairage et connexion à un ordinateur (Windows 10)**

L'opération consistant à enregistrer le périphérique auquel vous souhaitez vous connecter est appelée « pairage ». Appariez un périphérique pour l'utiliser avec le casque pour la première fois. Avant de commencer, effectuez les opérations suivantes :

- Votre ordinateur possède une fonction Bluetooth qui vous permettra d'écouter de la musique en mode sans fil sur le casque (A2DP).
- Lorsque vous utilisez une application d'appel vidéo sur votre ordinateur, celui-ci dispose d'une fonction Bluetooth qui prend en charge les connexions d'appel (HFP/HSP).
- L'ordinateur est placé à moins de 1 mètre (3,2 pieds) du casque.
- **Le casque est suffisamment chargé.**
- Le mode d'emploi de l'ordinateur est à portée de main.
- Selon l'ordinateur utilisé, il peut être nécessaire d'activer l'adaptateur Bluetooth intégré. Si vous ne savez pas comment activer l'adaptateur Bluetooth ou si votre ordinateur dispose ou non d'un adaptateur Bluetooth intégré, reportez-vous au mode d'emploi fourni avec l'ordinateur.
- Si la version de votre système d'exploitation est Windows 10 version 1803 ou ultérieure, la fonction Swift Pair facilite le pairage. Pour utiliser la fonction Swift Pair, cliquez sur la touche [Start] - [Settings] - [Devices] - [Bluetooth & other devices] et cochez [Show notifications to connect using Swift Pair].

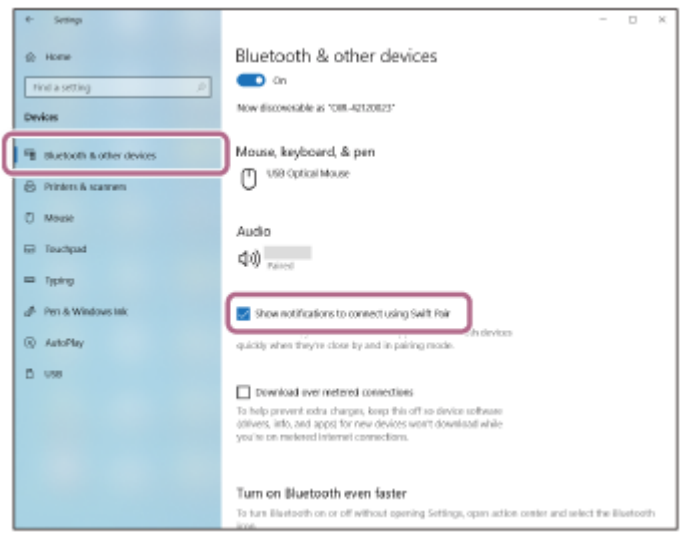

#### **Entrez en mode de pairage sur le casque.**

**1**

Mettez le casque sous tension, lorsque vous appairez le casque avec un périphérique pour la première fois après l'achat, ou si vous initialisez le casque (le casque ne dispose pas d'informations de pairage). Le casque passe automatiquement en mode de pairage. Dans ce cas, passez à l'étape  $\bullet$ .

Si ce n'est pas le premier périphérique que vous appariez au casque (le casque contient déjà des informations de pairage pour d'autres périphériques), appuyez sur la touche  $\ast$  (Bluetooth) et maintenez-la enfoncée pendant 5 secondes environ ou plus pour passer manuellement en mode de pairage.

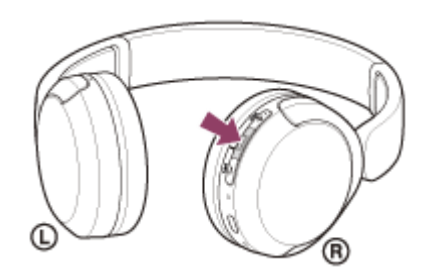

Le témoin (bleu) clignote à plusieurs reprises deux fois de suite. Vous entendez le message vocal « Pairing » (Pairage).

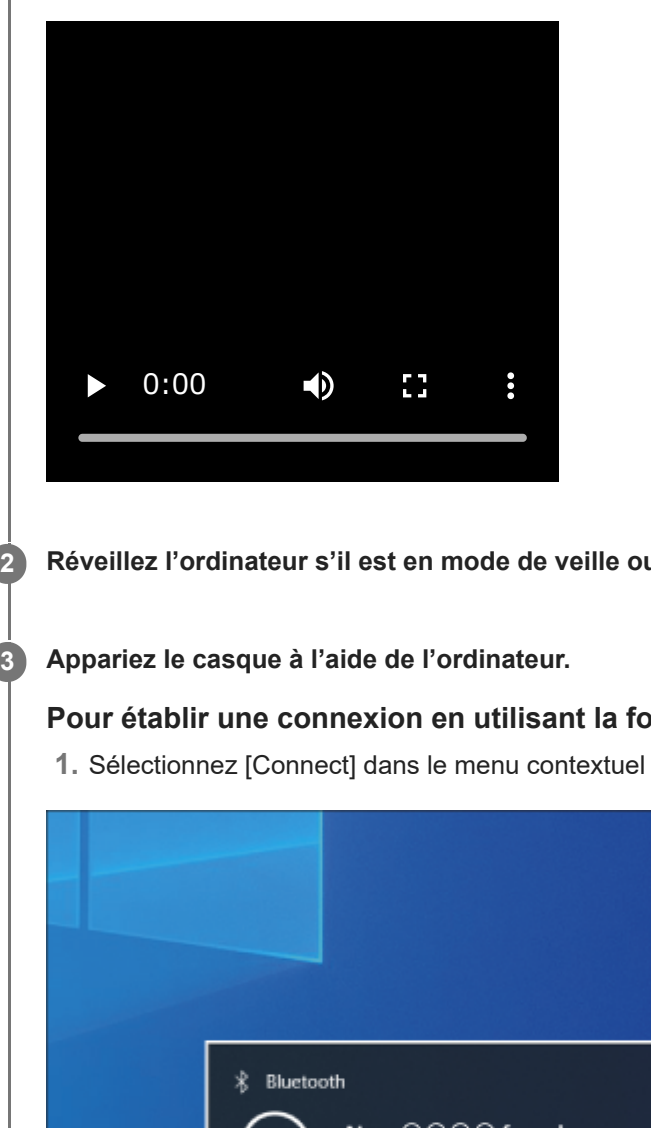

**2 Réveillez l'ordinateur s'il est en mode de veille ou de veille prolongée.**

## **Pour établir une connexion en utilisant la fonction Swift Pair**

**1.** Sélectionnez [Connect] dans le menu contextuel affiché sur l'écran de votre ordinateur.

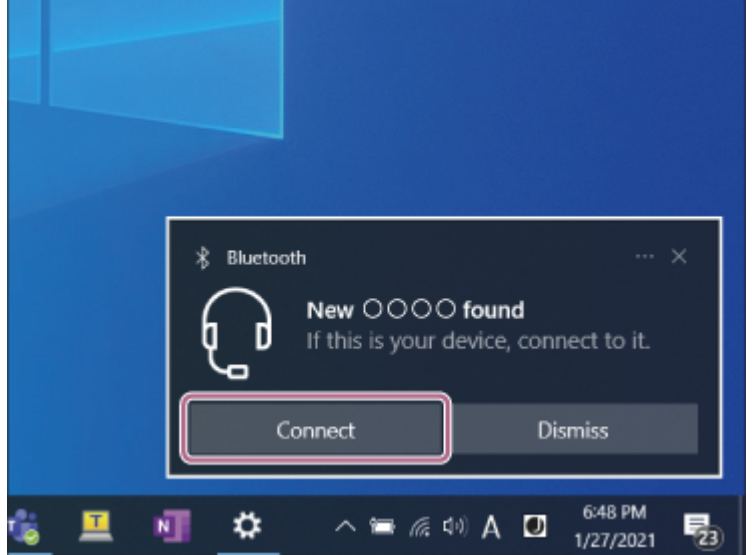

## **Pour établir une connexion sans utiliser la fonction Swift Pair**

- **1.** Cliquez sur la touche [Start], puis sur [Settings].
- **2.** Cliquez sur [Devices].

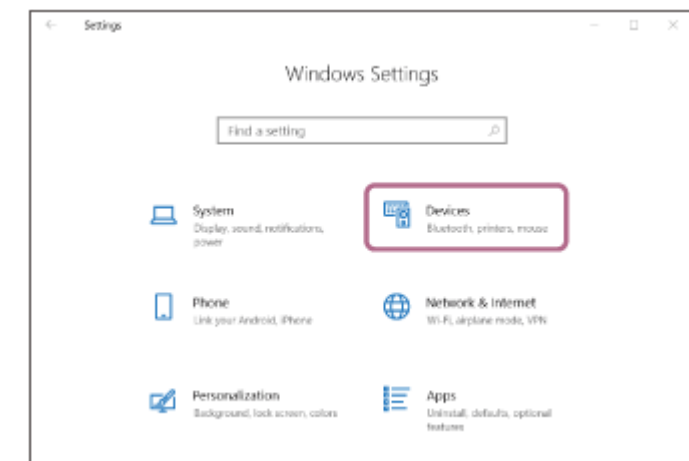

Cliquez sur l'onglet [Bluetooth & other devices], cliquez sur le bouton bascule [Bluetooth] pour activer la **3.** fonction Bluetooth, puis cliquez sur [Add Bluetooth or other device].

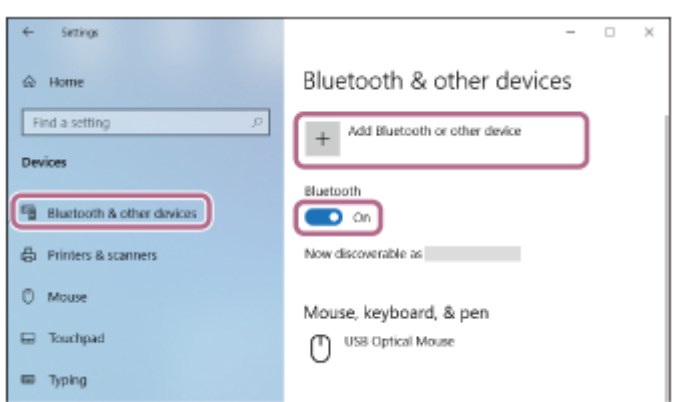

**4.** Cliquez sur [Bluetooth].

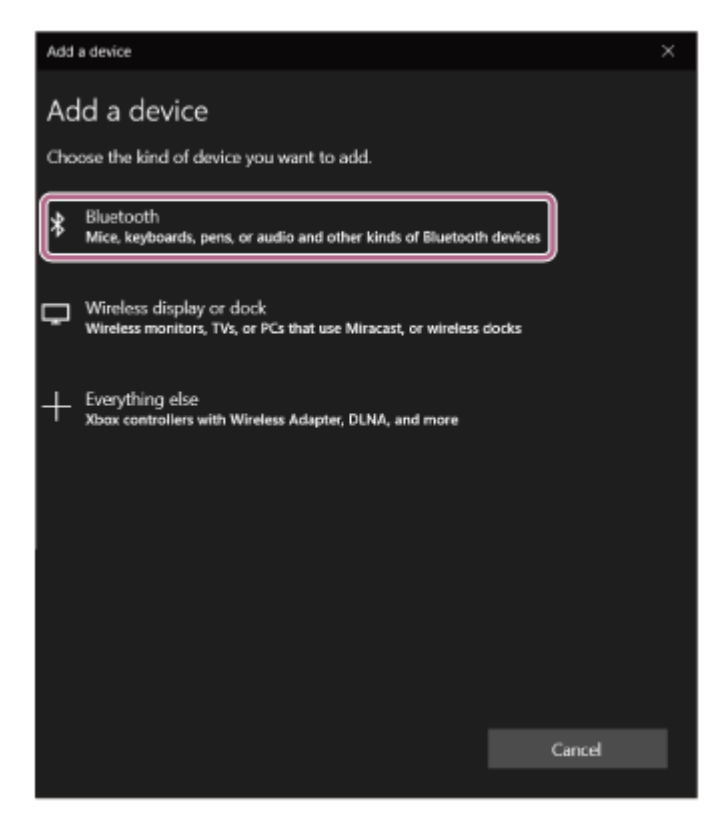

**5.** Cliquez sur [WH-CH520].

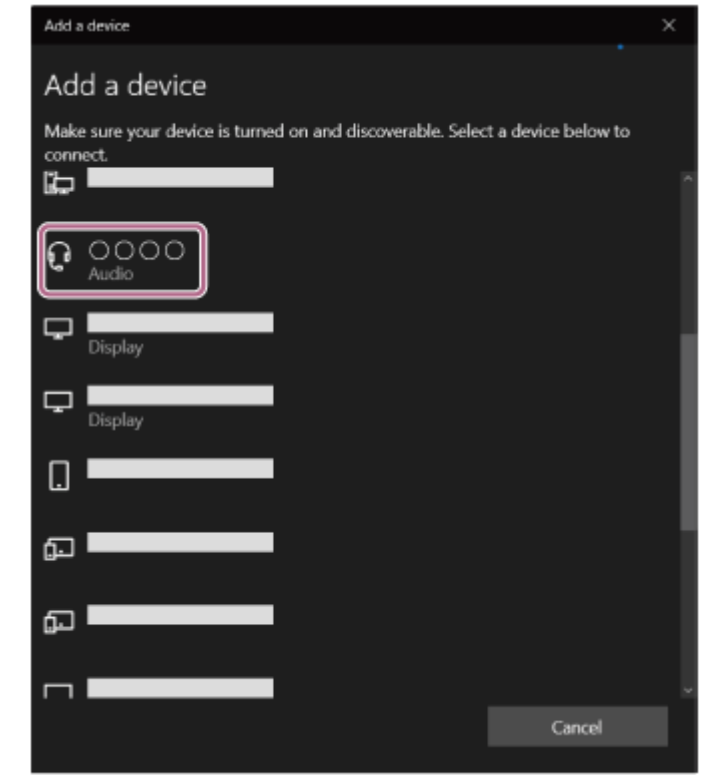

Si le mot de passe<sup>\*</sup> est requis, entrez « 0000 ».

Le casque et l'ordinateur sont appariés et connectés l'un à l'autre.

Vous entendez une notification sonore indiquant que la connexion est établie.

Si la connexion n'a pas réussi, voir « [Connexion à un ordinateur apparié \(Windows 10\)](#page-50-0) ».

Si [WH-CH520] n'apparaît pas sur l'écran de votre ordinateur, recommencez à partir de « Pour établir une connexion sans utiliser la fonction Swift Pair » à l'étape .

Un code peut être appelé « Code d'authentification », « Code PIN », « Numéro PIN » ou « Mot de passe ».

## **Astuce**

- L'opération ci-dessus est un exemple. Pour plus de détails, reportez-vous au mode d'emploi fourni avec l'ordinateur.
- [Pour supprimer toutes les informations de pairage Bluetooth, voir «](#page-113-0) Initialisation du casque pour restaurer les paramètres d'usine ».

### **Note**

- Si aucun pairage n'est établi dans les 5 minutes, le mode de pairage est annulé et le casque s'éteint. Dans ce cas, recommencez l'opération à partir de l'étape  $\bullet$
- Une fois les périphériques Bluetooth appariés, il n'est pas nécessaire de recommencer leur pairage, sauf dans les cas suivants : Les informations de pairage ont été supprimées après une réparation, etc.
	- Un 9ème périphérique est apparié. Le casque peut être apparié à 8 périphériques au maximum. Si un nouveau périphérique est apparié alors que 8 le sont déjà, les informations d'enregistrement du périphérique apparié avec la durée de connexion la plus ancienne sont écrasées par les informations du nouveau périphérique.
	- Les informations de pairage du casque ont été supprimées du périphérique Bluetooth.
	- Le casque est initialisé.

Toutes les informations de pairage sont supprimées. Dans ce cas, supprimez du périphérique connecté les informations de pairage du casque, puis appariez-les de nouveau.

Le casque peut être apparié à plusieurs périphériques, mais il ne peut lire de la musique que depuis 1 périphérique apparié à la fois.

- [Établissement d'une connexion sans fil avec des périphériques Bluetooth](#page-22-0)
- [Connexion à un ordinateur apparié \(Windows 10\)](#page-50-0)
- [Écoute de musique à partir d'un périphérique connecté via une connexion Bluetooth](#page-63-0)
- [Passer un appel vidéo sur votre ordinateur](#page-78-0)
- [Coupure de la connexion Bluetooth \(après utilisation\)](#page-67-0)
- [Initialisation du casque pour restaurer les paramètres d'usine](#page-113-0)

<span id="page-43-0"></span>[Guide d'aide](#page-0-0)

Casque stéréo sans fil WH-CH520

## **Pairage et connexion à un ordinateur (Mac)**

L'opération consistant à enregistrer le périphérique auquel vous souhaitez vous connecter est appelée « pairage ». Appariez un périphérique pour l'utiliser avec le casque pour la première fois.

## **Système d'exploitation compatible**

macOS (version 11 ou ultérieure)

Avant de commencer, effectuez les opérations suivantes :

- Votre ordinateur possède une fonction Bluetooth qui vous permettra d'écouter de la musique en mode sans fil sur le casque (A2DP).
- Lorsque vous utilisez une application d'appel vidéo sur votre ordinateur, celui-ci dispose d'une fonction Bluetooth qui prend en charge les connexions d'appel (HFP/HSP).
- L'ordinateur est placé à moins de 1 mètre (3,2 pieds) du casque.
- **Le casque est suffisamment chargé.**
- Le mode d'emploi de l'ordinateur est à portée de main.
- Selon l'ordinateur utilisé, il peut être nécessaire d'activer l'adaptateur Bluetooth intégré. Si vous ne savez pas comment activer l'adaptateur Bluetooth ou si votre ordinateur dispose ou non d'un adaptateur Bluetooth intégré, reportez-vous au mode d'emploi fourni avec l'ordinateur.
- Mettez le haut-parleur de l'ordinateur en mode ACTIVÉ. Si le haut-parleur de l'ordinateur est en mode  $\blacksquare$  « DÉSACTIVÉ », aucun son n'est émis par le casque.

Haut-parleur de l'ordinateur en mode ACTIVÉ

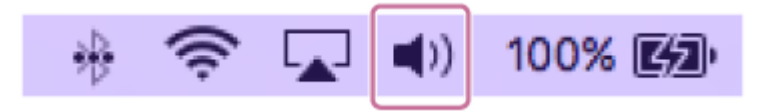

#### **Entrez en mode de pairage sur le casque. 1**

Mettez le casque sous tension, lorsque vous appairez le casque avec un périphérique pour la première fois après l'achat, ou si vous initialisez le casque (le casque ne dispose pas d'informations de pairage). Le casque passe automatiquement en mode de pairage. Dans ce cas, passez à l'étape  $\bullet$ .

Si ce n'est pas le premier périphérique que vous appariez au casque (le casque contient déjà des informations de pairage pour d'autres périphériques), appuyez sur la touche  $\ast$  (Bluetooth) et maintenez-la enfoncée pendant 5 secondes environ ou plus pour passer manuellement en mode de pairage.

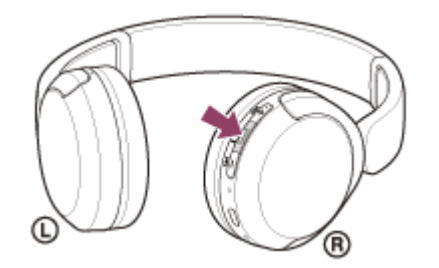

Le témoin (bleu) clignote à plusieurs reprises deux fois de suite. Vous entendez le message vocal « Pairing » (Pairage).

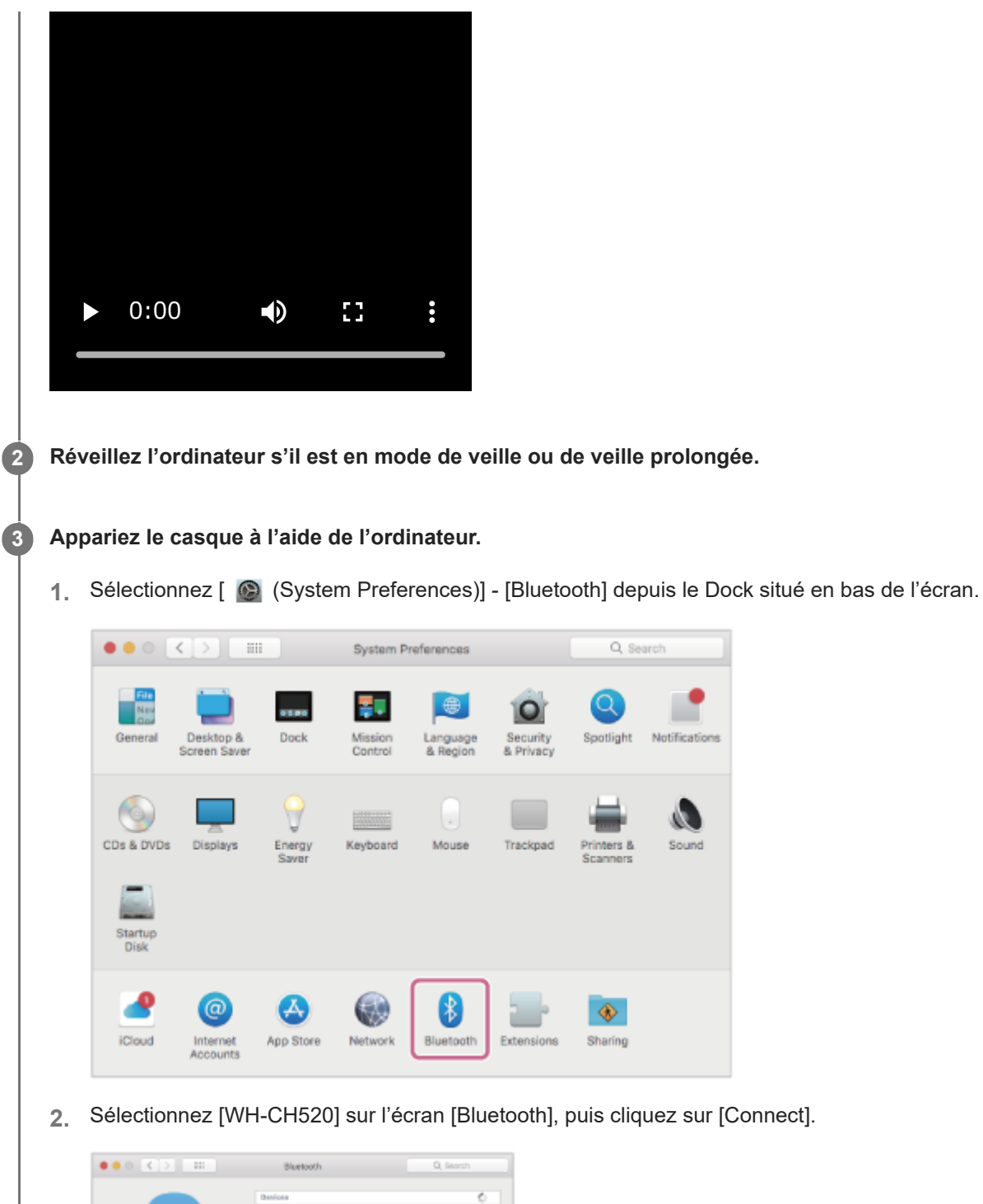

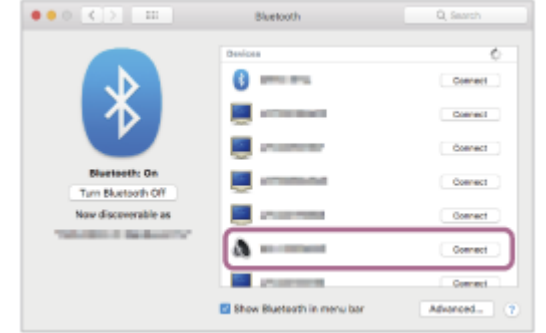

Si le mot de passe<sup>\*</sup> est requis, entrez « 0000 ».

Le casque et l'ordinateur sont appariés et connectés l'un à l'autre.

Vous entendez une notification sonore indiquant que la connexion est établie.

Si la connexion n'a pas réussi, voir « [Connexion à un ordinateur apparié \(Mac\)](#page-54-0) ».

Si [WH-CH520] n'apparaît pas sur l'écran de votre ordinateur, recommencez au début de l'étape  $\bullet$ .

Un code peut être appelé « Code d'authentification », « Code PIN », « Numéro PIN » ou « Mot de passe ».

#### **Astuce**

- L'opération ci-dessus est un exemple. Pour plus de détails, reportez-vous au mode d'emploi fourni avec l'ordinateur.
- [Pour supprimer toutes les informations de pairage Bluetooth, voir «](#page-113-0) Initialisation du casque pour restaurer les paramètres d'usine ».

#### **Note**

- Si aucun pairage n'est établi dans les 5 minutes, le mode de pairage est annulé et le casque s'éteint. Dans ce cas, recommencez l'opération à partir de l'étape  $\bullet$ .
- Une fois les périphériques Bluetooth appariés, il n'est pas nécessaire de recommencer leur pairage, sauf dans les cas suivants : Les informations de pairage ont été supprimées après une réparation, etc.
	- Un 9ème périphérique est apparié.

Le casque peut être apparié à 8 périphériques au maximum. Si un nouveau périphérique est apparié alors que 8 le sont déjà, les informations d'enregistrement du périphérique apparié avec la durée de connexion la plus ancienne sont écrasées par les informations du nouveau périphérique.

- Les informations de pairage du casque ont été supprimées du périphérique Bluetooth.
- Le casque est initialisé. Toutes les informations de pairage sont supprimées. Dans ce cas, supprimez du périphérique connecté les informations de pairage du casque, puis appariez-les de nouveau.
- Le casque peut être apparié à plusieurs périphériques, mais il ne peut lire de la musique que depuis 1 périphérique apparié à la fois.

#### **Rubrique associée**

- [Établissement d'une connexion sans fil avec des périphériques Bluetooth](#page-22-0)
- [Connexion à un ordinateur apparié \(Mac\)](#page-54-0)
- [Écoute de musique à partir d'un périphérique connecté via une connexion Bluetooth](#page-63-0)
- **[Passer un appel vidéo sur votre ordinateur](#page-78-0)**
- [Coupure de la connexion Bluetooth \(après utilisation\)](#page-67-0)
- [Initialisation du casque pour restaurer les paramètres d'usine](#page-113-0)

**2**

<span id="page-46-0"></span>[Guide d'aide](#page-0-0)

Casque stéréo sans fil WH-CH520

## **Connexion à un ordinateur apparié (Windows 11)**

Avant de commencer, effectuez les opérations suivantes :

Selon l'ordinateur utilisé, il peut être nécessaire d'activer l'adaptateur Bluetooth intégré. Si vous ne savez pas comment activer l'adaptateur Bluetooth ou si votre ordinateur dispose ou non d'un adaptateur Bluetooth intégré, reportez-vous au mode d'emploi fourni avec l'ordinateur.

## **1 Réveillez l'ordinateur s'il est en mode de veille ou de veille prolongée.**

#### **Mettez le casque sous tension.**

Appuyez sur la touche (1) (alimentation) et maintenez-la enfoncée pendant 2 secondes environ ou plus.

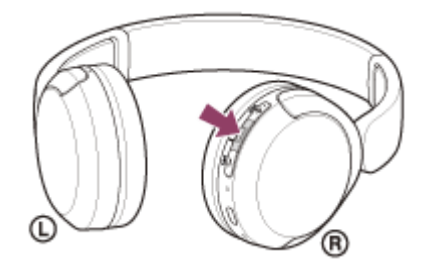

Vous entendez une notification sonore indiquant que le casque est mis sous tension. Le témoin (bleu) continue à clignoter même lorsque vous relâchez la touche.

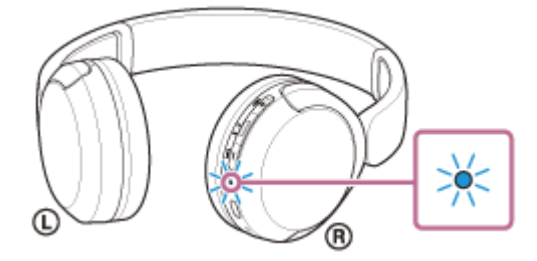

Si le casque s'est automatiquement connecté au dernier périphérique connecté, vous entendez une notification sonore indiquant que la connexion est établie.

Vérifiez l'état de la connexion sur l'ordinateur. Si la connexion n'est pas établie, passez à l'étape  $\bullet$ .

## **3 Sélectionnez le casque à l'aide de l'ordinateur.**

**1.** Cliquez avec le bouton droit sur l'icône du haut-parleur de la barre d'outils, puis cliquez sur [Sound settings].

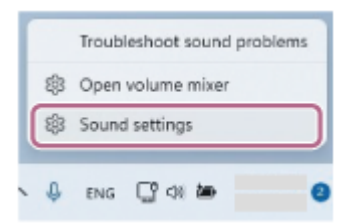

**2.** Sur l'écran [Sound], sélectionnez [WH-CH520] pour [Output] et [Input].

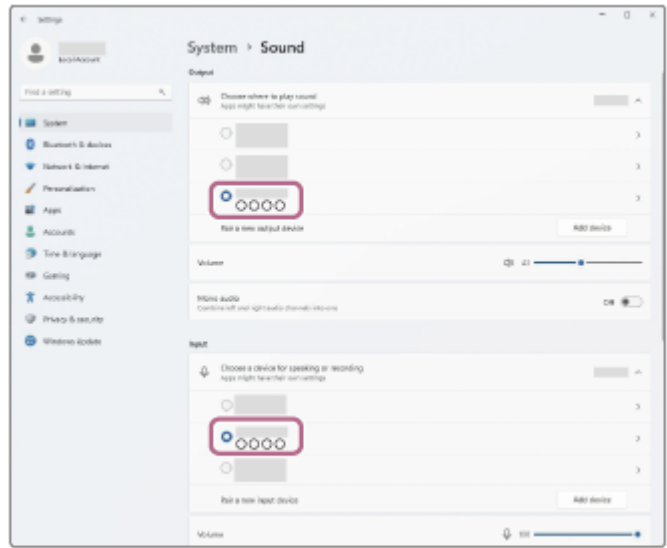

Si [WH-CH520] ne s'affiche pas pour [Output] et [Input], passez à l'étape 3.

**3.** Cliquez sur [More sound settings].

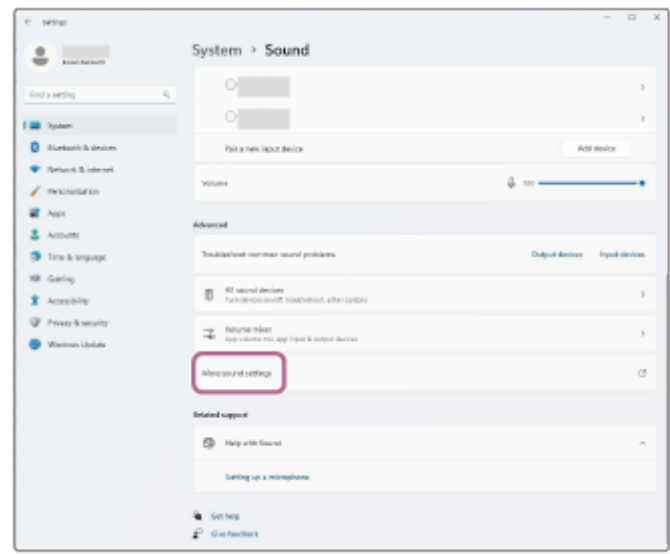

4. Dans l'onglet [Playback] sur l'écran [Sound], sélectionnez [WH-CH520], cliquez dessus avec le bouton droit, et sélectionnez [Connect] dans le menu qui s'affiche.

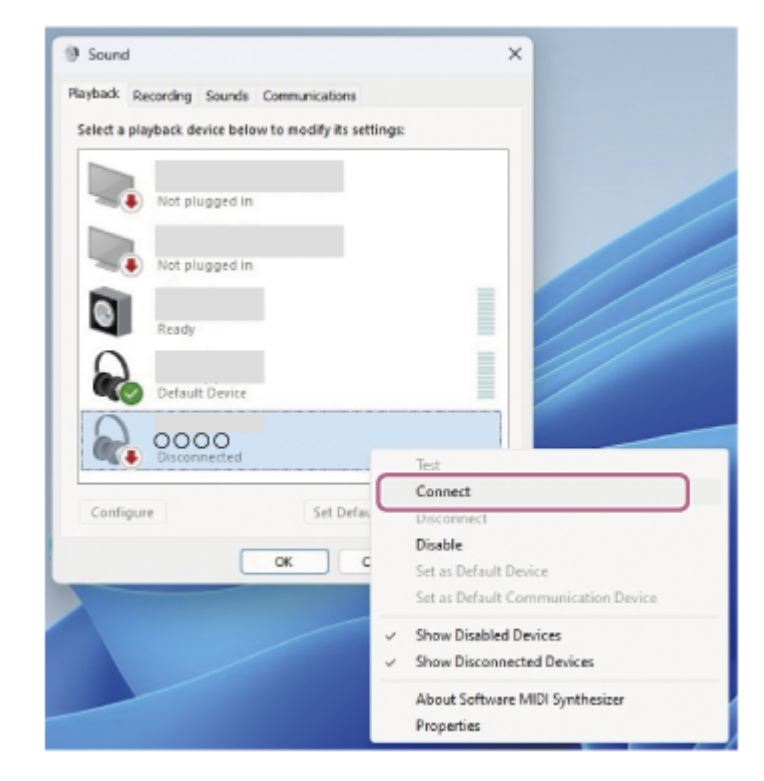

Vous entendez une notification sonore indiquant que la connexion est établie.

Dans l'onglet [Recording], sélectionnez [WH-CH520], cliquez dessus avec le bouton droit, et sélectionnez **5.** [Connect] dans le menu qui s'affiche.

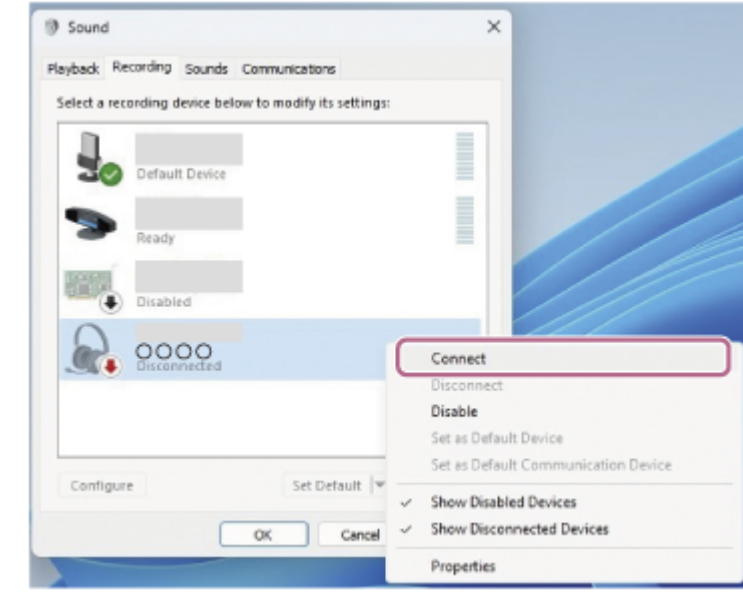

### **Astuce**

L'opération ci-dessus est un exemple. Pour plus de détails, reportez-vous au mode d'emploi fourni avec l'ordinateur.

#### **Note**

- Si la qualité sonore de la lecture de musique est mauvaise, vérifiez que la fonction A2DP qui prend en charge les connexions de lecture de musique est activée dans les paramètres de l'ordinateur. Pour plus de détails, reportez-vous au mode d'emploi fourni avec l'ordinateur.
- Si le dernier périphérique Bluetooth connecté est placé à proximité du casque, ce dernier peut se connecter automatiquement au périphérique, simplement lors de l'activation du casque. Le cas échéant, désactivez la fonction Bluetooth du dernier périphérique connecté ou mettez-le hors tension.
- Si vous ne pouvez pas connecter votre ordinateur au casque, supprimez de votre ordinateur les informations de pairage du casque et recommencez le pairage. Pour les opérations sur votre ordinateur, reportez-vous au mode d'emploi fourni avec celui-

### **Rubrique associée**

- [Établissement d'une connexion sans fil avec des périphériques Bluetooth](#page-22-0)
- [Pairage et connexion à un ordinateur \(Windows® 11\)](#page-34-0)
- [Écoute de musique à partir d'un périphérique connecté via une connexion Bluetooth](#page-63-0)
- [Coupure de la connexion Bluetooth \(après utilisation\)](#page-67-0)

**2**

<span id="page-50-0"></span>[Guide d'aide](#page-0-0)

Casque stéréo sans fil WH-CH520

## **Connexion à un ordinateur apparié (Windows 10)**

Avant de commencer, effectuez les opérations suivantes :

Selon l'ordinateur utilisé, il peut être nécessaire d'activer l'adaptateur Bluetooth intégré. Si vous ne savez pas comment activer l'adaptateur Bluetooth ou si votre ordinateur dispose ou non d'un adaptateur Bluetooth intégré, reportez-vous au mode d'emploi fourni avec l'ordinateur.

## **1 Réveillez l'ordinateur s'il est en mode de veille ou de veille prolongée.**

## **Mettez le casque sous tension.**

Appuyez sur la touche (1) (alimentation) et maintenez-la enfoncée pendant 2 secondes environ ou plus.

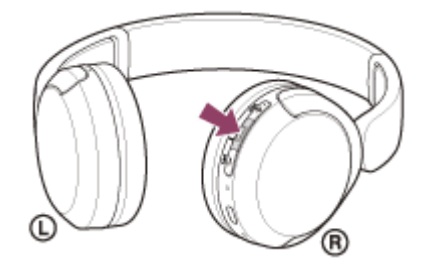

Vous entendez une notification sonore indiquant que le casque est mis sous tension. Le témoin (bleu) continue à clignoter même lorsque vous relâchez la touche.

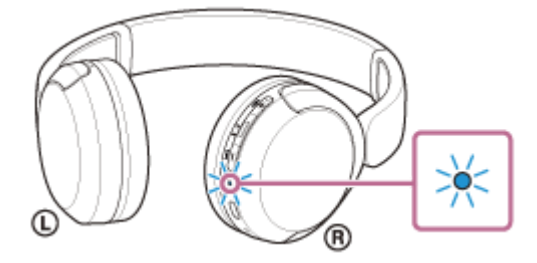

Si le casque s'est automatiquement connecté au dernier périphérique connecté, vous entendez une notification sonore indiquant que la connexion est établie.

Vérifiez l'état de la connexion sur l'ordinateur. Si la connexion n'est pas établie, passez à l'étape  $\bullet$ .

## **3 Sélectionnez le casque à l'aide de l'ordinateur.**

Cliquez avec le bouton droit sur l'icône du haut-parleur de la barre d'outils, puis cliquez sur [Open Sound **1.** settings].

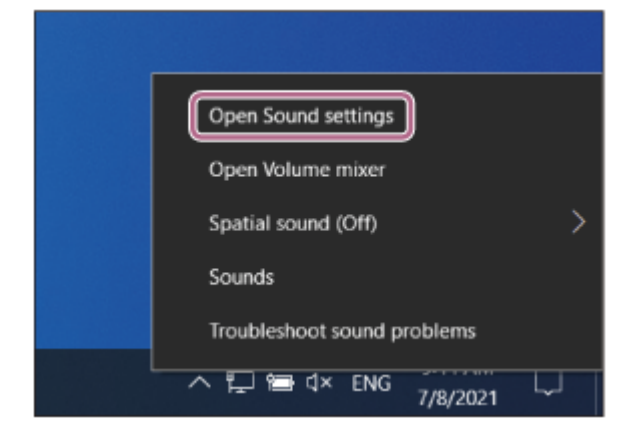

Depuis le menu déroulant [Choose your output device], sélectionnez [Headphones (WH-CH520 Stereo)]. **2.**

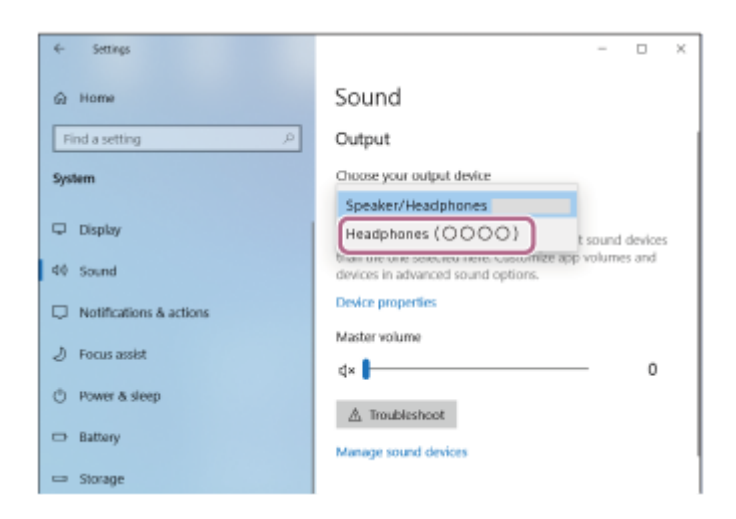

Si [Headphones (WH-CH520 Stereo)] n'est pas affiché sur le menu déroulant, passez à l'étape 3.

Cliquez sur [Sound Control Panel], cliquez avec le bouton droit sur l'onglet [Playback] de l'écran [Sound], et **3.** cochez la case [Show Disconnected Devices].

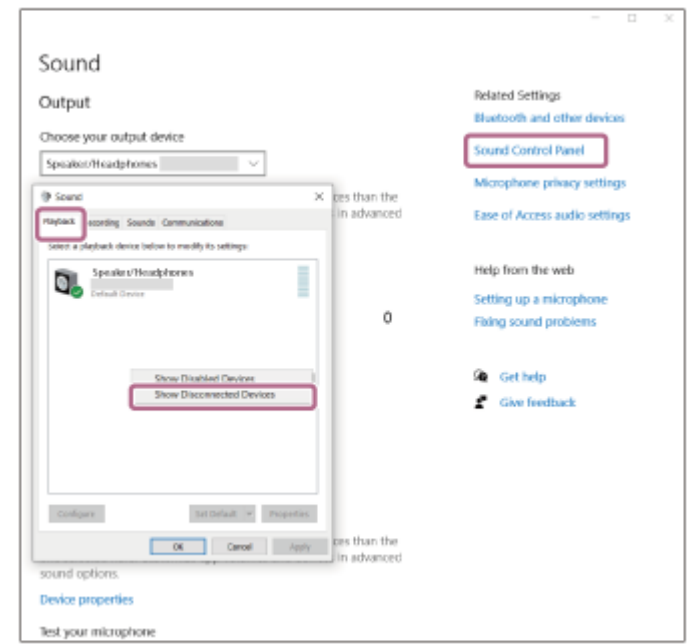

**4.** Sélectionnez [Connect] dans le menu affiché.

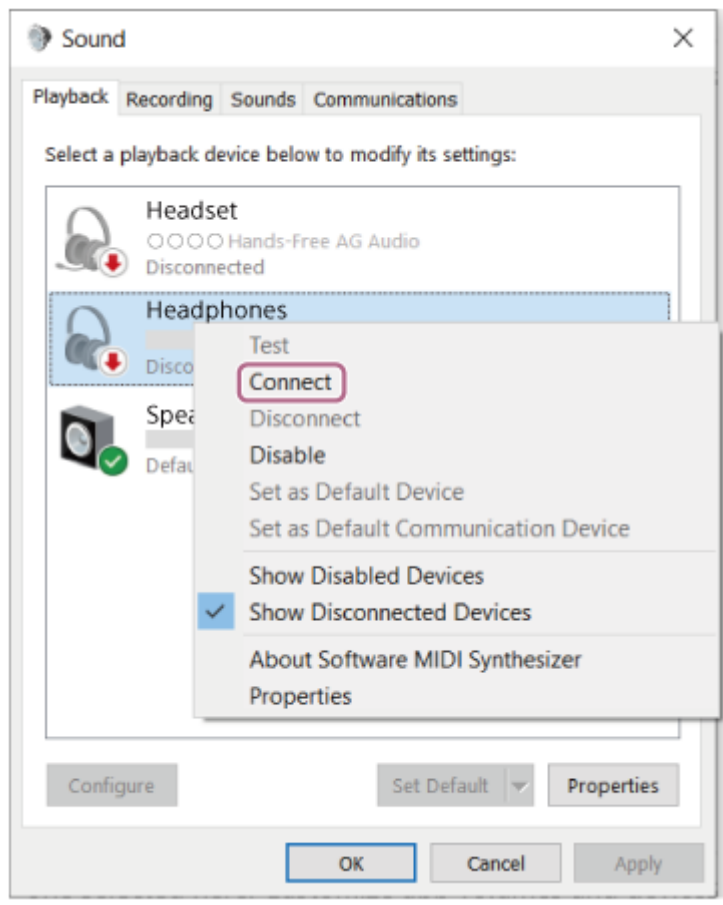

Vous entendez une notification sonore indiquant que la connexion est établie.

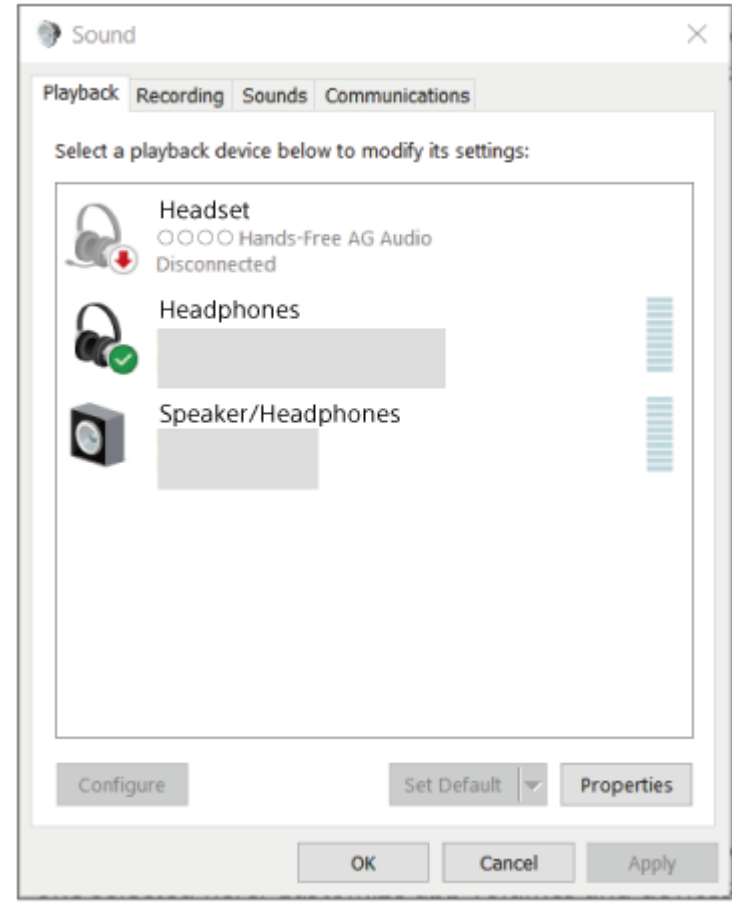

### **Astuce**

L'opération ci-dessus est un exemple. Pour plus de détails, reportez-vous au mode d'emploi fourni avec l'ordinateur.

### **Note**

- Si la qualité sonore de la lecture de musique est mauvaise, vérifiez que la fonction A2DP qui prend en charge les connexions de lecture de musique est activée dans les paramètres de l'ordinateur. Pour plus de détails, reportez-vous au mode d'emploi fourni avec l'ordinateur.
- Si le dernier périphérique Bluetooth connecté est placé à proximité du casque, ce dernier peut se connecter automatiquement au périphérique, simplement lors de l'activation du casque. Le cas échéant, désactivez la fonction Bluetooth du dernier périphérique connecté ou mettez-le hors tension.
- Si vous ne pouvez pas connecter votre ordinateur au casque, supprimez de votre ordinateur les informations de pairage du casque et recommencez le pairage. Pour les opérations sur votre ordinateur, reportez-vous au mode d'emploi fourni avec celuici.

#### **Rubrique associée**

- [Établissement d'une connexion sans fil avec des périphériques Bluetooth](#page-22-0)
- [Pairage et connexion à un ordinateur \(Windows 10\)](#page-38-0)
- [Écoute de musique à partir d'un périphérique connecté via une connexion Bluetooth](#page-63-0)
- [Coupure de la connexion Bluetooth \(après utilisation\)](#page-67-0)

<span id="page-54-0"></span>[Guide d'aide](#page-0-0)

Casque stéréo sans fil WH-CH520

## **Connexion à un ordinateur apparié (Mac)**

## **Système d'exploitation compatible**

macOS (version 11 ou ultérieure)

Avant de commencer, effectuez les opérations suivantes :

- Selon l'ordinateur utilisé, il peut être nécessaire d'activer l'adaptateur Bluetooth intégré. Si vous ne savez pas comment activer l'adaptateur Bluetooth ou si votre ordinateur dispose ou non d'un adaptateur Bluetooth intégré, reportez-vous au mode d'emploi fourni avec l'ordinateur.
- Mettez le haut-parleur de l'ordinateur en mode ACTIVÉ. Si le haut-parleur de l'ordinateur est en mode ■ « DÉSACTIVÉ », aucun son n'est émis par le casque.

Haut-parleur de l'ordinateur en mode ACTIVÉ

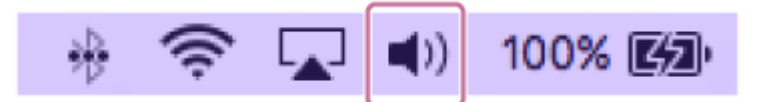

**1 Réveillez l'ordinateur s'il est en mode de veille ou de veille prolongée.**

### **Mettez le casque sous tension.**

**2**

Appuyez sur la touche (1) (alimentation) et maintenez-la enfoncée pendant 2 secondes environ ou plus.

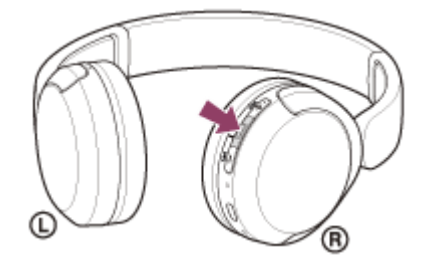

Vous entendez une notification sonore indiquant que le casque est mis sous tension. Le témoin (bleu) continue à clignoter même lorsque vous relâchez la touche.

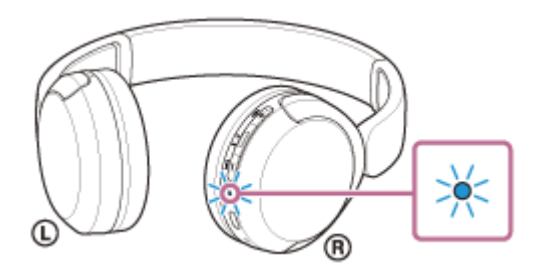

Si le casque s'est automatiquement connecté au dernier périphérique connecté, vous entendez une notification sonore indiquant que la connexion est établie.

Vérifiez l'état de la connexion sur l'ordinateur. Si la connexion n'est pas établie, passez à l'étape  $\bullet$ .

#### **3 Sélectionnez le casque à l'aide de l'ordinateur.**

**1.** Sélectionnez [ (System Preferences)] - [Bluetooth] depuis le Dock situé en bas de l'écran.

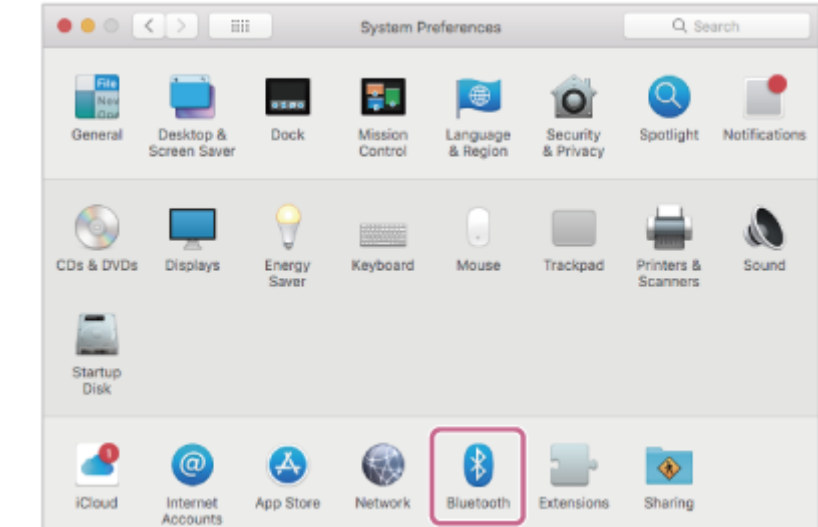

Cliquez sur [WH-CH520] sur l'écran [Bluetooth] en appuyant sur la touche Contrôle de l'ordinateur, puis **2.** sélectionnez [Connect] dans le menu contextuel.

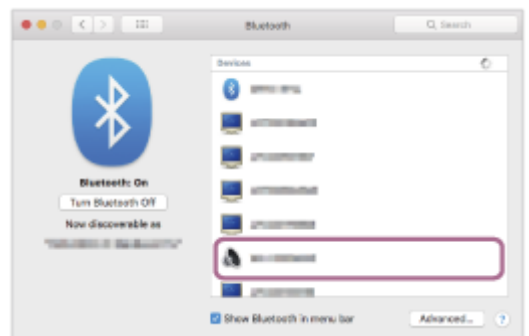

La connexion est établie.

Vous entendez une notification sonore indiquant que la connexion est établie.

#### **Astuce**

L'opération ci-dessus est un exemple. Pour plus de détails, reportez-vous au mode d'emploi fourni avec l'ordinateur.

#### **Note**

- Si la qualité sonore de la lecture de musique est mauvaise, vérifiez que la fonction A2DP qui prend en charge les connexions de lecture de musique est activée dans les paramètres de l'ordinateur. Pour plus de détails, reportez-vous au mode d'emploi fourni avec l'ordinateur.
- Si le dernier périphérique Bluetooth connecté est placé à proximité du casque, ce dernier peut se connecter automatiquement au périphérique, simplement lors de l'activation du casque. Le cas échéant, désactivez la fonction Bluetooth du dernier périphérique connecté ou mettez-le hors tension.
- Si vous ne pouvez pas connecter votre ordinateur au casque, supprimez de votre ordinateur les informations de pairage du casque et recommencez le pairage. Pour les opérations sur votre ordinateur, reportez-vous au mode d'emploi fourni avec celuici.

#### **Rubrique associée**

- [Établissement d'une connexion sans fil avec des périphériques Bluetooth](#page-22-0)
- [Pairage et connexion à un ordinateur \(Mac\)](#page-43-0)
- [Écoute de musique à partir d'un périphérique connecté via une connexion Bluetooth](#page-63-0)
- [Coupure de la connexion Bluetooth \(après utilisation\)](#page-67-0)

**1**

**2**

**3**

<span id="page-57-0"></span>[Guide d'aide](#page-0-0)

Casque stéréo sans fil WH-CH520

## **Pairage et connexion à un périphérique Bluetooth**

L'opération consistant à enregistrer le périphérique auquel vous souhaitez vous connecter est appelée « pairage ». Appariez un périphérique pour l'utiliser avec le casque pour la première fois. Avant de commencer, effectuez les opérations suivantes :

- Le périphérique Bluetooth est placé à moins de 1 mètre (3,2 pieds) du casque.
- Le casque est suffisamment chargé.
- Le mode d'emploi du périphérique Bluetooth est à portée de main.

## **Entrez en mode de pairage sur le casque.**

Mettez le casque sous tension, lorsque vous appairez le casque avec un périphérique pour la première fois après l'achat, ou si vous initialisez le casque (le casque ne dispose pas d'informations de pairage). Le casque passe automatiquement en mode de pairage. Dans ce cas, passez à l'étape  $\bullet$ .

Si ce n'est pas le premier périphérique que vous appariez au casque (le casque contient déjà des informations de pairage pour d'autres périphériques), appuyez sur la touche  $*$  (Bluetooth) et maintenez-la enfoncée pendant 5 secondes environ ou plus pour passer manuellement en mode de pairage.

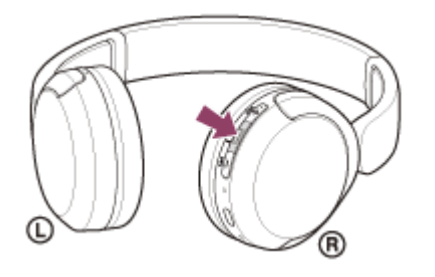

Le témoin (bleu) clignote à plusieurs reprises deux fois de suite. Vous entendez le message vocal « Pairing » (Pairage).

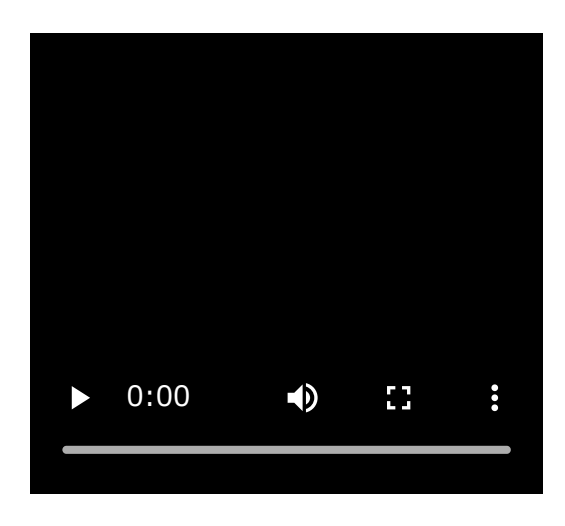

## **Lancez la procédure de pairage sur le périphérique Bluetooth pour rechercher ce casque.**

[WH-CH520] apparaît dans la liste des périphériques détectés sur l'écran du périphérique Bluetooth. S'il ne s'affiche pas, recommencez la procédure à partir de l'étape  $\bullet$ .

## **Sélectionnez [WH-CH520] sur l'écran du périphérique Bluetooth à apparier.**

Si le mot de passe<sup>\*</sup> est requis, entrez « 0000 ».

Un code peut être appelé « Code d'authentification », « Code PIN », « Numéro PIN » ou « Mot de passe ».

#### **Établissez la connexion Bluetooth sur le périphérique Bluetooth.**

Certains périphériques se connectent automatiquement au casque lorsque le pairage est terminé. Vous entendez une notification sonore indiquant que la connexion est établie. Si la connexion n'a pas réussi, voir « [Connexion à un périphérique Bluetooth apparié](#page-59-0) ».

#### **Astuce**

**4**

- L'opération ci-dessus est un exemple. Pour plus de détails, reportez-vous au mode d'emploi fourni avec le périphérique Bluetooth.
- [Pour supprimer toutes les informations de pairage Bluetooth, voir «](#page-113-0) Initialisation du casque pour restaurer les paramètres d'usine ».

#### **Note**

- Si aucun pairage n'est établi dans les 5 minutes, le mode de pairage est annulé et le casque s'éteint. Dans ce cas, recommencez l'opération à partir de l'étape  $\bullet$
- Une fois les périphériques Bluetooth appariés, il n'est pas nécessaire de recommencer leur pairage, sauf dans les cas suivants :
	- Les informations de pairage ont été supprimées après une réparation, etc.
	- Un 9ème périphérique est apparié.

Le casque peut être apparié à 8 périphériques au maximum. Si un nouveau périphérique est apparié alors que 8 le sont déjà, les informations d'enregistrement du périphérique apparié avec la durée de connexion la plus ancienne sont écrasées par les informations du nouveau périphérique.

Les informations de pairage du casque ont été supprimées du périphérique Bluetooth.

#### - Le casque est initialisé.

Toutes les informations de pairage sont supprimées. Dans ce cas, supprimez du périphérique connecté les informations de pairage du casque, puis appariez-les de nouveau.

Le casque peut être apparié à plusieurs périphériques, mais il ne peut lire de la musique que depuis 1 périphérique apparié à la fois.

#### **Rubrique associée**

- [Établissement d'une connexion sans fil avec des périphériques Bluetooth](#page-22-0)
- [Connexion à un périphérique Bluetooth apparié](#page-59-0)
- [Écoute de musique à partir d'un périphérique connecté via une connexion Bluetooth](#page-63-0)
- [Coupure de la connexion Bluetooth \(après utilisation\)](#page-67-0)
- [Initialisation du casque pour restaurer les paramètres d'usine](#page-113-0)

<span id="page-59-0"></span>Casque stéréo sans fil WH-CH520

## **Connexion à un périphérique Bluetooth apparié**

#### **Mettez le casque sous tension. 1**

Appuyez sur la touche (b) (alimentation) et maintenez-la enfoncée pendant 2 secondes environ ou plus.

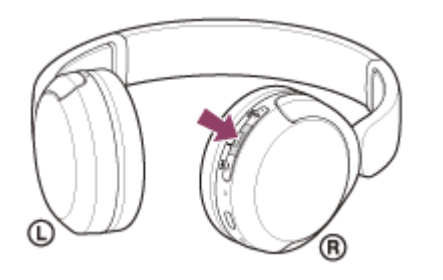

Vous entendez une notification sonore indiquant que le casque est mis sous tension. Le témoin (bleu) continue à clignoter même lorsque vous relâchez la touche.

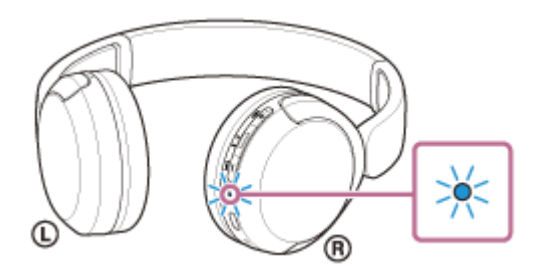

Si le casque s'est automatiquement connecté au dernier périphérique connecté, vous entendez une notification sonore indiquant que la connexion est établie.

Vérifiez l'état de la connexion sur le périphérique Bluetooth. Si la connexion n'est pas établie, passez à l'étape

## **Établissez la connexion Bluetooth sur le périphérique Bluetooth.**

Pour les opérations sur votre périphérique Bluetooth, reportez-vous au mode d'emploi fourni avec Bluetooth celuici.

Une fois la connexion effectuée, vous entendez une notification sonore indiquant que la connexion est établie.

## **Astuce**

.

**2**

L'opération ci-dessus est un exemple. Pour plus de détails, reportez-vous au mode d'emploi fourni avec le périphérique Bluetooth.

## **Note**

- Si le dernier périphérique Bluetooth connecté est placé à proximité du casque, ce dernier peut se connecter automatiquement au périphérique, simplement lors de l'activation du casque. Le cas échéant, désactivez la fonction Bluetooth du dernier périphérique connecté ou mettez-le hors tension.
- Si vous ne pouvez pas connecter votre périphérique Bluetooth au casque, supprimez les informations de pairage de votre périphérique Bluetooth et recommencez le pairage. Pour les opérations sur votre périphérique Bluetooth, reportez-vous au mode d'emploi fourni avec Bluetooth celui-ci.

## **Rubrique associée**

- [Établissement d'une connexion sans fil avec des périphériques Bluetooth](#page-22-0)
- [Pairage et connexion à un périphérique Bluetooth](#page-57-0)
- [Écoute de musique à partir d'un périphérique connecté via une connexion Bluetooth](#page-63-0)
- [Coupure de la connexion Bluetooth \(après utilisation\)](#page-67-0)

[Guide d'aide](#page-0-0)

Casque stéréo sans fil WH-CH520

## **Connexion du casque à 2 périphériques simultanément (connexion multipoint)**

Lorsque [Connect to 2 devices simultaneously] est activé à l'aide de l'application « Sony | Headphones Connect », le casque peut être connecté à 2 périphériques simultanément via des connexions Bluetooth, ce qui vous permet de réaliser les actions suivantes.

Attendre un appel entrant pour les 2 smartphones

Vous pouvez écouter la musique lue sur un smartphone avec le casque, attendre un appel entrant pour les deux smartphones et répondre à un appel entrant.

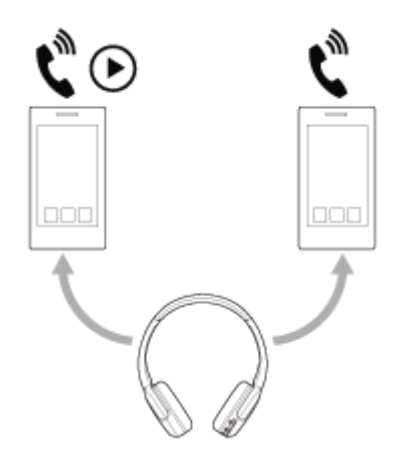

Basculer la lecture de musique entre 2 périphériques

Vous pouvez basculer la lecture de musique d'un périphérique à l'autre sans effectuer une reconnexion Bluetooth.

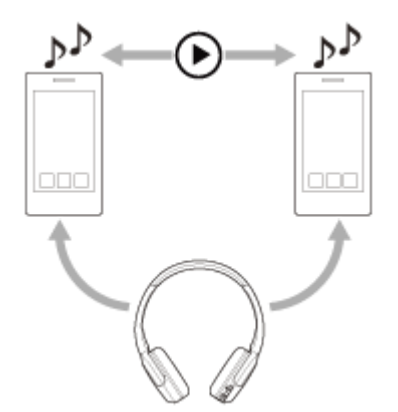

## **Connexion du casque à 2 périphériques simultanément via des connexions Bluetooth**

Avant d'établir la connexion, vérifiez que l'application « Sony | Headphones Connect » est installée sur l'un des 2 périphériques.

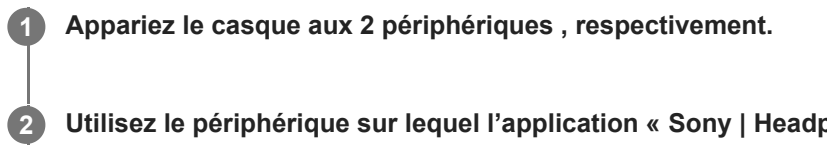

**Utilisez le périphérique sur lequel l'application « Sony | Headphones Connect » est installée pour établir une connexion Bluetooth avec le casque.**

**3 Activez [Connect to 2 devices simultaneously] à l'aide de l'application « Sony | Headphones Connect ».**

**4 Utilisez le second périphérique pour établir une connexion Bluetooth avec le casque.**

Lorsque les connexions Bluetooth sont établies entre les 2 périphériques et le casque, un autre périphérique apparié peut être connecté via une connexion Bluetooth.

Si vous tentez d'établir une connexion Bluetooth avec le casque en utilisant le troisième périphérique, la connexion Bluetooth avec le dernier périphérique utilisé pour lire de la musique est maintenue, et la connexion Bluetooth avec l'autre périphérique est interrompue. Puis une connexion Bluetooth entre le troisième périphérique et le casque est établie.

## **Lecture de musique lorsque le casque est connecté à 2 périphériques via des connexions Bluetooth**

Lorsque vous lisez de la musique en utilisant le casque, la musique est lue depuis le dernier périphérique utilisé pour la lecture.

Si vous souhaitez lire de la musique depuis un autre périphérique, arrêtez la lecture de la musique sur le périphérique en cours de lecture, et démarrez la lecture en utilisant l'autre périphérique.

Même si vous démarrez la lecture en utilisant le second périphérique lorsque vous lisez de la musique sur le premier périphérique, la musique lue depuis premier périphérique sera toujours entendue via le casque. Dans ce cas, si vous interrompez la lecture sur le premier périphérique, vous pouvez écouter la musique depuis le second périphérique via le casque.

## **Parler au téléphone lorsque le casque est connecté à 2 périphériques via des connexions Bluetooth**

- Lorsque le casque est connecté simultanément à 2 smartphones, etc., via des connexions Bluetoothles deux périphériques sont en mode veille.
- Lorsqu'un appel entrant se produit sur le premier périphérique, une sonnerie est audible dans le casque. Lorsqu'un appel entrant se produit sur le second périphérique alors que vous parlez dans le casque, une sonnerie est audible via le second périphérique. Si vous mettez fin à l'appel sur le premier périphérique, la sonnerie du second périphérique est audible dans le casque.

### **Rubrique associée**

- Utilisation de l'application « [Sony | Headphones Connect](#page-85-0) »
- [Établissement d'une connexion sans fil avec des périphériques Bluetooth](#page-22-0)

<span id="page-63-0"></span>Casque stéréo sans fil WH-CH520

# **Écoute de musique à partir d'un périphérique connecté via une connexion Bluetooth**

Si votre périphérique Bluetooth prend en charge les profils suivants, vous pouvez écouter de la musique et commander le périphérique depuis votre casque via une connexion Bluetooth.

- A2DP (Advanced Audio Distribution Profile) Vous pouvez écouter de la musique de haute qualité sans fil.
- AVRCP (Audio Video Remote Control Profile) Vous pouvez régler le volume, etc.

Les opérations disponibles varient en fonction du périphérique Bluetooth. Reportez-vous au mode d'emploi fourni avec le périphérique Bluetooth.

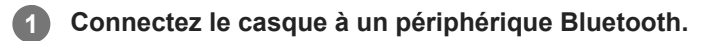

## **2 Placez le casque sur vos oreilles.**

Vérifiez les unités gauche et droite du casque. **1.** Le côté du repère (D (gauche) dispose d'un point tactile.

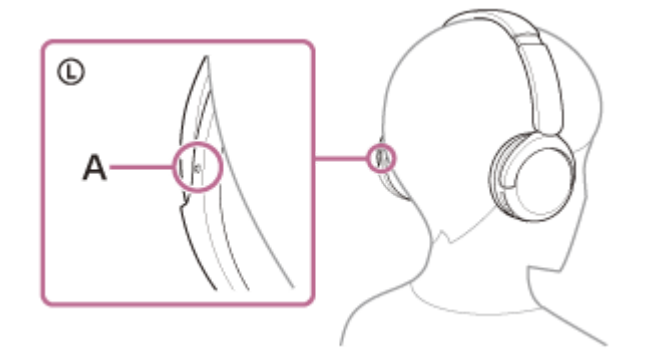

**A :** point tactile

Faites glisser la bande coulissante. **2.** Faites glisser la bande coulissante sur toute sa longueur avant de porter le casque.

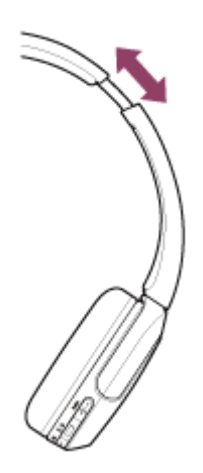

Portez-le casque. Portez le casque en installant confortablement chaque oreillette sur chaque partie de votre oreille. **3.**

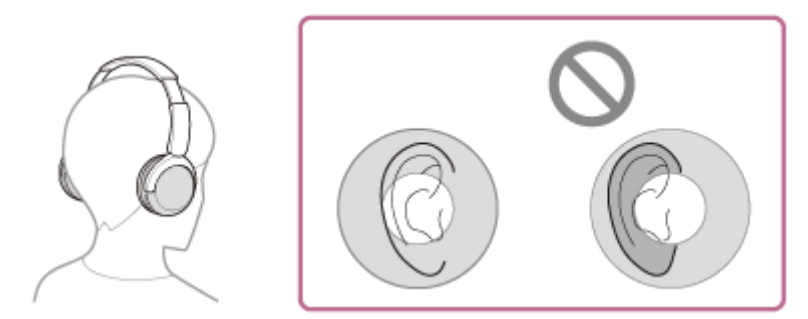

Réglez la longueur de la bande coulissante. Réglez la longueur de la bande coulissante de façon à ce que le serre-tête touche le sommet de votre tête. **4.**

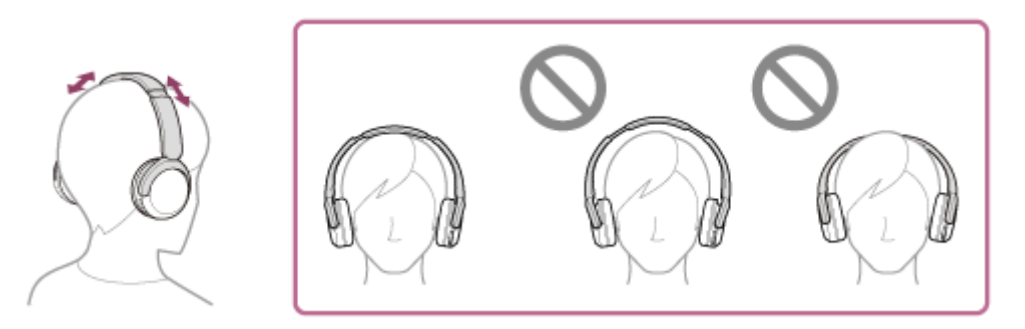

Réglez l'orientation des unités. **5.**

Réglez l'orientation des unités gauche et droite de façon à ce que chaque oreillette soit installée confortablement sur chaque partie de votre oreille.

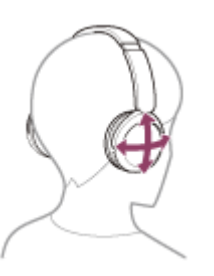

Si vous portez le casque sans régler la bande coulissante, le casque peut ne pas être positionné correctement sur votre tête, entraînant une gêne.

**3 Utilisez le périphérique Bluetooth pour démarrer la lecture et réglez le volume sur un niveau modéré.**

**Réglez le volume en appuyant sur les touches + (volume +)/– (volume -) du casque.**

La touche + dispose d'un point tactile.

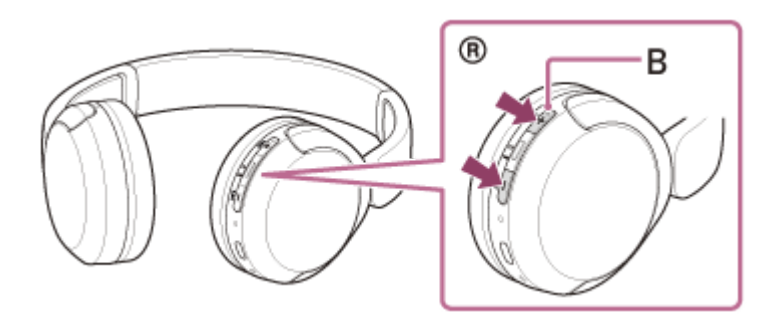

**B** : point tactile

**4**

Lorsque le volume est au minimum ou au maximum, un signal d'alarme est émis.

### **Astuce**

- Le casque prend en charge la technologie de protection de contenu SCMS-T. Vous pouvez écouter de la musique et d'autres contenus audio sur le casque depuis un périphérique tel qu'un téléphone portable ou un téléviseur portable prenant en charge la technologie de protection de contenu SCMS-T.
- En fonction du périphérique Bluetooth, il peut être nécessaire de régler le volume ou le paramètre de sortie audio sur le périphérique.
- Le volume du casque lors d'un appel et son volume lors d'une lecture de musique peuvent être réglés séparément. La modification du volume d'un appel ne modifie pas le volume de lecture de musique et vice versa.

### **Note**

Si les conditions de communication sont mauvaises, le périphérique Bluetooth risque de ne pas réagir correctement aux commandes du casque.

#### **Rubrique associée**

- [Établissement d'une connexion sans fil avec des périphériques Bluetooth](#page-22-0)
- [Commande du périphérique audio \(connexion Bluetooth\)](#page-66-0)

<span id="page-66-0"></span>Casque stéréo sans fil WH-CH520

## **Commande du périphérique audio (connexion Bluetooth)**

Si votre périphérique Bluetooth prend en charge la fonction opérationnelle du périphérique (profil compatible : AVRCP), les opérations suivantes sont disponibles. Les fonctions disponibles peuvent varier en fonction du périphérique Bluetooth, alors reportez-vous au mode d'emploi fourni avec ce dernier.

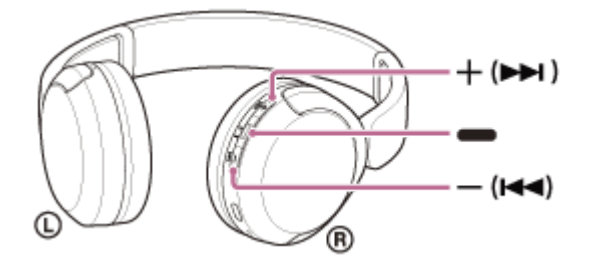

Chaque bouton a la fonction suivante :

- (lecture)
- Lecture : appuyez une fois au cours de la mise en pause.
- **Pause : appuyez une fois au cours de la lecture.**
- (volume –)/ $\leftrightarrow$  (précédent)
- $+$  (volume  $+$ )/  $\rightarrow$  (suivant)
- Réglez le volume.
- Appuyez sur le bouton et maintenez-le enfoncé jusqu'à ce que vous entendiez une notification sonore pour passer au début de la piste précédente (ou de la piste actuelle au cours de la lecture)/début de la piste suivante. Après avoir relâché le bouton, appuyez dessus plusieurs fois pendant 1 seconde pour entendre une notification sonore et passer au début de la piste précédente/suivante.

#### **Note**

- Si les conditions de communication sont mauvaises, le périphérique Bluetooth risque de ne pas réagir correctement aux commandes du casque.
- Les fonctions disponibles peuvent varier en fonction du périphérique connecté, du logiciel de lecture de musique ou de l'application utilisés. Dans certains cas, il peut fonctionner différemment de ce qui est indiqué ou ne pas fonctionner.

<span id="page-67-0"></span>[Guide d'aide](#page-0-0)

Casque stéréo sans fil WH-CH520

## **Coupure de la connexion Bluetooth (après utilisation)**

#### **Mettez fin à la connexion Bluetooth en utilisant le périphérique Bluetooth. 1**

Vous entendez une notification sonore.

### **Mettez le casque hors tension.**

Vous entendez une notification sonore.

#### **Astuce**

**2**

Lorsque vous avez terminé d'écouter de la musique, la connexion Bluetooth peut s'arrêter automatiquement, selon le périphérique Bluetooth.

#### **Rubrique associée**

[Mise hors tension du casque](#page-21-0)

[Guide d'aide](#page-0-0)

Casque stéréo sans fil WH-CH520

# **À propos de 360 Reality Audio**

## **En quoi consiste la fonction 360 Reality Audio ?**

360 Reality Audio est une nouvelle expérience musicale qui utilise la technologie audio tridimensionnelle 360 de Sony. Pour chaque source sonore, notamment les chants, chœurs et instruments de musique, des informations relatives à sa position sont placées dans un espace sphérique.

Les auditeurs peuvent vivre une expérience immersive dans un champ sonore tridimensionnel, comme s'ils assistaient à une performance des artistes en direct.

## **Conditions d'utilisation**

Téléchargez et utilisez une application de streaming musical (payante) qui prend en charge 360 Reality Audio sur votre smartphone ou votre tablette équipés d'iOS ou d'Android.

En optimisant le champ sonore et les caractéristiques acoustiques du casque grâce à l'application « Sony | Headphones Connect », vous pouvez apprécier une expérience plus proche de la réalité.

Pour plus d'informations sur 360 Reality Audio, consultez l'URL suivante :

<https://www.sony.net/360RA/>

### **Note**

Ce service n'est pas disponible dans certains pays ou régions.

<span id="page-69-0"></span>Casque stéréo sans fil WH-CH520

## **À propos du mode de qualité sonore**

Les 2 modes de qualité sonore suivants pendant la lecture Bluetooth peuvent être sélectionnés. Vous pouvez commuter les réglages et vérifier le mode de qualité sonore à l'aide de l'application « Sony | Headphones Connect ». **Priorité à la qualité sonore :** privilégie la qualité sonore (par défaut). **Priorité à une connexion stable :** privilégie la connexion stable.

- Lorsque vous souhaitez privilégier la qualité du son, sélectionnez « Priorité à la qualité sonore ».
- Si la connexion est instable et produit uniquement du son par intermittence, sélectionnez « Priorité à une connexion stable ».

#### **Note**

- La durée de lecture peut être raccourcie selon la qualité sonore et les conditions dans lesquelles le casque est utilisé.
- Selon les conditions ambiantes du lieu dans lequel le casque est utilisé, le son peut encore être coupé par intermittence, même si « Priorité à une connexion stable » est sélectionné.

#### **Rubrique associée**

Utilisation de l'application « [Sony | Headphones Connect](#page-85-0) »

[Guide d'aide](#page-0-0)

Casque stéréo sans fil WH-CH520

## **Codecs pris en charge**

Un codec est un « algorithme de codage audio » utilisé lors d'une transmission audio sans fil via une connexion Bluetooth.

Le casque prend en charge les 2 codecs suivants pour lire la musique via une connexion A2DP : SBC et AAC.

 $\blacksquare$  SBC

Cet acronyme est l'abréviation de Subband Codec.

SBC est la technologie de codage audio standard utilisée par les périphériques Bluetooth. Tous les périphériques Bluetooth prennent en charge SBC.

AAC

Cet acronyme est l'abréviation de Advanced Audio Coding.

AAC est principalement utilisé par les produits Apple, tels que l'iPhone. Il garantit une meilleure qualité sonore que SBC.

Si la musique dans l'un des codecs mentionnés ci-dessus est transmise à partir d'un périphérique connecté, le casque bascule automatiquement vers ce codec et lit la musique avec le même codec.

Si le périphérique connecté prend en charge un codec de qualité sonore supérieure à SBC, vous devrez peut-être régler le périphérique au préalable pour profiter de la musique avec le codec souhaité à partir des codecs pris en charge. Reportez-vous au mode d'emploi fourni avec le périphérique pour en savoir plus sur le réglage du codec.

## **Rubrique associée**

[À propos du mode de qualité sonore](#page-69-0)

Casque stéréo sans fil WH-CH520

# **À propos de la fonction DSEE**

La fonction DSEE complète les sons haute fréquence, qui sont souvent perdus lors de la transmission de sources de sons compressés, dans le casque pour atteindre l'équivalent de la qualité sonore d'un CD.

Les sources sonores compressées par la lecture en streaming, MP3, codec de transmission Bluetooth, etc, sont lues et bénéficient d'un son naturel et étendu.

La fonction DSEE peut être réglée dans l'application « Sony | Headphones Connect » et est uniquement disponible lorsque la connexion est établie avec le casque via une connexion Bluetooth.

### **Note**

**Lorsque DSEE est réglé sur [Auto], la durée de fonctionnement disponible est réduite.** 

### **Rubrique associée**

Utilisation de l'application « [Sony | Headphones Connect](#page-85-0) »
# <span id="page-72-0"></span>**Réception d'un appel**

Vous pouvez passer des appels en mode mains-libres avec un smartphone ou un téléphone portable prenant en charge le profil Bluetooth HFP (Hands-free Profile) ou HSP (Headset Profile), via une connexion Bluetooth.

- Si votre smartphone ou votre téléphone portable prend en charge HFP et HSP, réglez-le sur HFP.
- Le fonctionnement peut varier selon le smartphone ou le téléphone portable. Consultez le mode d'emploi fourni avec le smartphone ou le téléphone portable.
- Selon le périphérique connecté ou l'application que vous utilisez, les fonctions peuvent ne pas fonctionner correctement même si vous tentez de les faire fonctionner avec le casque.

### **Sonnerie**

Lors d'un appel entrant, une sonnerie est entendue dans le casque et le témoin (bleu) clignote rapidement. Selon votre smartphone ou votre téléphone portable, vous entendrez l'une ou l'autre des sonneries suivantes.

- Sonnerie réglée sur le casque
- Sonnerie réglée sur le smartphone ou le téléphone portable
- Sonnerie réglée sur le smartphone ou le téléphone portable uniquement pour une connexion Bluetooth

**Connectez préalablement le casque à un smartphone ou à un téléphone portable via une connexion Bluetooth. 1**

#### Lorsque vous entendez une sonnerie, appuyez sur la touche **-** (appel) du casque et recevez l'appel. **2**

Lorsque vous recevez un appel entrant pendant la lecture de musique, la lecture se met en pause et une sonnerie est entendue dans le casque.

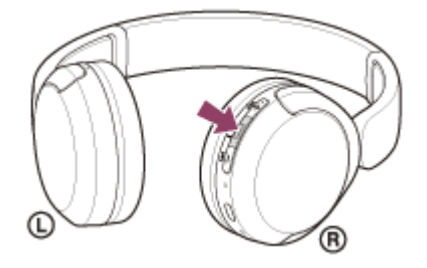

Vous pouvez parler en utilisant le micro de l'unité droite.

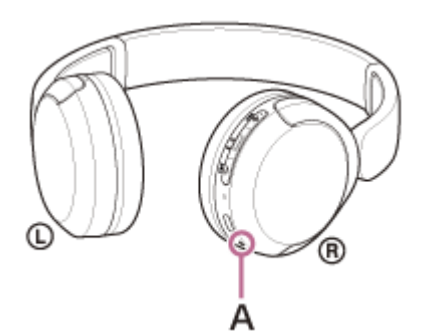

**A :** micro

### **Si aucune sonnerie n'est entendue dans le casque**

- Le casque n'est peut-être pas connecté au smartphone ou au téléphone portable avec HFP ou HSP. Vérifiez l'état de la connexion sur le smartphone ou le téléphone portable.
- Si la lecture de musique ne se met pas en pause automatiquement, utilisez le casque pour mettre la lecture en pause.

#### **Réglez le volume en appuyant sur les touches + (volume +)/– (volume -) du casque.**

Lorsque le volume est au minimum ou au maximum, un signal d'alarme est émis.

Lorsque votre conversation téléphonique est terminée, appuyez sur la touche **-** (appel) sur le casque **pour mettre fin à l'appel.**

Si vous avez reçu un appel pendant la lecture de musique, celle-ci reprend automatiquement après l'appel.

#### **Astuce**

**3**

**4**

Lorsque vous recevez un appel par l'intermédiaire d'un smartphone ou d'un téléphone portable, certains smartphones ou téléphones portables peuvent recevoir l'appel au lieu du casque. Avec une connexion HFP ou HSP, basculez l'appel sur le casque en utilisant votre smartphone ou téléphone portable.

Le volume d'un appel peut être réglé uniquement pendant une conversation téléphonique.

Le volume du casque lors d'un appel et son volume lors d'une lecture de musique peuvent être réglés séparément. Même si vous modifiez le volume pendant un appel, le volume d'écoute de la musique reste le même.

#### **Note**

- En fonction du périphérique connecté ou de l'application de lecture utilisée, lorsque vous recevez un appel entrant pendant la lecture de musique, la lecture peut ne pas reprendre automatiquement même après que vous avez mis fin à l'appel.
- Utilisez un smartphone ou un téléphone portable à au moins 50 cm (19,69 po) du casque. Si le smartphone ou le téléphone portable est trop proche du casque, des parasites peuvent être émis.
- Votre voix se fait entendre depuis le casque via le micro du casque (fonction retour micro). Dans ce cas, les sons ambiants ou les sons de l'utilisation du casque peuvent se faire entendre via le casque, mais ceci n'est pas un dysfonctionnement.

#### **Rubrique associée**

- [Établissement d'une connexion sans fil avec des périphériques Bluetooth](#page-22-0)
- [Émission d'un appel](#page-74-0)
- [Fonctions pour un appel téléphonique](#page-76-0)

**2**

<span id="page-74-0"></span>Casque stéréo sans fil WH-CH520

# **Émission d'un appel**

Vous pouvez passer des appels en mode mains-libres avec un smartphone ou un téléphone portable prenant en charge le profil Bluetooth HFP (Hands-free Profile) ou HSP (Headset Profile), via une connexion Bluetooth.

- Si votre smartphone ou votre téléphone portable prend en charge HFP et HSP, réglez-le sur HFP.
- Le fonctionnement peut varier selon le smartphone ou le téléphone portable. Consultez le mode d'emploi fourni avec le smartphone ou le téléphone portable.
- Selon le périphérique connecté ou l'application que vous utilisez, les fonctions peuvent ne pas fonctionner correctement même si vous tentez de les faire fonctionner avec le casque.

**1 Connectez le casque à un smartphone ou à un téléphone portable via une connexion Bluetooth.**

### **Utilisez votre smartphone ou votre téléphone portable pour passer un appel.**

Lorsque vous passez un appel, la tonalité est entendue dans le casque.

Si vous passez un appel pendant la lecture de musique, celle-ci se met en pause.

Si aucune tonalité n'est entendue dans le casque, basculez le périphérique d'appel sur le casque à l'aide de votre smartphone ou de votre téléphone portable.

Vous pouvez parler en utilisant le micro de l'unité droite.

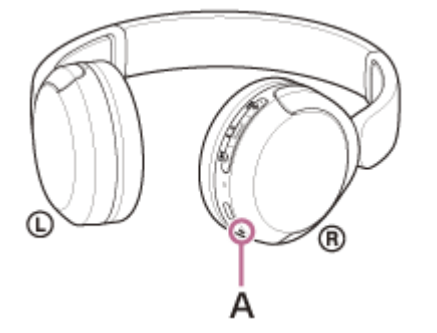

**A :** micro

**3**

**4**

**Réglez le volume en appuyant sur les touches + (volume +)/– (volume -) du casque.**

Lorsque le volume est au minimum ou au maximum, un signal d'alarme est émis.

Lorsque votre conversation téléphonique est terminée, appuyez sur la touche **-** (appel) sur le casque **pour mettre fin à l'appel.**

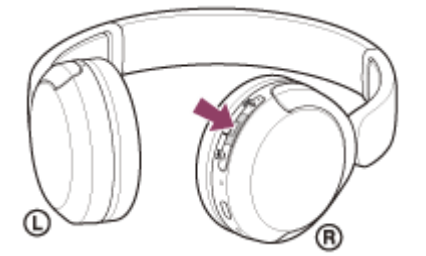

Si vous avez passé un appel pendant la lecture de musique, celle-ci reprend automatiquement après l'appel.

### **Astuce**

- Le volume d'un appel peut être réglé uniquement pendant une conversation téléphonique.
- Le volume du casque lors d'un appel et son volume lors d'une lecture de musique peuvent être réglés séparément. Même si vous modifiez le volume pendant un appel, le volume d'écoute de la musique reste le même.

#### **Note**

- En fonction du périphérique connecté ou de l'application de lecture utilisée, lorsque vous passez un appel pendant la lecture de musique, la lecture peut ne pas reprendre automatiquement même après que vous avez mis fin à l'appel.
- Utilisez un smartphone ou un téléphone portable à au moins 50 cm (19,69 po) du casque. Si le smartphone ou le téléphone portable est trop proche du casque, des parasites peuvent être émis.
- Votre voix se fait entendre depuis le casque via le micro du casque (fonction retour micro). Dans ce cas, les sons ambiants ou les sons de l'utilisation du casque peuvent se faire entendre via le casque, mais ceci n'est pas un dysfonctionnement.

#### **Rubrique associée**

- [Établissement d'une connexion sans fil avec des périphériques Bluetooth](#page-22-0)
- [Réception d'un appel](#page-72-0)
- **[Fonctions pour un appel téléphonique](#page-76-0)**

# <span id="page-76-0"></span>**Fonctions pour un appel téléphonique**

Les fonctions disponibles pendant un appel peuvent varier selon le profil pris en charge par votre smartphone ou téléphone portable. En outre, même si le profil est le même, les fonctions disponibles peuvent varier selon le smartphone ou le téléphone portable.

Selon le périphérique connecté ou l'application que vous utilisez, les fonctions peuvent ne pas fonctionner correctement même si vous tentez de les faire fonctionner avec le casque.

Consultez le mode d'emploi fourni avec le smartphone ou le téléphone portable.

# **Profil pris en charge : HFP (Hands-free Profile)**

### **En veille/lecture de musique**

Appuyez sur la touche  $\blacktriangleleft$  (appel) deux fois en 0,5 seconde pour démarrer la fonction de numérotation vocale du smartphone/téléphone portable, ou activez Google™ app sur le smartphone Android ou Siri sur l'iPhone.

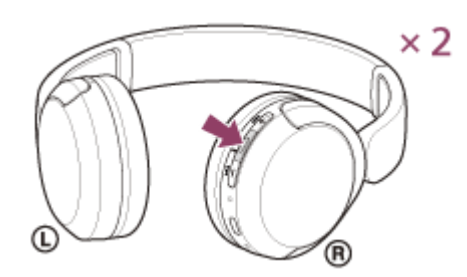

### **Appel sortant**

Appuyez une fois sur la touche  $\bullet$  (appel) pour annuler un appel sortant.

### **Appel entrant**

- Appuyez une fois sur la touche (appel) pour répondre à un appel.
- $\bullet$  Appuyez environ 2 secondes ou plus sur la touche  $\bullet$  (appel) pour rejeter un appel.

### **Pendant l'appel**

Appuyez une fois sur la touche  $\bullet$  (appel) pour mettre fin à un appel.

### **Profil pris en charge : HSP (Headset Profile)**

### **Appel sortant**

 $\bullet$  Appuyez une fois sur la touche  $\bullet$  (appel) pour annuler un appel sortant.

#### **Appel entrant**

Appuyez une fois sur la touche  $\bullet$  (appel) pour répondre à un appel.

### **Pendant l'appel**

Appuyez une fois sur la touche  $\bullet$  (appel) pour mettre fin à un appel.

# **Rubrique associée**

- [Réception d'un appel](#page-72-0)
- [Émission d'un appel](#page-74-0)

**3**

<span id="page-78-0"></span>[Guide d'aide](#page-0-0)

Casque stéréo sans fil WH-CH520

# **Passer un appel vidéo sur votre ordinateur**

Lorsque vous passez un appel vidéo sur votre ordinateur, vous pouvez parler depuis votre casque grâce à une connexion sans fil.

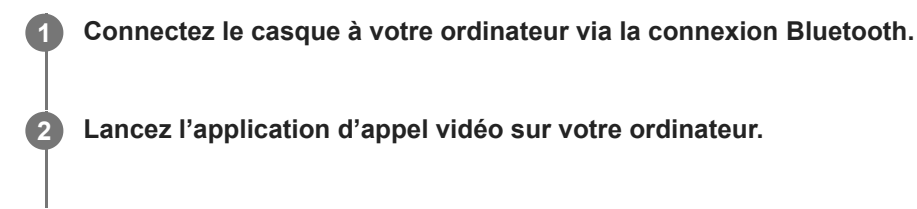

## **Vérifiez les réglages\* de l'application d'appel vidéo.**

- Lorsque vous passez un appel vidéo sur votre ordinateur, sélectionnez les connexions d'appel (HFP/HSP) et non les connexions de lecture de musique (A2DP). Si vous sélectionnez les connexions de lecture de musique, l'appel vidéo peut ne pas être disponible.
- Dans les réglages du haut-parleur, sélectionnez les connexions d'appel [Headset (WH-CH520 Hands-Free)] \*\* . ([Headphones (WH-CH520 Stereo)] \*\* correspond aux connexions pour la lecture de musique.)
- Dans les réglages du micro, sélectionnez les connexions d'appel [Headset (WH-CH520 Hands-Free)]<sup>\*\*</sup>.
- Selon l'application d'appel vidéo que vous utilisez, les connexions d'appel [Headset (WH-CH520 Hands-Free)] \*\* ou les connexions de lecture de musique [Headphones (WH-CH520 Stereo)] \*\* peuvent ne pas être sélectionnables parmi les réglages du haut-parleur ou du micro, et seul [WH-CH520] peut être affiché. Le cas
	- échéant, sélectionnez [WH-CH520].
- Pour la foire aux questions et les réponses apportées, reportez-vous au site Web d'assistance client.

Selon l'application d'appel vidéo que vous utilisez, cette fonction peut ne pas être disponible.

Les noms peuvent varier selon l'ordinateur ou l'application d'appel vidéo que vous utilisez.

#### **Astuce**

Lorsque les réglages de l'application d'appel vidéo ne peuvent pas être vérifiés ou que les connexions d'appel [Headset (WH-CH520 Hands-Free)] ne peuvent pas être sélectionnées, sélectionnez [Headset (WH-CH520 Hands-Free)] dans les réglages de [votre ordinateur pour établir les connexions. Voir «](#page-50-0) [Connexion à un ordinateur apparié \(Windows 11\)](#page-46-0) », « Connexion à un ordinateur apparié (Windows 10) » ou « [Connexion à un ordinateur apparié \(Mac\)](#page-54-0) ».

#### **Note**

Selon l'ordinateur ou l'application que vous utilisez, le casque peut ne pas fonctionner correctement pendant un appel vidéo. Il est possible d'améliorer cela en redémarrant l'ordinateur.

### **Rubrique associée**

- [Établissement d'une connexion sans fil avec des périphériques Bluetooth](#page-22-0)
- [Pairage et connexion à un ordinateur \(Windows® 11\)](#page-34-0)
- [Pairage et connexion à un ordinateur \(Windows 10\)](#page-38-0)
- [Pairage et connexion à un ordinateur \(Mac\)](#page-43-0)
- [Connexion à un ordinateur apparié \(Windows 11\)](#page-46-0)
- [Connexion à un ordinateur apparié \(Windows 10\)](#page-50-0)
- [Connexion à un ordinateur apparié \(Mac\)](#page-54-0)
- [Coupure de la connexion Bluetooth \(après utilisation\)](#page-67-0)
- [Sites Web d'assistance à la clientèle](#page-97-0)

Casque stéréo sans fil WH-CH520

# **Coupure de la connexion Bluetooth (après utilisation)**

#### **Mettez fin à la connexion Bluetooth en utilisant le périphérique Bluetooth. 1**

Vous entendez une notification sonore.

### **Mettez le casque hors tension.**

Vous entendez une notification sonore.

#### **Astuce**

**2**

Lorsque vous avez terminé d'écouter de la musique, la connexion Bluetooth peut s'arrêter automatiquement, selon le périphérique Bluetooth.

#### **Rubrique associée**

[Mise hors tension du casque](#page-21-0)

Casque stéréo sans fil WH-CH520

# **Utilisation de la fonction d'assistance vocale (Google app)**

En utilisant Google app qui équipe le smartphone Android, vous pouvez commander le smartphone Android en parlant dans le micro du casque.

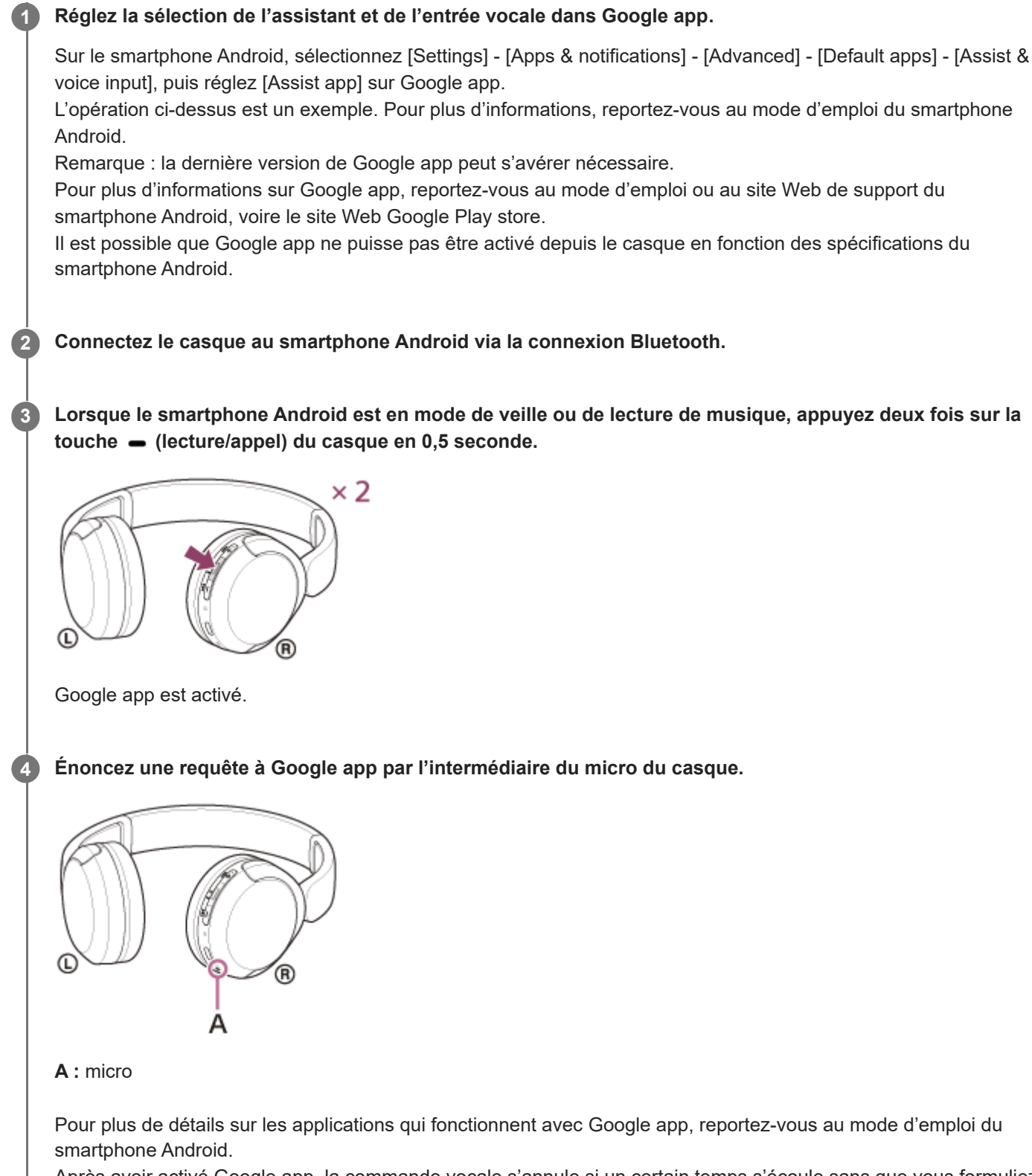

Après avoir activé Google app, la commande vocale s'annule si un certain temps s'écoule sans que vous formuliez de requête.

### **Note**

- Google app ne peut pas être activé lorsque vous prononcez « Ok Google », même si « Ok Google » est activé sur le smartphone Android.
- **Lorsque vous utilisez la fonction d'assistance vocale, votre voix se fait entendre depuis le casque via le micro du casque** (fonction retour micro). Dans ce cas, les sons ambiants ou les sons de l'utilisation du casque peuvent se faire entendre via le casque, mais ceci n'est pas un dysfonctionnement.
- Il est possible que Google app ne puisse pas être activé selon les spécifications du smartphone ou la version de l'application.
- Google app ne fonctionne pas lorsqu'il est connecté à un périphérique non compatible avec la fonction d'assistance vocale.
- Faites attention car le casque s'éteint lorsque vous appuyez sur la touche · (lecture/appel) et la maintenez enfoncée.

Casque stéréo sans fil WH-CH520

# **Utilisation de la fonction d'assistance vocale (Siri)**

En utilisant Siri dont est équipé l'iPhone, vous pouvez commander l'iPhone en parlant dans le micro du casque.

### **Activez Siri.**

**1**

**3**

Sur l'iPhone, sélectionnez [Settings] - [Siri & Search] pour activer [Press Home for Siri] et [Allow Siri When Locked]. L'opération ci-dessus est un exemple. Pour plus de détails, reportez-vous au mode d'emploi de l'iPhone. Remarque : pour plus de détails sur Siri, reportez-vous au mode d'emploi ou au site Web de support de l'iPhone.

**2 Connectez le casque à l'iPhone via l connexion Bluetooth.**

**Lorsque l'iPhone est en mode de veille ou de lecture de musique, appuyez deux fois sur la touche (lecture/appel) du casque en 0,5 seconde.**

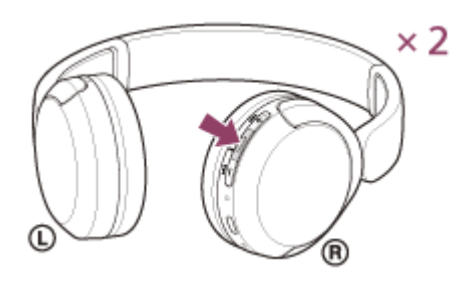

Siri est activé.

**4**

**Énoncez une demande à Siri par l'intermédiaire du micro du casque.**

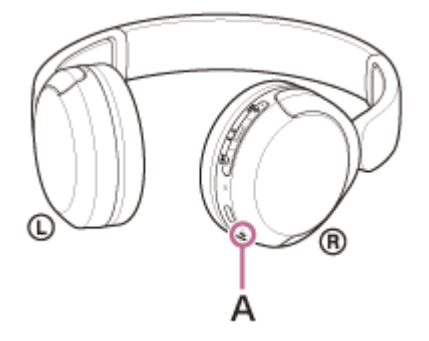

#### **A :** micro

Pour plus de détails sur les applications qui fonctionnent avec Siri, reportez-vous au mode d'emploi de l'iPhone. Si un certain temps s'écoule sans que vous formuliez de requête alors que Siri est activé, Siri est désactivé.

#### **Note**

Siri ne peut pas être activée lorsque vous prononcez « Hey Siri » même si « Hey Siri » est activé sur l'iPhone.

Lorsque vous utilisez la fonction d'assistance vocale, votre voix se fait entendre depuis le casque via le micro du casque (fonction retour micro). Dans ce cas, les sons ambiants ou les sons de l'utilisation du casque peuvent se faire entendre via le casque, mais ceci n'est pas un dysfonctionnement.

- Il est possible que Siri ne puisse pas être activée selon les spécifications du smartphone ou la version de l'application.
- Faites attention car le casque s'éteint lorsque vous appuyez sur la touche · (lecture/appel) et la maintenez enfoncée.

<span id="page-85-0"></span>Casque stéréo sans fil WH-CH520

# **Utilisation de l'application « Sony | Headphones Connect »**

Lorsque vous connectez le smartphone équipé de l'application « Sony | Headphones Connect » et le casque via la connexion Bluetooth, vous pouvez réaliser les actions suivantes.

- Mettre à jour le logiciel du casque
- Changer la langue du guidage vocal
- Activer/Désactiver le quidage vocal
- Régler le mode de connexion Bluetooth (mode de qualité sonore)
- **Mettre le casque hors tension**
- Vérifier l'état de connexion et les réglages du casque
- Régler le basculement de la connexion multipoint (en connectant le casque à 2 périphériques simultanément)
- Vérifier la version logicielle du casque
- Afficher le codec de connexion Bluetooth
- Afficher l'état du réglage de la fonction DSEE
- Régler la fonction DSEE
- Afficher le niveau de charge restant de la batterie du casque
- Régler l'égaliseur/réglage CLEAR BASS
- **Personnaliser le réglage de l'égaliseur**
- Régler le volume pendant la lecture de la musique/un appel téléphonique
- Lecture/pause de la musique ou passage au début de la piste précédente (ou de la piste actuelle au cours de la lecture)/passage au début de la piste suivante
- Pairage facile
- Régler la fonction 360 Reality Audio

Pour plus de détails sur l'application « Sony | Headphones Connect », consultez l'URL suivante. [https://rd1.sony.net/help/mdr/hpc/h\\_zz/](https://rd1.sony.net/help/mdr/hpc/h_zz/)

#### **Astuce**

Le fonctionnement de l'application « Sony | Headphones Connect » diffère selon le périphérique audio utilisé. Les spécifications de l'application et la conception de l'écran peuvent être modifiées sans préavis.

### **Rubrique associée**

- Installation de l'application « [Sony | Headphones Connect](#page-86-0) »
- [Vérification du niveau de charge restant de la batterie](#page-18-0)
- [À propos du mode de qualité sonore](#page-69-0)
- [Codecs pris en charge](#page-70-0)
- [À propos de la fonction DSEE](#page-71-0)
- Connexion du casque à 2 [périphériques simultanément \(connexion multipoint\)](#page-61-0)
- [À propos de 360 Reality Audio](#page-68-0)

# <span id="page-86-0"></span>**Installation de l'application « Sony | Headphones Connect »**

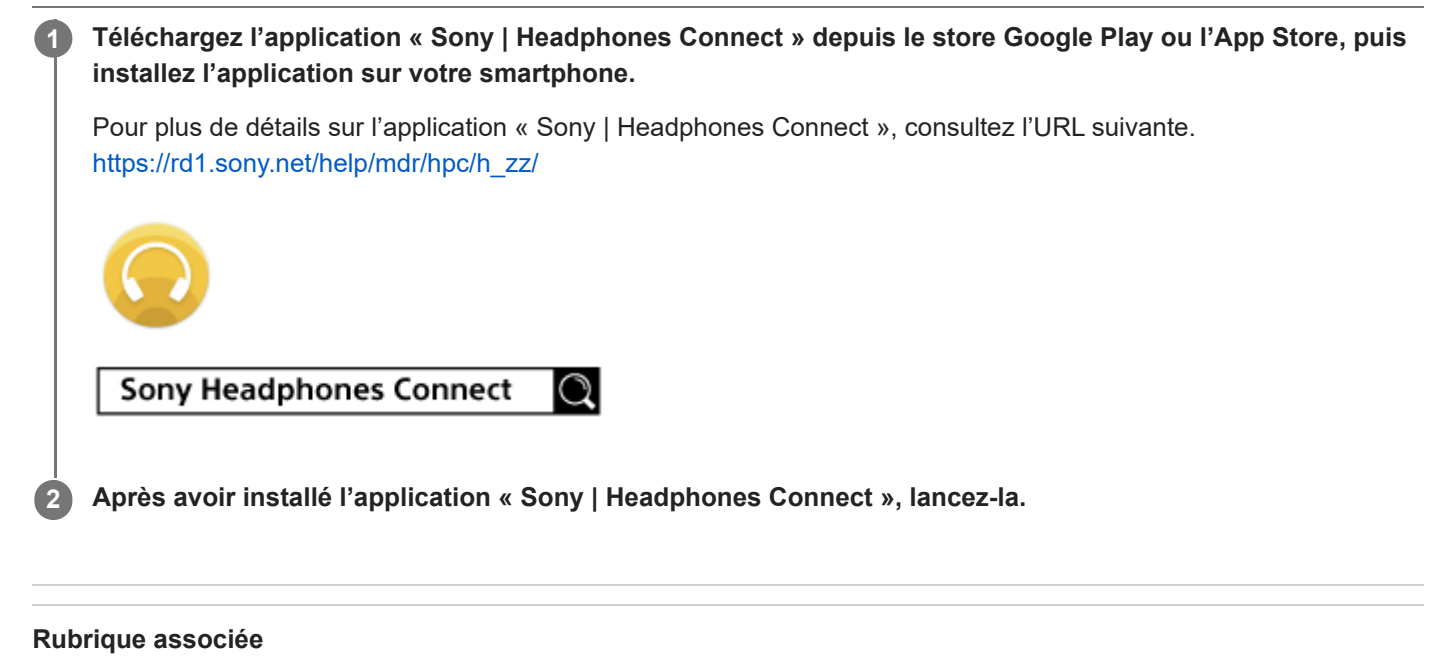

Utilisation de l'application « [Sony | Headphones Connect](#page-85-0) »

# **Accès aux informations de support à partir de l'application « Sony | Headphones Connect »**

Vous pouvez accéder aux dernières informations de support à partir de l'application « Sony | Headphones Connect ».

**1 Sélectionnez [Help] sur l'écran de l'application « Sony | Headphones Connect ».**

**2 L'écran [,Headphones Connect Help] apparaît et les informations de support s'affichent.**

**3 Sélectionnez l'élément de votre choix.**

# **Comment conserver le logiciel à jour (pour une utilisation confortable du casque)**

Si la dernière version du logiciel du casque est disponible, une notification apparaît sur l'écran de l'application « Sony | Headphones Connect ». Mettez à jour le logiciel du casque en suivant les instructions qui s'affichent à l'écran. Installez la dernière version du logiciel du casque afin de profiter de nouvelles fonctions ou de résoudre un certain nombre de problèmes rencontrés avec le casque.

Utilisez toujours le casque avec la dernière version du logiciel installée.

Pour plus d'informations sur le dernier logiciel du casque disponible et pour savoir comment mettre à jour le logiciel, reportez-vous aux informations disponibles sur le site Web.

Vous pouvez mettre à jour le logiciel du casque en procédant comme suit.

#### **Mettez le casque sous tension. 1**

Appuyez sur la touche  $\binom{1}{2}$  (alimentation) et maintenez-la enfoncée pendant 2 secondes environ ou plus.

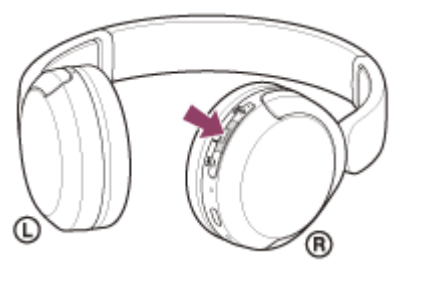

**2 Lancez l'application « Sony | Headphones Connect » sur un périphérique mobile tel qu'un smartphone.**

**3 Mettez à jour le logiciel du casque en suivant les instructions qui s'affichent à l'écran.**

#### **Note**

Lorsque le périphérique mobile utilisé pour la mise à jour est connecté à d'autres périphériques Bluetooth, mettez tous les périphériques Bluetooth hors tension jusqu'à ce que la mise à jour soit terminée. Le logiciel peut ne pas être mis à jour lorsque le périphérique mobile est connecté à d'autres périphériques compatibles Bluetooth Low Energy (notamment des périphériques portables, des montres intelligentes, etc.).

- Veuillez prendre note de ce qui suit si la mise à jour ne peut pas être effectuée.
	- Fermez toutes les applications installées sur le périphérique mobile excepté l'application « Sony | Headphones Connect ».
	- Chargez complètement le casque et le périphérique mobile.
	- Rapprochez autant que possible le casque et le périphérique mobile utilisé pour la mise à jour avant de commencer la mise à jour.
	- Éloignez les périphériques LAN sans fil et les autres périphériques Bluetooth du casque lors de sa mise à jour.
	- Désactivez le mode économie d'énergie <sup>\*</sup> de votre périphérique mobile avant de mettre à jour le logiciel. Selon la version du système d'exploitation de votre périphérique mobile, la mise à jour peut ne pas être effectuée sous le mode économie d'énergie.

Les noms peuvent varier en fonction du périphérique mobile que vous utilisez.

#### **Rubrique associée**

Utilisation de l'application « [Sony | Headphones Connect](#page-85-0) »

# **Précautions**

# **À propos des communications Bluetooth**

- La technologie sans fil Bluetooth fonctionne dans un rayon d'environ 10 mètres (32,8 pieds). La distance de communication maximale peut varier en fonction de la présence d'obstacles (personnes, objets métalliques, murs, etc.) ou de tout environnement électromagnétique.
- Les micro-ondes émises par tout appareil Bluetooth peuvent affecter le fonctionnement des dispositifs médicaux électroniques. Mettez hors tension le casque et les autres périphériques Bluetooth situés aux endroits suivants afin d'éviter tout accident :
	- dans les hôpitaux, à proximité des sièges prioritaires de train, des endroits accueillant tout gaz inflammable, ainsi que près des alarmes incendie ou des portes automatiques.
- Ce produit émet des ondes radio lorsqu'il est utilisé en mode sans fil. Lorsqu'il est utilisé en mode sans fil dans un avion, suivez les instructions de l'équipage concernant les conditions d'utilisation des produits en mode sans fil.
- La lecture audio sur le casque peut être différée par rapport à celle de tout périphérique émetteur, en raison des caractéristiques de la technologie sans fil Bluetooth. Par conséquent, il se peut que l'audio ne soit pas synchronisé avec l'image de vos films ou jeux vidéo.
- Le casque prend en charge des fonctions de sécurité conformes à la norme Bluetooth afin de garantir la sécurité pendant la communication à l'aide de la technologie sans fil Bluetooth. Toutefois, en fonction des paramètres configurés et d'autres facteurs, ces mesures de sécurité peuvent se révéler insuffisantes. Soyez prudent lors de toute communication utilisant la technologie sans fil Bluetooth.
- Sony décline toute responsabilité en cas de dommages ou de pertes découlant de fuites d'informations survenues lors de l'exploitation de la communication Bluetooth.
- Les connexions Bluetooth à toutes sortes de périphériques Bluetooth ne peuvent pas être garanties.
	- Les périphériques Bluetooth connectés au casque doivent être conformes à la norme Bluetooth prescrite par Bluetooth SIG, Inc. et doivent être certifiés conformes.
	- Même lorsqu'un périphérique connecté est conforme à la norme Bluetooth, il se peut qu'il existe des circonstances où les caractéristiques ou les spécifications empêchent toute connexion du périphérique Bluetooth, voire débouchent sur divers affichages, opérations ou méthodes de contrôle.
	- En cas d'utilisation du mode mains libres du casque, des nuisances sonores peuvent être émises en fonction du périphérique connecté ou de l'environnement de communication.
- Selon l'appareil à connecter, il peut s'écouler un certain temps avant que la communication ne démarre.

# **Remarque sur l'électricité statique**

Si vous utilisez le casque lorsque l'air est sec, vous pouvez ressentir une gêne due à l'électricité statique accumulée sur votre corps. Il ne s'agit pas d'un dysfonctionnement du casque. Vous pouvez réduire cet effet en portant des vêtements fabriqués à partir de matières naturelles qui ne génèrent pas facilement d'électricité statique.

# **Remarques relatives au port du casque**

Le casque permettant d'établir un joint étanche sur les oreilles, le fait de le presser avec vigueur sur vos oreilles ou de le retirer rapidement peut entraîner des lésions des tympans. Si vous appuyez sur le casque contre vos oreilles, le diaphragme du haut-parleur risque de produire un cliquetis. Il ne s'agit pas d'un dysfonctionnement.

# **Autres remarques**

- Ne soumettez pas le casque à un choc excessif, car il s'agit d'un appareil de précision.
- La fonction Bluetooth peut ne pas fonctionner avec un téléphone portable, en fonction des conditions de transmission du signal et de l'environnement.
- N'appliquez pas de poids ou de pression sur le casque pendant de longues périodes, y compris lors de son entreposage, car cela pourrait provoquer des déformations.
- Si vous ressentez une gêne lors de l'utilisation du casque, cessez de l'utiliser immédiatement.
- Les oreillettes peuvent être endommagées ou se détériorer en cas d'utilisation et d'entreposage à long terme.
- Le casque n'est pas étanche à l'eau. Si de l'eau ou une substance étrangère pénètre dans le casque, cela peut provoquer un incendie ou une électrocution. Si de l'eau ou une substance étrangère pénètre dans le casque, cessez immédiatement de l'utiliser et consultez votre revendeur Sony le plus proche.

### **Nettoyage du casque**

Lorsque l'extérieur du casque est sale, nettoyez-le avec un chiffon doux et sec. Si le casque est particulièrement sale, imbibez un chiffon de détergent neutre dilué, et essorez-le correctement avant de l'utiliser pour nettoyer le casque. N'utilisez pas de solvants comme du diluant, du benzène ou de l'alcool, car ils pourraient endommager la finition de la surface du casque ou causer d'autres dommages.

### **N'utilisez pas le casque à proximité de dispositifs médicaux**

- Les ondes radio peuvent perturber le fonctionnement des stimulateurs cardiaques et des dispositifs médicaux. N'utilisez pas le casque dans des endroits très fréquentés, notamment des trains bondés ou dans un établissement de santé.
- Le casque comporte un ou plusieurs aimants susceptibles d'interférer avec les stimulateurs cardiaques, les valves de dérivation programmables pour le traitement de l'hydrocéphalie ou d'autres dispositifs médicaux. N'approchez pas le casque de personnes utilisant ce type de dispositifs médicaux. Consultez votre médecin avant d'utiliser le casque si vous utilisez ce type de dispositifs médicaux.

### **Éloignez le casque des cartes magnétiques**

Le casque est équipé d'aimants. Si vous approchez une carte magnétique du casque, la piste magnétique peut être endommagée et devenir inutilisable.

# **Pour éviter toute brûlure ou tout dysfonctionnement lorsque le casque est mouillé**

## **À propos des performances d'étanchéité à l'eau du casque**

Le casque n'est pas étanche à l'eau. Si de l'eau ou une substance étrangère pénètre dans le casque, cela peut provoquer des brûlures ou un dysfonctionnement.

Évitez les situations suivantes et veillez à ce que le casque soit exempt d'humidité et de saletés.

Utiliser le casque par temps de pluie ou de neige

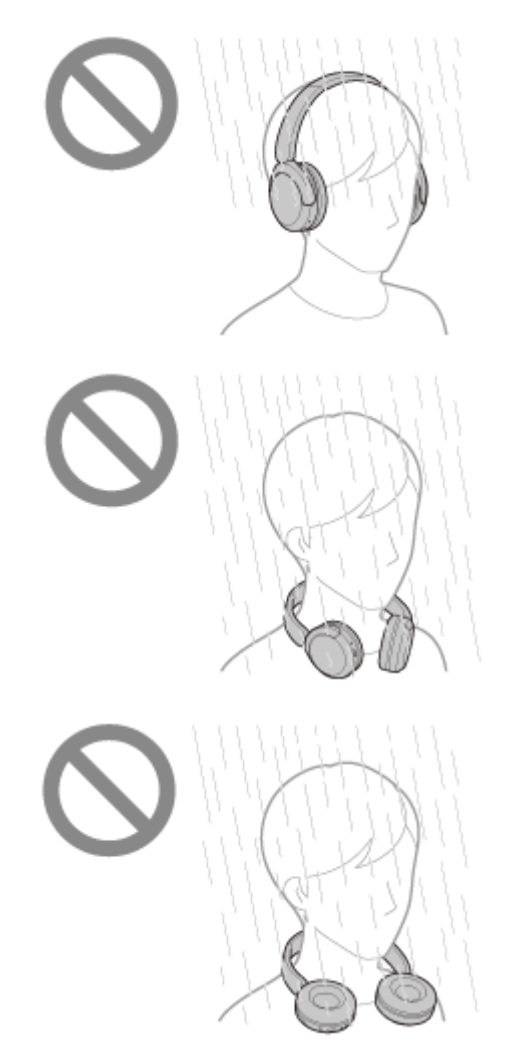

Toucher le casque sans vous sécher les mains après avoir travaillé dans la cuisine ou après vous être lavé les mains aux toilettes

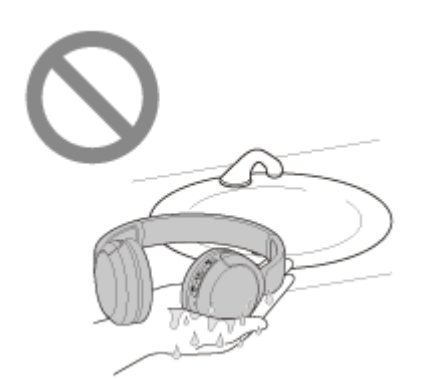

Toucher le casque avec les mains moites ou utiliser le casque dans des circonstances où le casque peut être imprégné de sueur

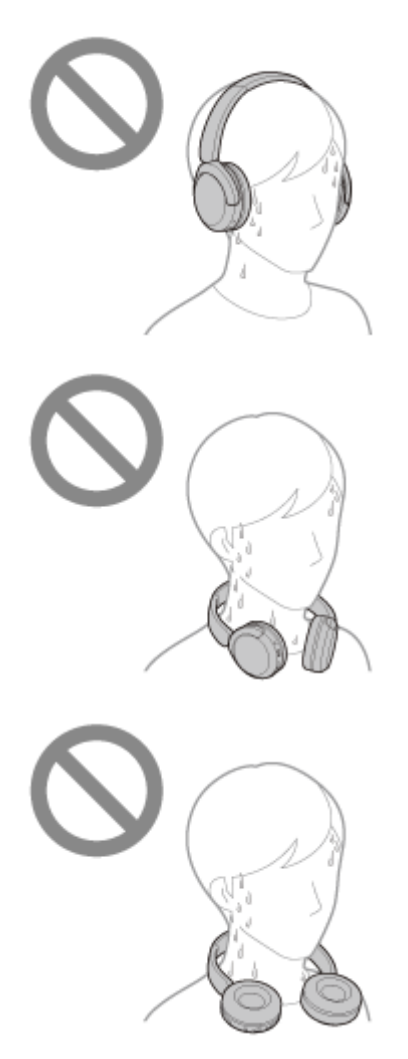

**Placer le casque dans un sac contenant une bouteille en PET froide** 

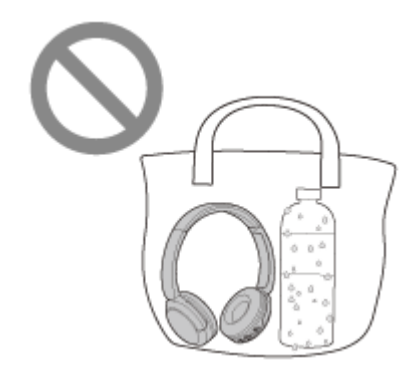

# **Si le casque est mouillé ou si de l'eau pénètre dans le casque**

Si un casque mouillé est chargé ou mis sous tension, cela peut provoquer des brûlures ou un dysfonctionnement. Tout en soumettant le casque au moins de vibrations possibles, orientez lentement les oreillettes vers le bas, et laissez l'eau s'évacuer des oreillettes. Positionnez ensuite le casque à la verticale et placez un chiffon sec sous le port USB Type-C

jusqu'à ce que toute l'eau soit évacuée. Ensuite, laissez le casque dans un endroit à l'abri du soleil, correctement ventilé, jusqu'à ce qu'il soit complètement sec.

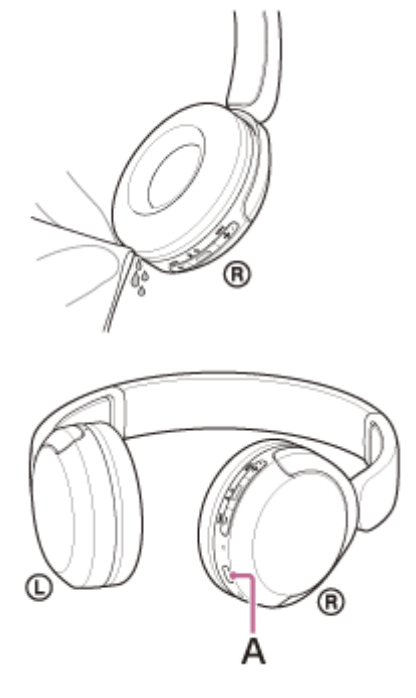

**A :** port USB Type-C

# **SONY**

[Guide d'aide](#page-0-0)

Casque stéréo sans fil WH-CH520

# **Licences**

- Ce produit contient des logiciels utilisés par Sony dans le cadre d'un contrat de licence conclu avec le propriétaire de ses droits d'auteur. Nous sommes tenu d'annoncer le contenu du contrat aux clients, conformément à l'accord passé avec le propriétaire des droits d'auteur du logiciel. Veuillez cliquer sur le lien et lire le contenu de la licence. <https://rd1.sony.net/help/mdr/sl/23/>
- Les services proposés par des tiers peuvent être modifiés, suspendus ou clôturés sans avis préalable. Sony n'assume aucune responsabilité dans ce genre de situation.

# **SONY**

Casque stéréo sans fil WH-CH520

# **Marques**

- Microsoft, Windows et Windows Media sont des marques ou des marques déposées de Microsoft Corporation aux Etats-Unis et/ou dans d'autres pays.
- iPhone, iPod touch, macOS, Mac et Siri sont des marques commerciales d'Apple Inc., déposées aux États-Unis et dans d'autres pays.
- App Store est une marque de service d'Apple Inc., déposée aux États-Unis et dans d'autres pays.
- IOS est une marque commerciale ou une marque déposée de Cisco aux États-Unis et dans d'autres pays et est utilisée sous licence.
- Google, Android et Google Play sont des marques de Google LLC.
- La marque et les logos Bluetooth® sont des marques commerciales déposées appartenant à Bluetooth SIG, Inc. et toute utilisation de ces marques par Sony Group Corporation et ses filiales est sous licence.
- USB Type-C® et USB-C® sont des marques commerciales déposées d'USB Implementers Forum.
- DSEE est une marque ou une marque déposée de Sony Group Corporation ou de ses filiales.
- Toutes les autres marques et marques déposées sont des marques ou des marques déposées de leurs détenteurs respectifs. Les symboles TM et ® n'apparaissent pas dans ce manuel.

<span id="page-97-0"></span>Casque stéréo sans fil WH-CH520

# **Sites Web d'assistance à la clientèle**

Pour les clients aux États-Unis, au Canada et en Amérique latine : <https://www.sony.com/am/support> Pour les clients en Europe : <https://www.sony.eu/support> Pour les clients en Chine : [https://service.sony.com.cn](https://service.sony.com.cn/) Pour les clients dans d'autres pays/régions : <https://www.sony-asia.com/support>

Casque stéréo sans fil WH-CH520

# **Que puis-je faire pour résoudre un problème ?**

Si le casque ne fonctionne pas normalement, reportez-vous aux instructions suivantes pour résoudre le problème.

- Recherchez les symptômes correspondant à votre problème dans ce guide d'aide, puis essayez de recourir aux solutions conseillées.
- Chargez le casque. Certains problèmes peuvent être résolus simplement en rechargeant la batterie du casque.
- Redémarrez le périphérique connecté au casque. Vous pouvez être en mesure de régler certains problèmes en redémarrant le périphérique connecté, notamment votre ordinateur ou smartphone.
- Réinitialisez le casque.
- Initialisez le casque.

Cette opération rétablit les paramètres d'usine du volume, ou autres, et supprime toutes les informations de pairage.

Consultez les informations relatives à ce problème sur le site Web d'assistance à la clientèle.

Si les solutions proposées ci-dessus ne donnent aucun résultat, consultez votre revendeur Sony le plus proche.

### **Rubrique associée**

- [Chargement du casque](#page-15-0)
- [Sites Web d'assistance à la clientèle](#page-97-0)
- [Réinitialisation du casque](#page-111-0)
- [Initialisation du casque pour restaurer les paramètres d'usine](#page-113-0)

Casque stéréo sans fil WH-CH520

# **Impossible de mettre le casque sous tension.**

- Assurez-vous que la batterie est complètement chargée.
- Le casque ne peut pas être mis sous tension lorsque la batterie est en charge. Enlevez le câble USB Type-C et mettez le casque sous tension.
- Réinitialisez le casque.
- Initialisez le casque et appariez de nouveau le casque au périphérique.

### **Rubrique associée**

- [Chargement du casque](#page-15-0)
- [Vérification du niveau de charge restant de la batterie](#page-18-0)
- **[Mise sous tension du casque](#page-20-0)**
- [Réinitialisation du casque](#page-111-0)
- [Initialisation du casque pour restaurer les paramètres d'usine](#page-113-0)

# **Le chargement est impossible.**

### **Fréquent**

- Assurez-vous d'utiliser le câble USB Type-C fourni.
- Il est recommandé d'effectuer le chargement dans un endroit où la température ambiante est comprise entre 15 °C et 35 °C (59 °F - 95 °F). En dehors de cette plage, le chargement risque de ne pas être efficace.
- Réinitialisez le casque.
- Initialisez le casque et appariez de nouveau le casque au périphérique.

### **Recharger à l'aide d'un adaptateur secteur USB**

- Assurez-vous que l'adaptateur secteur USB est fermement raccordé à la prise secteur.
- Si vous utilisez un adaptateur secteur USB disponible dans le commerce, utilisez un adaptateur capable de fournir un courant de sortie de 0,5 A (500 mA) ou plus.

# **Recharger à l'aide d'un ordinateur**

- Vérifiez que le câble USB Type-C fourni est correctement raccordé au port USB de l'ordinateur.
- Vérifiez que l'ordinateur est sous tension. Réveillez l'ordinateur s'il est en mode de veille ou de veille prolongée.
- Assurez-vous que le casque et l'ordinateur sont connectés directement, et non via un concentrateur USB.
- Un problème a pu se produire au niveau du port USB de l'ordinateur raccordé. Si possible, utilisez un autre port USB disponible sur l'ordinateur.
- Mettez à jour le système d'exploitation ou l'ordinateur.
- Redémarrez l'ordinateur et recommencez la procédure de connexion USB dans les cas autres que ceux indiqués cidessus.

#### **Rubrique associée**

- [Chargement du casque](#page-15-0)
- [Réinitialisation du casque](#page-111-0)
- [Initialisation du casque pour restaurer les paramètres d'usine](#page-113-0)

Casque stéréo sans fil WH-CH520

# **La durée de chargement est trop longue.**

- Lors de la recharge avec un ordinateur, vérifiez que le casque et l'ordinateur sont connectés directement et non via un concentrateur USB. Il est possible d'améliorer cela en redémarrant l'ordinateur et en essayant à nouveau la connexion USB.
- Vérifiez que vous utilisez le câble USB Type-C fourni.
- Il est recommandé d'effectuer le chargement dans un endroit où la température ambiante est comprise entre 15 °C et 35 °C (59 °F - 95 °F). En dehors de cette plage, le chargement risque de ne pas être efficace.

**Rubrique associée**

[Chargement du casque](#page-15-0)

# **La durée de fonctionnement disponible est courte (l'autonomie de la batterie est courte).**

Si vous réglez les fonctions suivantes, la durée de fonctionnement disponible de la batterie est raccourcie.

- Mode de qualité sonore lors de la lecture Bluetooth : priorité à la qualité sonore
- Égaliseur
- $-$  DSFF

Si vous appliquez les réglages ci-dessus simultanément, la durée de fonctionnement disponible de la batterie est encore plus réduite.

- Si le casque reste inutilisé pendant une période prolongée, la durée d'utilisation de la batterie rechargeable peut diminuer. L'autonomie de la batterie s'améliore néanmoins après quelques recharges. Si vous n'utilisez pas le casque pendant une période prolongée, chargez la batterie tous les 6 mois afin d'éviter une décharge excessive.
- Il est recommandé d'effectuer le chargement dans un endroit où la température ambiante est comprise entre 15 °C et 35 °C (59 °F - 95 °F). En dehors de cette plage, le chargement risque de ne pas être efficace. Si le problème persiste, consultez votre revendeur Sony le plus proche.
- Si la durée d'utilisation de la batterie rechargeable intégrée diminue de façon significative, la batterie doit être remplacée. Consultez votre revendeur Sony le plus proche.

#### **Rubrique associée**

[Durée de fonctionnement disponible](#page-17-0)

# **Aucun son n'est émis**

- Vérifiez que le casque et le périphérique connecté sont sous tension.
- Lorsque vous lisez de la musique, vérifiez si le casque et le périphérique Bluetooth émetteur sont correctement connectés via une connexion Bluetooth A2DP.
- Lorsque vous utilisez une application d'appel vidéo sur un ordinateur, vérifiez que le casque et l'ordinateur sont connectés via une connexion Bluetooth HFP ou HSP.

Selon l'application d'appel vidéo que vous utilisez, les réglages du micro peuvent ne pas être disponibles.

- **Lorsque vous connectez le casque à 2 périphériques simultanément avec une connexion multipoint, selon le** périphérique connecté, le périphérique peut continuer à envoyer le signal de silence même si la lecture de la musique ou de la vidéo est interrompue. Dans ce cas, le casque reste connecté au périphérique et la connexion ne peut pas être basculée vers un autre périphérique. Si le son du second périphérique n'est pas audible une fois que la lecture est interrompue sur le premier périphérique, procédez comme suit, dans l'ordre indiqué, et vérifiez si la situation s'est améliorée.
	- À l'aide de l'application « Sony | Headphones Connect », vérifiez que le réglage [Connect to 2 devices simultaneously] est activé.
	- Arrêtez la lecture de l'application sur le premier périphérique.
	- Fermez l'application sur le premier périphérique.
- Augmentez le volume s'il est trop bas.
- Vérifiez que le périphérique connecté est en lecture.
- Si vous connectez un ordinateur au casque, assurez-vous que la sortie audio de l'ordinateur est réglée pour un périphérique Bluetooth.
- Appariez de nouveau le casque au périphérique Bluetooth.
- Redémarrez le smartphone ou l'ordinateur que vous utilisez.
- **Réinitialisez le casque.**
- Initialisez le casque et appariez de nouveau le casque au périphérique.

### **Rubrique associée**

- [Établissement d'une connexion sans fil avec des périphériques Bluetooth](#page-22-0)
- [Écoute de musique à partir d'un périphérique connecté via une connexion Bluetooth](#page-63-0)
- [Réinitialisation du casque](#page-111-0)
- [Initialisation du casque pour restaurer les paramètres d'usine](#page-113-0)

# **Le niveau du son est bas**

- Réglez le volume du casque et du périphérique connecté.
- Connectez à nouveau le périphérique Bluetooth au casque.
- Réinitialisez le casque.
- Initialisez le casque et appariez de nouveau le casque au périphérique.

### **Note**

Selon le périphérique connecté, les volumes du périphérique et du casque peuvent être ou ne pas être synchronisés. Si le volume d'un périphérique n'est pas synchronisé sur le volume du casque, il ne sera pas possible d'utiliser le périphérique pour augmenter le volume du casque une fois que le volume est diminué sur le casque. Dans ce cas, augmentez le volume du casque et du périphérique connecté.

Si le son est toujours faible même après avoir réglé le volume sur le périphérique connecté, réglez le volume avec l'application « Sony | Headphones Connect ».

#### **Rubrique associée**

- [Réinitialisation du casque](#page-111-0)
- [Initialisation du casque pour restaurer les paramètres d'usine](#page-113-0)

# **La qualité du son est faible**

- Diminuez le volume du périphérique de lecture s'il est trop fort.
- Lorsque vous écoutez de la musique, vérifiez l'état de la connexion du casque et du périphérique Bluetooth émetteur. Lorsque le casque et le périphérique Bluetooth émetteur sont connectés via une connexion Bluetooth HFP ou HSP, basculez la connexion Bluetooth en A2DP en utilisant le périphérique connecté.
- Lorsque vous utilisez une application d'appel vidéo sur un ordinateur, basculez la connexion Bluetooth en HFP ou HSP en utilisant l'ordinateur.
	- Lors d'un appel vidéo, la qualité du son peut être réduite en raison de l'état de la ligne de communication.
- Si le casque se connecte au périphérique Bluetooth précédemment connecté, il est possible que le casque ne puisse établir la connexion Bluetooth HFP/HSP que lorsqu'il est mis sous tension. Utilisez le périphérique connecté pour établir une connexion Bluetooth A2DP.
- Lorsque vous écoutez de la musique depuis un ordinateur sur le casque, la qualité sonore peut être mauvaise (la voix du chanteur est difficile à entendre, par exemple) pendant quelques secondes après l'établissement de la connexion. Cela est dû aux spécifications de l'ordinateur (priorité à une connexion stable au début de la transmission, puis à la qualité sonore quelques secondes plus tard) et non à un dysfonctionnement du casque. Si la qualité sonore ne s'améliore pas après quelques secondes, utilisez l'ordinateur pour établir une connexion A2DP. Pour les opérations sur votre ordinateur, reportez-vous au mode d'emploi fourni avec celui-ci.

### **Rubrique associée**

- [Écoute de musique à partir d'un périphérique connecté via une connexion Bluetooth](#page-63-0)
- **[Passer un appel vidéo sur votre ordinateur](#page-78-0)**

# **Le son saute fréquemment.**

- Réglez le casque sur « [Priorité à une connexion stable](#page-69-0) ». Pour plus de détails, voir « À propos du mode de qualité sonore ».
- Ce problème peut être résolu en modifiant les paramètres de qualité de lecture sans fil sur le périphérique émetteur. Pour plus d'informations, reportez-vous au mode d'emploi fourni avec le périphérique émetteur.
- Retirez tout obstacle entre l'antenne du périphérique de connexion Bluetooth et l'antenne intégrée du casque. L'antenne du casque est intégrée dans la partie indiquée par la ligne en pointillés ci-dessous.

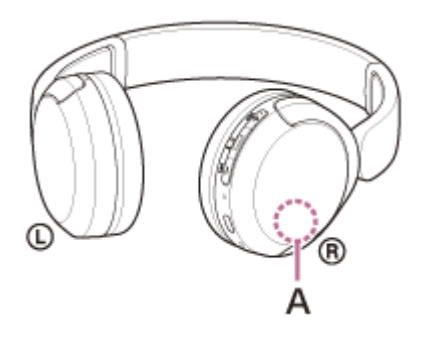

**A :** emplacement de l'antenne intégrée

- Les communications Bluetooth peuvent être désactivées, ou des parasites ou des pertes de niveau sonore peuvent se produire dans les conditions suivantes.
	- Lorsqu'une personne se trouve entre le casque et le périphérique Bluetooth Lorsque tel est le cas, orientez le périphérique Bluetooth dans la même direction que l'antenne du casque pour améliorer les communications Bluetooth.
	- Lorsqu'il existe un obstacle, par exemple un objet métallique ou un mur, entre le casque et le périphérique Bluetooth
	- Dans des endroits avec un réseau LAN sans fil, là où un four à micro-ondes est utilisé, des ondes électromagnétiques sont générées, etc.
	- Dans des endroits où d'autres périphériques audio de communication sans fil ou d'autres personnes se trouvent à proximité, notamment dans une gare ferroviaire ou dans un train bondé
- Si vous écoutez de la musique avec votre smartphone, vous pouvez améliorer les conditions en fermant les applications inutiles ou en redémarrant votre smartphone. Si vous écoutez de la musique avec votre ordinateur, fermez les applications ou les fenêtres inutiles et redémarrez l'ordinateur.
- Connectez une deuxième fois le casque au périphérique Bluetooth.
- **Réinitialisez le casque.**
- Initialisez le casque et appariez de nouveau le casque au périphérique.

#### **Rubrique associée**

- [À propos du mode de qualité sonore](#page-69-0)
- [Réinitialisation du casque](#page-111-0)
- [Initialisation du casque pour restaurer les paramètres d'usine](#page-113-0)

# **Le pairage est impossible.**

- Rapprochez le casque et le périphérique Bluetooth dans un rayon de 1 mètre (3,2 pieds) l'un de l'autre.
- Lorsque vous appariez un périphérique pour la première fois après son achat ou après l'initialisation ou la réparation du casque, mettez le casque sous tension et celui-ci passera automatiquement en mode de pairage. Pour le pairage des périphériques suivants, appuyez sur la touche  $\ast$  (Bluetooth) du casque et maintenez-la enfoncée pendant 5 secondes environ ou plus afin d'entrer en mode de pairage.
- Il se peut qu'apparier à nouveau un périphérique après l'initialisation ou la réparation du casque soit impossible si ce périphérique conserve les informations de pairage pour le casque (iPhone ou un autre périphérique). Dans ce cas, supprimez du périphérique les informations de pairage du casque, puis appariez-les de nouveau.
- Redémarrez le périphérique connecté, notamment le smartphone ou l'ordinateur que vous utilisez, puis appariez de nouveau le casque au périphérique.
- Réinitialisez le casque.
- Initialisez le casque et appariez de nouveau le casque au périphérique.

### **Rubrique associée**

- [Établissement d'une connexion sans fil avec des périphériques Bluetooth](#page-22-0)
- [Réinitialisation du casque](#page-111-0)
- [Initialisation du casque pour restaurer les paramètres d'usine](#page-113-0)
### **SONY**

[Guide d'aide](#page-0-0)

Casque stéréo sans fil WH-CH520

# **Impossible d'établir une connexion Bluetooth.**

- Vérifiez que le casque est sous tension.
- Veillez à mettre le périphérique Bluetooth sous tension et à activer la fonction Bluetooth.
- Si le casque se connecte automatiquement au dernier périphérique Bluetooth connecté, il est possible que vous ne parveniez pas à connecter le casque aux autres périphériques via une connexion Bluetooth. Le cas échéant, désactivez la connexion Bluetooth du dernier périphérique Bluetooth connecté.
- Vérifiez si le périphérique Bluetooth est en mode veille. Si le périphérique est en mode veille, annulez le mode veille.
- Vérifiez si la connexion Bluetooth a été interrompue. Si elle a été interrompue, rétablissez la connexion Bluetooth.
- Si les informations de pairage du casque ont été supprimées du périphérique Bluetooth, procédez de nouveau au pairage du casque et du périphérique.
- Réinitialisez le casque.
- Initialisez le casque et appariez de nouveau le casque au périphérique.

#### **Rubrique associée**

- [Établissement d'une connexion sans fil avec des périphériques Bluetooth](#page-22-0)
- [Réinitialisation du casque](#page-111-0)
- [Initialisation du casque pour restaurer les paramètres d'usine](#page-113-0)

[Guide d'aide](#page-0-0)

Casque stéréo sans fil WH-CH520

## **Le casque ne peut pas être utilisé.**

- Réinitialisez le casque. Cette opération ne supprime pas les informations de pairage.
- Si le casque ne fonctionne pas correctement même si vous l'avez réinitialisé, initialisez le casque.

#### **Rubrique associée**

- [Réinitialisation du casque](#page-111-0)
- [Initialisation du casque pour restaurer les paramètres d'usine](#page-113-0)

Casque stéréo sans fil WH-CH520

# **Impossible d'entendre l'autre personne ou le volume d'appel est bas pendant les appels/L'autre personne ne vous entend pas ou son volume d'appel est bas pendant les appels.**

- Vérifiez que le casque et le périphérique connecté sont sous tension.
- Augmentez le volume du périphérique connecté ainsi que le volume du casque s'ils sont trop bas.
- Lorsque vous utilisez l'application d'appel vidéo, ouvrez les réglages<sup>\*</sup> de l'application d'appel vidéo et vérifiez que le réglage du haut-parleur ou du micro spécifie [Headset (WH-CH520 Hands-Free)]\*\*. Lorsque les réglages de l'application d'appel vidéo ne peuvent pas être vérifiés ou que les connexions d'appel [Headset (WH-CH520 Hands-Free)] ne peuvent pas être sélectionnées, sélectionnez [Headset (WH-CH520 Hands-Free)] dans les réglages de votre ordinateur pour établir les connexions.
	- Selon l'application d'appel vidéo que vous utilisez, cette fonction peut ne pas être disponible.
	- Les noms peuvent varier selon l'ordinateur ou l'application d'appel vidéo que vous utilisez.
- Utilisez le périphérique Bluetooth pour rétablir la connexion. Sélectionnez HFP ou HSP comme profil.
- Pendant l'écoute de musique avec le casque, arrêtez la lecture et appuyez sur la touche  $\bullet$  (appel) pour répondre à un appel entrant.
- Réinitialisez le casque.
- Initialisez le casque et appariez de nouveau le casque au périphérique.

#### **Rubrique associée**

- [Établissement d'une connexion sans fil avec des périphériques Bluetooth](#page-22-0)
- [Réception d'un appel](#page-72-0)
- [Émission d'un appel](#page-74-0)
- [Réinitialisation du casque](#page-111-0)
- [Initialisation du casque pour restaurer les paramètres d'usine](#page-113-0)

**1**

**2**

<span id="page-111-0"></span>[Guide d'aide](#page-0-0)

Casque stéréo sans fil WH-CH520

# **Réinitialisation du casque**

Si le casque ne peut pas être mis sous tension ou ne peut pas être utilisé même lorsqu'il est allumé, réinitialisez-le.

#### **Raccordez le casque à une prise secteur.**

Utilisez le câble USB Type-C fourni et un adaptateur secteur USB disponible dans le commerce.

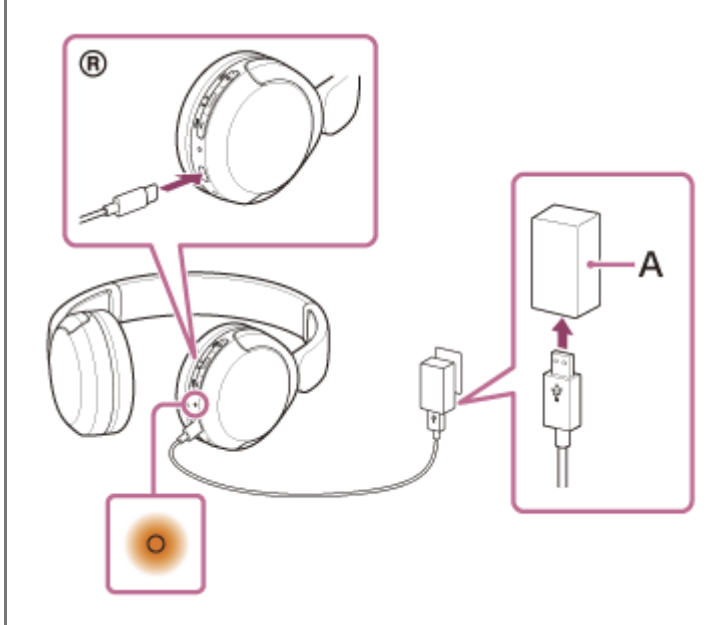

**A :** adaptateur secteur USB

**Appuyez simultanément sur la touche + (volume +) et la touche – (volume –).**

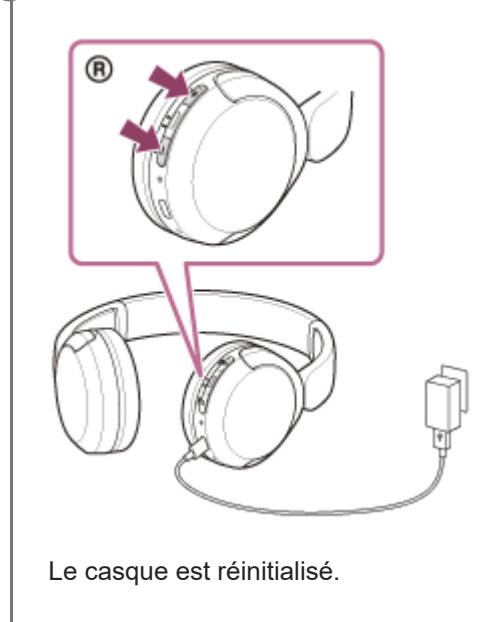

Les informations de pairage et d'autres réglages sont conservés.

Si le casque ne fonctionne pas correctement même après la réinitialisation, initialisez le casque pour restaurer les paramètres d'usine.

## **Rubrique associée**

[Initialisation du casque pour restaurer les paramètres d'usine](#page-113-0)

<span id="page-113-0"></span>Casque stéréo sans fil WH-CH520

# **Initialisation du casque pour restaurer les paramètres d'usine**

Si le casque ne fonctionne pas correctement même après la réinitialisation, initialisez le casque.

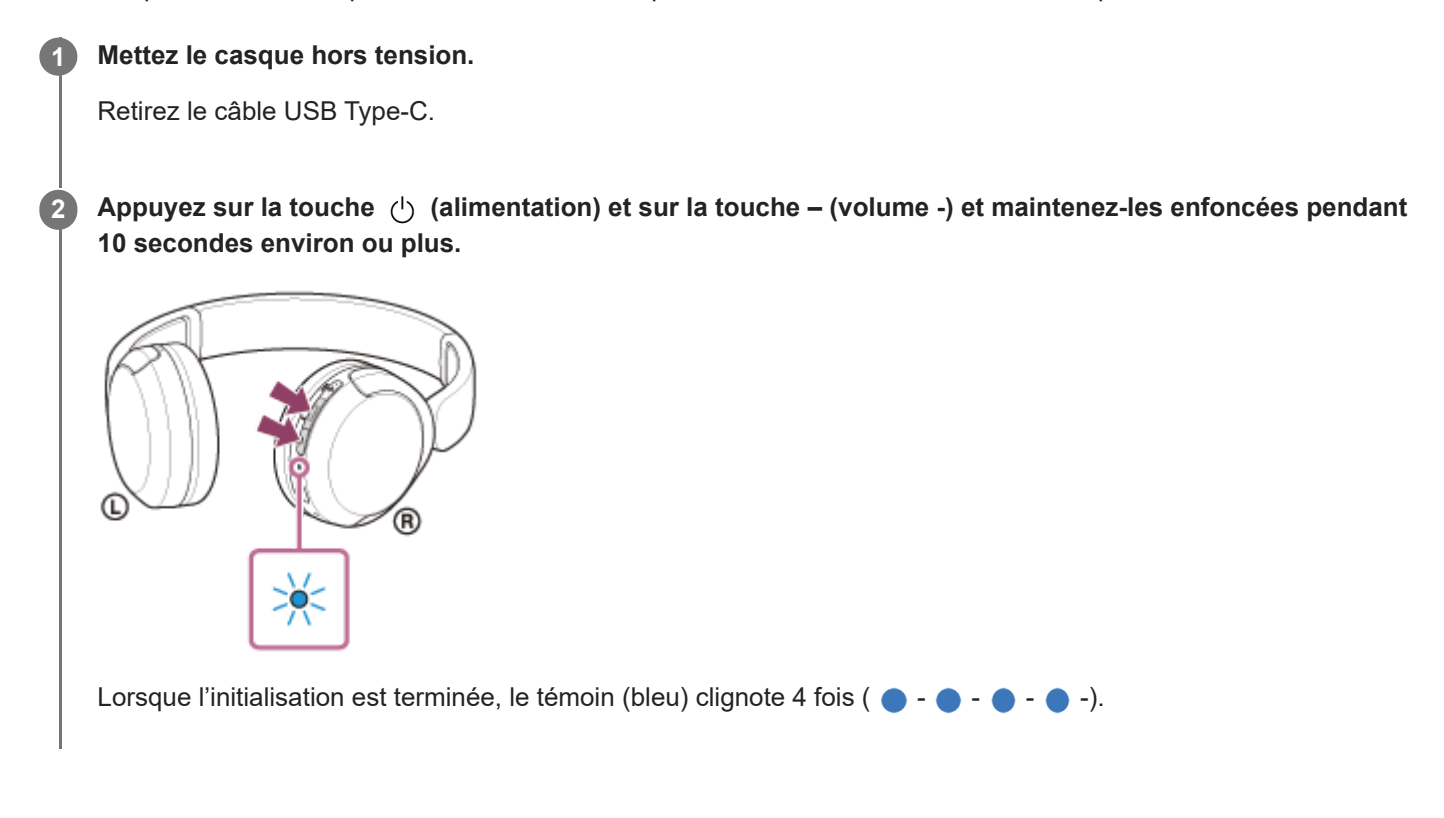

Cette opération rétablit les paramètres d'usine du volume et supprime toutes les informations de pairage. Dans ce cas, supprimez du périphérique connecté les informations de pairage du casque, puis appariez-les de nouveau. Si le casque ne fonctionne pas correctement même après l'initialisation, contactez votre revendeur Sony le plus proche.

#### **Rubrique associée**

- [Mise hors tension du casque](#page-21-0)
- [Réinitialisation du casque](#page-111-0)

#### **SONY**

[Guide d'aide](#page-0-0)

Casque stéréo sans fil WH-CH520

# **Spécifications**

## **Casque**

#### **Source d'alimentation :**

3,7 V CC : batterie au lithium-ion rechargeable intégrée 5 V CC : en cas de charge par USB

#### **Température de fonctionnement :**

0 °C à 40 °C (32 °F à 104 °F)

### **Durée de chargement :**

Environ 3 heures

#### **Note**

Les durées de charge et d'utilisation peuvent varier selon les conditions d'utilisation.

#### **Température de chargement :**

5 °C à 35 °C (41 °F à 95 °F)

#### **Masse :**

Environ 147 g (5,2 oz)

## **Spécifications de communication**

#### **Système de communication :**

Spécification Bluetooth version 5.2

#### **Sortie :**

Spécification Bluetooth classe de puissance 1

### **Portée de communication maximale :**

Ligne de visée d'environ 10 m (32,8 pieds) <sup>1)</sup>

#### **Gamme de fréquences :**

Bande de 2,4 GHz (2,4000 GHz - 2,4835 GHz)

### **Profils Bluetooth compatibles2) :**

A2DP AVRCP HFP **HSP** 

### **Codecs pris en charge3) :**

SBC

### **Plage de transmission (A2DP) :**

20 Hz - 20 000 Hz (fréquence d'échantillonnage 44,1 kHz)

1) La portée réelle varie selon des facteurs tels que les obstacles entre les appareils, les champs magnétiques entourant un four à micro-ondes, l'électricité statique, la sensibilité de la réception, les performances de l'antenne, le système d'exploitation, l'application logicielle, etc.

2) Les profils standard Bluetooth indiquent l'objectif des communications Bluetooth entre les appareils.

3) Codec : format de conversion et de compression du signal audio

La conception et les spécifications peuvent être modifiées sans préavis.

### **Modèles compatibles avec iPhone/iPod**

iPhone SE (3ème génération) iPhone 13 Pro Max iPhone 13 Pro iPhone 13 iPhone 13 mini iPhone 12 Pro Max iPhone 12 Pro iPhone 12 iPhone 12 mini iPhone SE (2ème génération) iPhone 11 Pro Max iPhone 11 Pro iPhone 11 iPhone XS Max iPhone XS iPhone XR iPhone X iPhone 8 Plus iPhone 8 iPhone 7 Plus iPhone 7 iPhone SE iPhone 6s Plus iPhone 6s iPod touch (7ème génération) (À compter de mai 2022)